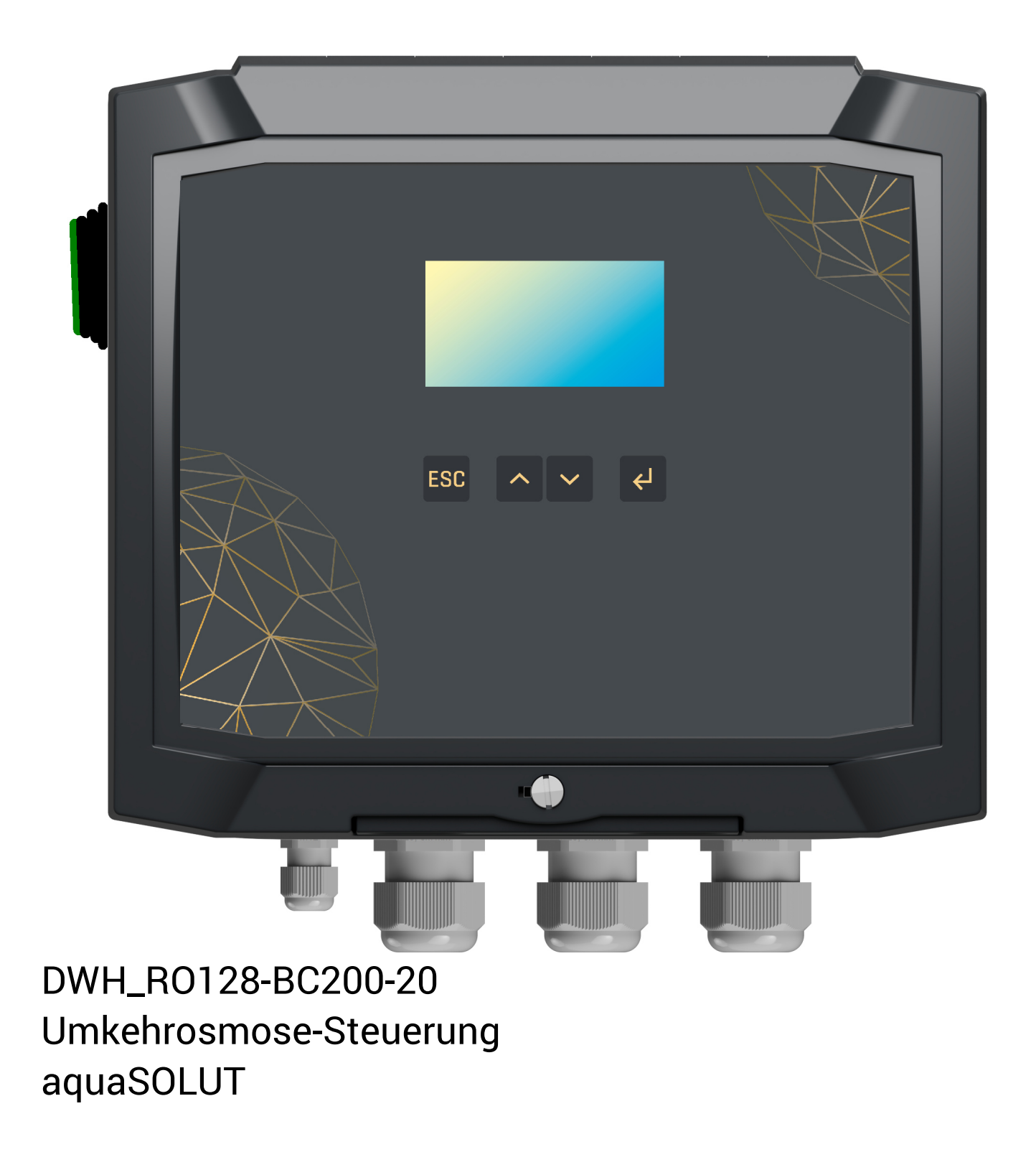

Version 0.99

# **Technisches Handbuch**

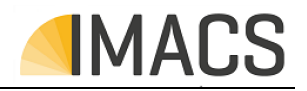

### **Kontakt:**

Bei Fragen oder Interesse wenden Sie sich bitte an:

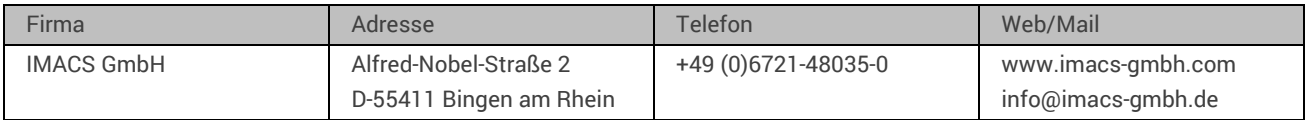

Dieses Handbuch bezieht sich auf folgenden Steuerungssystemetyp / -version:

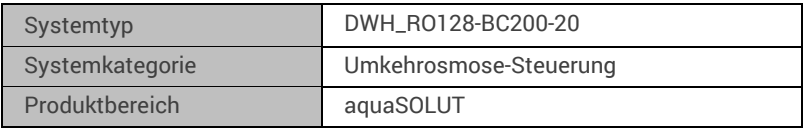

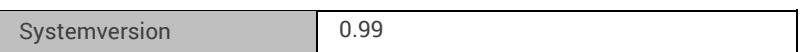

### Build:20220915-010103-4025035NSt

Der Hersteller behält sich das Recht auf zukünfige Änderungen ohne besondere Ankündigung vor. Der Hersteller gibt keine Gewährleistungen, Zusicherungen oder Garantien bezüglich der Eignung dieses Produktes für einen bestimmten Anwendungsfall und übernimmt keine Verantwortung oder Haftung, die sich aus der Anwendung des Produktes oder Teile davon ergeben und lehnt jede Haftung für Folgeschäden oder mittelbare Schäden jeder Art ab, einschließlich entgangener Gewinne.

"Typische" Parameter oder Spezifikationen die in dieser Dokumentation angeben werden, können in den unterschiedlichen Anwendungen und ggf. auch über den Betriebseinsatz hinweg variieren. Alle Betriebsparameter, einschließlich "typischer Werte" müssen für jeden Kundenanwendungsfall von einem technsichen Experten überprüft und ggf. angepasst werden.

Copyright © 2022. Alle Rechte vorbehalten.

Eine Vervielfältigung dieses Dokumentes ist, teilweise oder vollständig, ohne schriftliche Genehmigung des Herstellers untersagt.

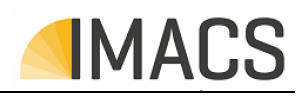

### **Inhalt**

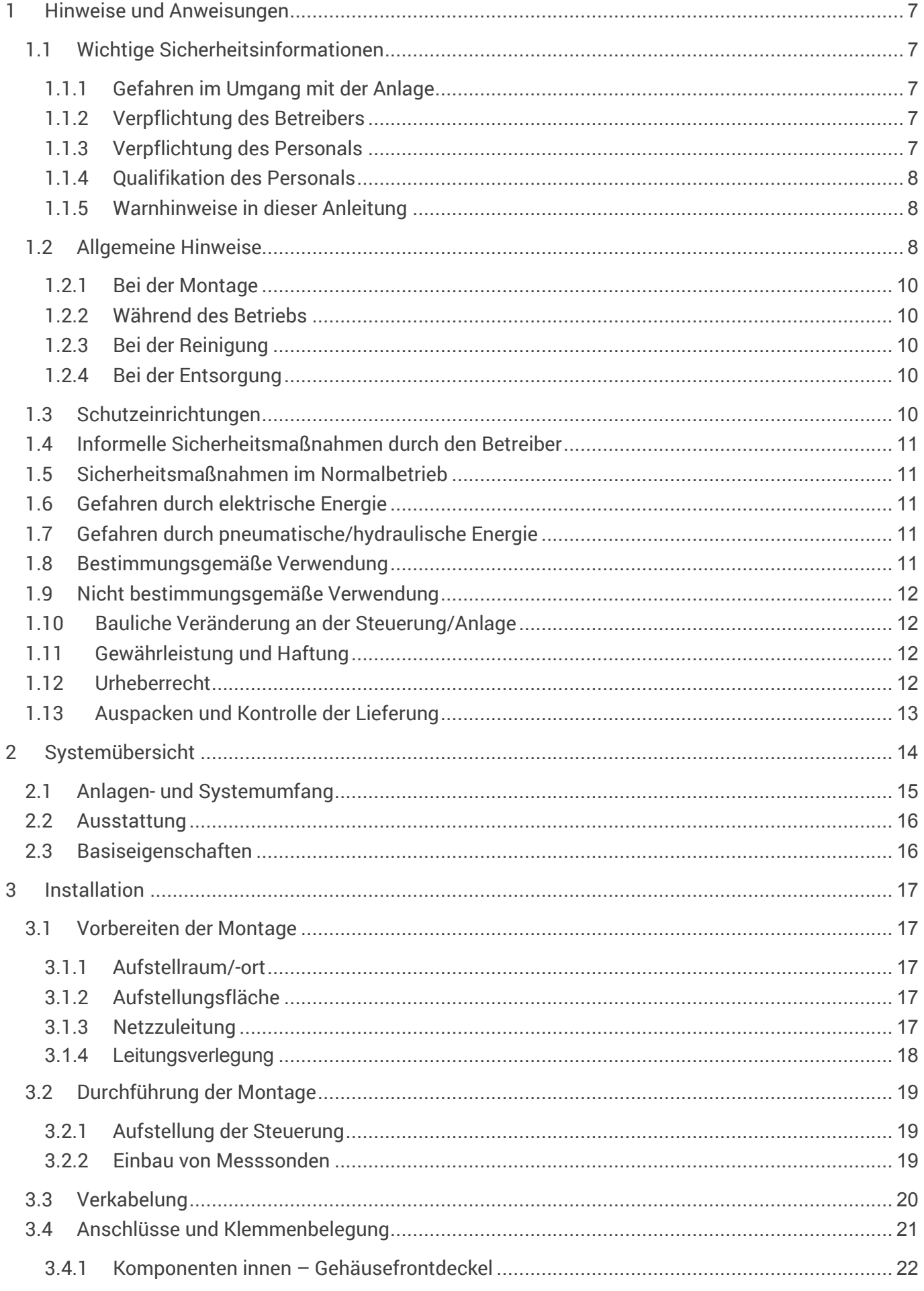

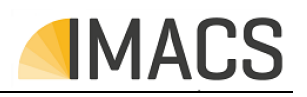

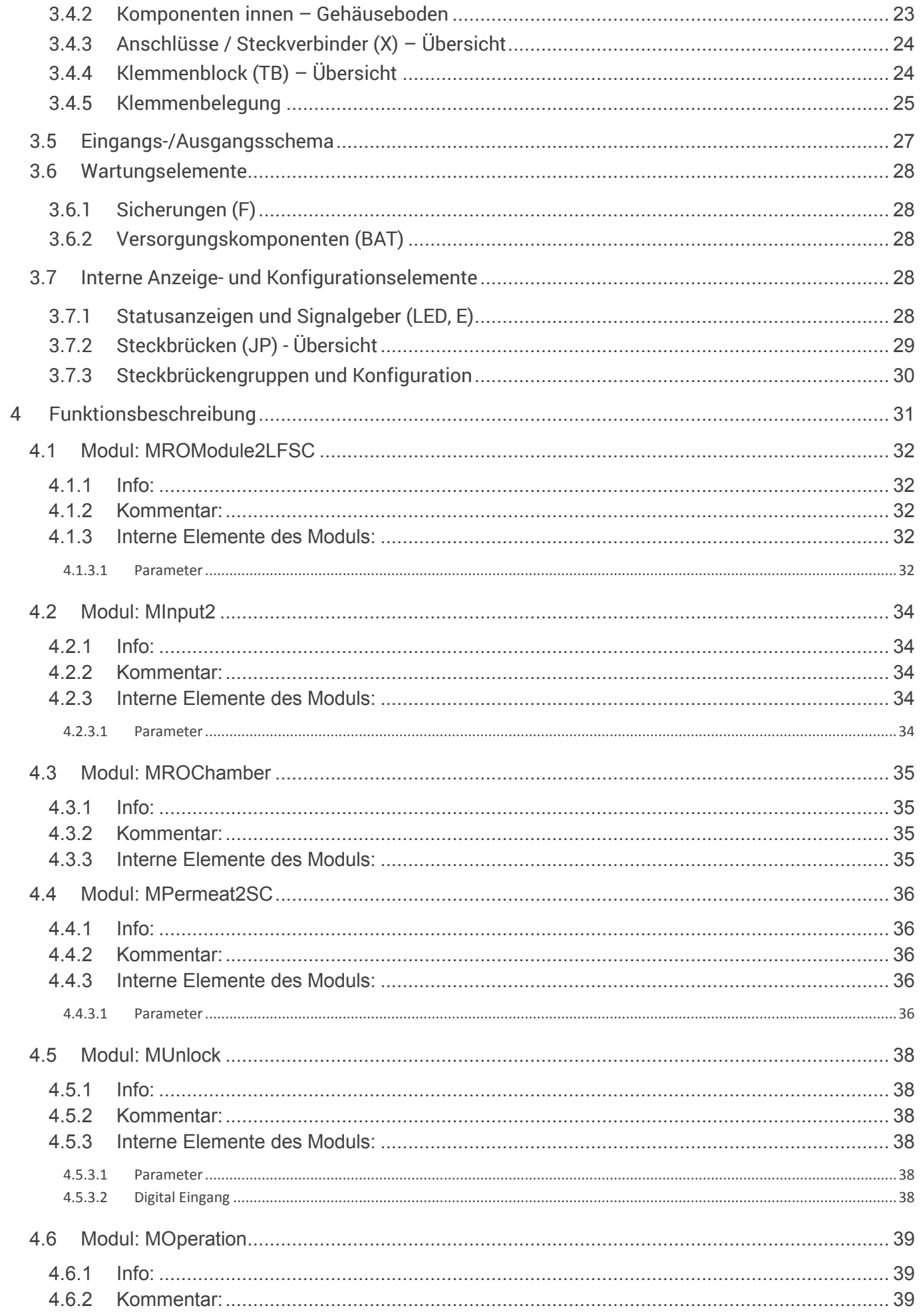

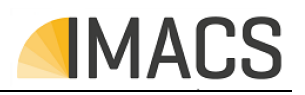

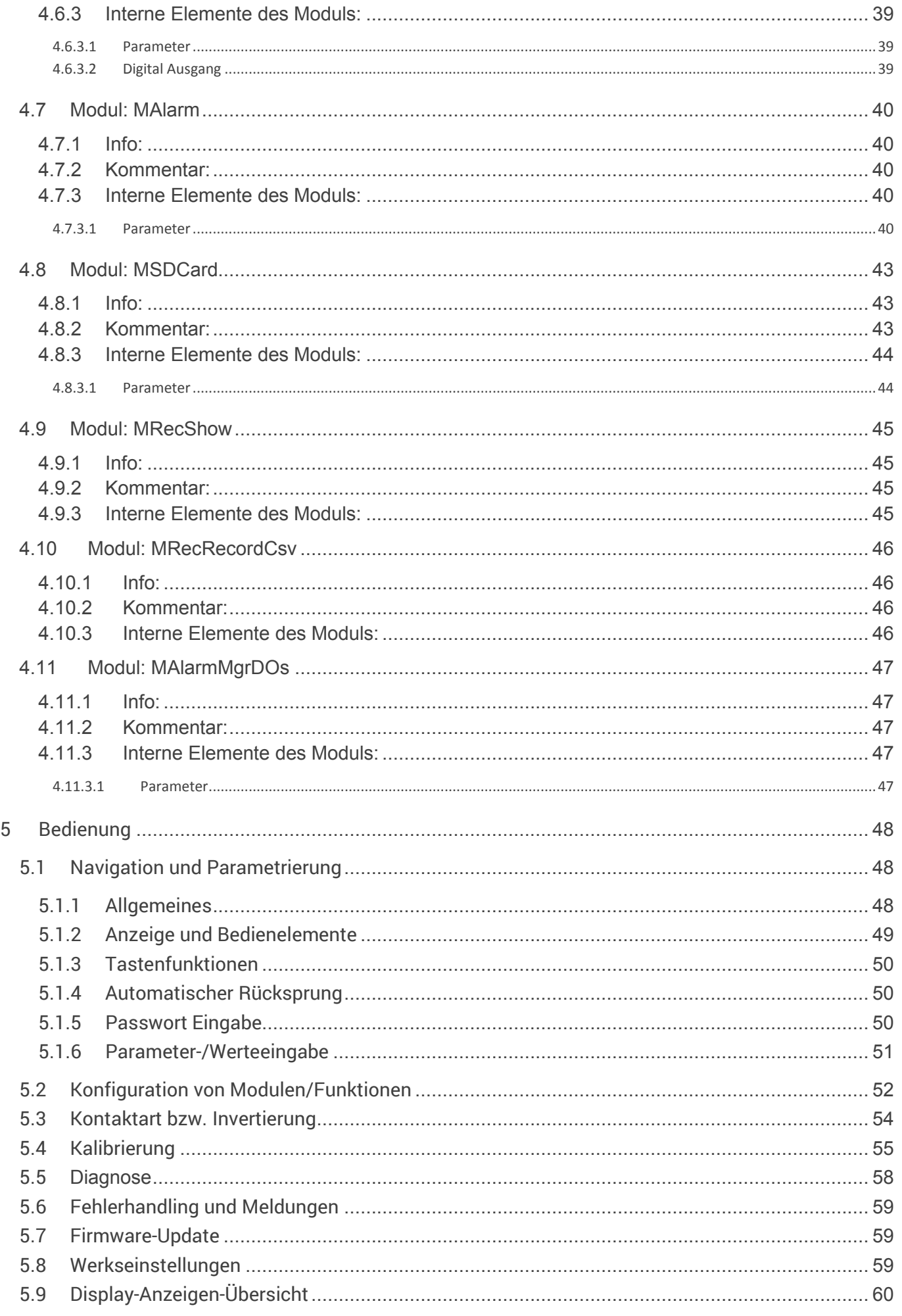

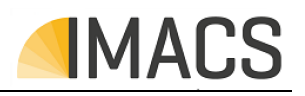

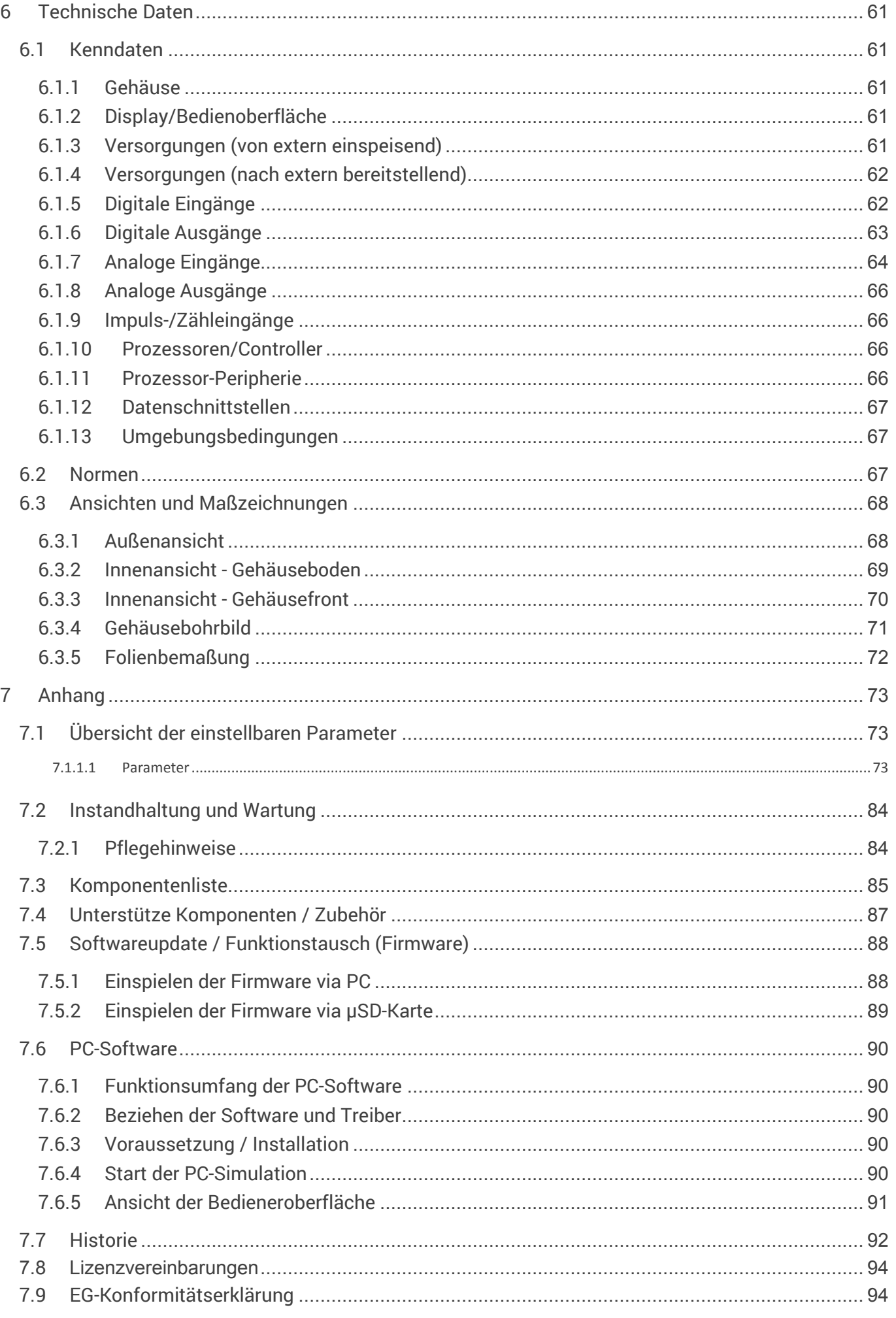

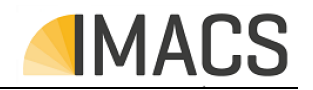

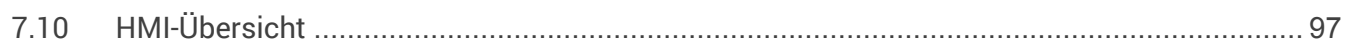

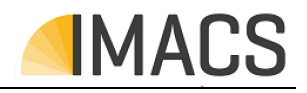

# **1 Hinweise und Anweisungen**

### **1.1 Wichtige Sicherheitsinformationen**

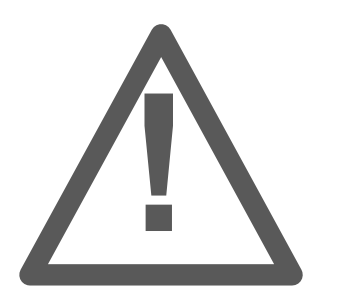

- Grundvoraussetzung für den sicherheitsgerechten Umgang und den störungsfreien Betrieb dieser Anlage ist die Kenntnis der grundlegenden Bedeutung der Sicherheitshinweise und der Sicherheitsvorschriften.
- Diese Betriebsanleitung enthält wichtige Hinweise zum sicheren Betrieb der Anlage. Lesen Sie die Bedienungsanleitung sorgfältig und vollständig durch, bevor Sie mit dem Gerät arbeiten.
- Stellen Sie sicher, dass die Bedienungsanleitung jederzeit für alle Benutzer zugänglich ist.
- Geben Sie das Gerät an Dritte stets zusammen mit dieser Bedienungsanleitung weiter.
- Diese Betriebsanleitung, insbesondere das Kapitel Sicherheitshinweise ist von allen Personen zu beachten, die an der Anlage arbeiten. Das betrifft die ausführende Montagefirma ebenso wie den Betreiber der Anlage.

### **1.1.1 Gefahren im Umgang mit der Anlage**

Die Anlage ist nach dem Stand der Technik und den anerkannten sicherheitstechnischen Regeln gebaut. Dennoch können bei ihrer Verwendung Gefahren für Leib und Leben des Benutzers oder Dritter bzw. Schäden an der Anlage oder an anderen Sachen entstehen. Die Anlage ist nur

- bestimmungsgemäß und
- in sicherheitstechnisch einwandfreiem Zustand zu benutzen.

Störungen, welche die Sicherheit beeinträchtigen können, sind umgehend zu beseitigen. Dafür sorgt der Betreiber selbst oder ein von ihm beauftragtes Unternehmen.

### **1.1.2 Verpflichtung des Betreibers**

Der Betreiber verpflichtet sich, nur Personen an der Anlage arbeiten zu lassen

- die mit den grundlegenden Vorschriften über Arbeitssicherheit und Unfallverhütung vertraut und in die Handhabung der Anlage eingewiesen sind,
- die das Sicherheitskapitel und die Warnhinweise in dieser Betriebsanleitung gelesen, verstanden und dies durch ihre Unterschrift bestätigt haben und
- deren sicherheitsbewusstes Arbeiten in regelmäßigen Abständen überprüft wird.

Für die Einhaltung der Verpflichtung sorgt der Betreiber selbst.

### **1.1.3 Verpflichtung des Personals**

Alle Personen, die mit Arbeiten an der Anlage beauftragt sind oder diese selbständig ausführen, verpflichten sich, vor Arbeitsbeginn:

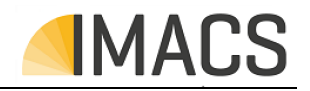

- das Sicherheitskapitel und die Warnhinweise in dieser Betriebsanleitung zu lesen und durch ihre Unterschrift zu bestätigen, dass sie diese verstanden haben.
- die grundlegenden Vorschriften über Arbeitssicherheit und Unfallverhütung zu beachten.

### **1.1.4 Qualifikation des Personals**

Die Montage und Inbetriebnahme erfordern grundlegende elektrische und verfahrenstechnische Kenntnisse sowie Kenntnisse der zugehörigen Fachbegriffe. Daher dürfen die Montage und Inbetriebnahme nur von einer Fachkraft oder von einer unterwiesenen Person unter der Leitung und Aufsicht einer Fachkraft erfolgen.

- Die Zuständigkeiten des Personals für das Montieren, Inbetriebnehmen, Bedienen, Warten und Instandsetzen sind klar festzulegen.
- Eine Fachkraft ist, wer aufgrund seiner fachlichen Ausbildung Kenntnisse und Erfahrungen sowie seiner Kenntnisse der einschlägigen Bestimmungen die ihm übertragenen Arbeiten beurteilen, mögliche Gefahren erkennen und geeignete Sicherheitsmaßnahmen treffen kann. Eine Fachkraft muss die einschlägigen fachspezifischen Regeln einhalten.
- Anzulernendes Personal darf nur unter Aufsicht einer erfahrenen Person an der Anlage arbeiten.

### **1.1.5 Warnhinweise in dieser Anleitung**

In dieser Anleitung stehen Warnhinweise, bei denen die Gefahr von Personen- oder Sachschäden besteht, bevor zu einer Handlung aufgefordert wird. Diese Warnhinweise sind wie folgt aufgebaut:

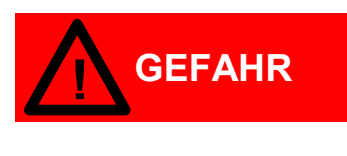

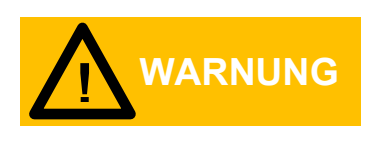

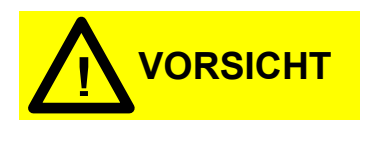

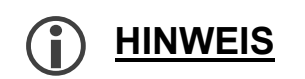

Das Signalwort " GEFAHR " kennzeichnet eine unmittelbar drohende, große Gefahr, die mit Sicherheit zu schweren Verletzungen oder sogar zum Tode führt, wenn die Gefahr nicht umgangen wird.

Das Signalwort " WARNUNG " kennzeichnet eine mögliche Gefahr, die zu schweren Verletzungen, gesundheitschädlichen Auswirkungen oder sogar zum Tode führen kann, wenn die Gefahr nicht umgangen wird.

Das Signalwort " VORSICHT" weist auf eine potenziell gefährliche Situation hin, die zu mittleren oder leichten Körperverletzungen oder zu Sachschäden führen kann, wenn sie nicht umgangen wird.

Das Signalwort "HINWEIS" weist auf eine wichtige Information zum sachgemäßen Umgang hin. Wenn diese Information nicht beachtet wird, kann dies zu Beeinträchtigungen und Störungen im Betriebsablauf oder

der Umgebung führen.

### **1.2 Allgemeine Hinweise**

• Beachten Sie die Vorschriften zur Unfallverhütung, die Sichereitsbestimmungen zum Betrieb elektrischer Geräte und Anlagen und zum Umweltschutz im Verwenderland und am Einbauort.

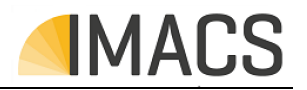

- Beachten Sie die länderspezifischen und ortsbedingten Vorschriften bei Montage und Inbetriebnahme.
- Schützen Sie das Gerät unbedingt vor Nässe und Feuchtigkeit. Es darf auf keinen Fall mit Spritz- oder Kondenswasser in Berührung kommen.
- Nehmen Sie keine Änderungen und Manipulationen am Gerät vor, die über die in dieser Anleitung beschriebene Handhabung hinausgehen, da anderenfalls die Gewährleistung erlischt.
- Verwenden Sie stets Originalersatzteile.

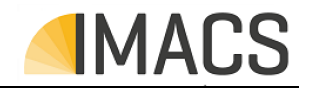

### **1.2.1 Bei der Montage**

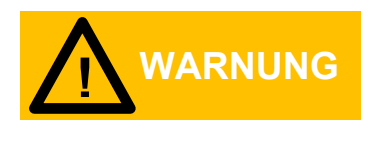

- Schalten Sie stets den relevanten Anlagenteil spannungsfrei, bevor Sie das Gerät montieren bzw. an die Spannungsversorgung anschließen oder diese unterbrechen. Sichern Sie die Anlage gegen Wiedereinschalten.
- Schließen Sie das Gerät nur an die Netzspannung an, die auf dem Typenschild angegeben ist.
- Beachten Sie die technischen Daten und die Umgebungsparameter.
- Das Gerät benötigt eine störungsfreie und stabile Versorgungsspannung. Verwenden Sie ggf. einen Netzfilter, um Störspannungen, die z.B. von Magnetventilen oder großen Motoren ins Netz gelangen können, vom Steuerungssystem fernzuhalten.
- Verlegen Sie die Sensor-/Aktor-/Kommunikationsleitungen niemals parallel zu Netzleitungen.

### **1.2.2 Während des Betriebs**

- Das Gerät muss so montiert werden, dass die Bedien- und Steuerelemente jederzeit leicht zugänglich sind.
- Bedienen Sie das Gerät stets mit sauberen Händen, um die Funktion der Tasten bzw. des Touchdisplays zu gewähren.
- Stellen Sie sicher, dass die zulässige Belastbarkeit der Schaltausgänge nicht überschritten wird.
- Bei Fehlfunktionen schalten Sie das Gerät sofort aus und verständigen Sie das Servicepersonal. Führen Sie am Gerät niemals Reparaturversuche durch, dies führt zum Erlöschen der Gewährleistung. Lassen Sie Reparaturen ausschließlich von autorisiertem Servicepersonal durchführen.

### **1.2.3 Bei der Reinigung**

• Verwenden Sie ausschliesslich ein trockenes und fusselfreies Tuch.

### **1.2.4 Bei der Entsorgung**

• Entsorgen Sie das Gerät immer gemäß den regional geltenden Bestimmungen Ihres Landes.

### **1.3 Schutzeinrichtungen**

- Vor jedem Einschalten der Anlage müssen alle Schutzeinrichtungen sachgerecht angebracht und funktionsfähig sein.
- Schutzeinrichtungen dürfen nur nach dem Abschalten der Maschine und bei Absicherung gegen Wiedereinschalten entfernt werden.
- Die erforderlichen persönlichen Schutzausrüstungen für das Bedienpersonal sind vom Betreiber bereitzustellen und vom Bedienpersonal bei der Arbeit an der Anlage zu verwenden.
- Alle vorhandenen Schutzeinrichtungen sind regelmäßig durch den Betreiber oder ein von ihm beauftragtes Unternehmen zu überprüfen.

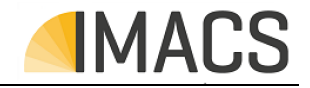

### **1.4 Informelle Sicherheitsmaßnahmen durch den Betreiber**

- Die Betriebsanleitung ist ständig am Einsatzort der Anlage aufzubewahren.
- Ergänzend zur Betriebsanleitung sind:
	- die allgemein gültigen Regelungen
	- sowie die örtlichen Regelungen zur Unfallverhütung und zum Umweltschutz bereitzustellen und zu beachten.
- Alle Sicherheits- und Gefahrenhinweise an der Anlage sowie die Beschriftung der Bedien- und Steuerelemente sind in lesbarem Zustand zu halten.

### **1.5 Sicherheitsmaßnahmen im Normalbetrieb**

- Die Anlage darf nur betrieben werden, wenn alle Schutzeinrichtungen voll funktionsfähig sind.
- Vor Inbetriebnahme der Anlage ist abzusichern, dass niemand durch die anlaufende Anlage gefährdet werden kann.
- Die Anlage muss mindestens einmal pro Schicht auf äußerlich erkennbare Schäden an den Sicherheitseinrichtungen überprüft werden.

### **1.6 Gefahren durch elektrische Energie**

- Arbeiten an der elektrischen Versorgung sind nur von einer Elektro-Fachkraft ausführen zulassen.
- Die elektrische Ausrüstung der Anlage regelmäßig überprüfen. Lose Verbindungen und angeschmorte Kabel sofort beseitigen.
- Die Anlage ist stets verschlossen zu halten. Der Zugang ist nur autorisiertem Personal erlaubt.
- Sind Arbeiten an spannungsführenden Teilen notwendig, ist eine zweite Person hinzuzuziehen, die notfalls den Hauptschalter ausschalten kann.

### **1.7 Gefahren durch pneumatische/hydraulische Energie**

- Zu öffnende Systemabschnitte und Druckleitungen vor Beginn von Reparaturarbeiten drucklos machen.
- Armaturen und Rohrleitungen regelmäßig inspizieren.

### **1.8 Bestimmungsgemäße Verwendung**

Das Gerät darf nur der unten beschrieben Funktion als Steuerungssystem verwendet werden. Eine andere oder darüberhinausgehende Benutzung gilt als nicht bestimmungsgemäß. Für hieraus entstehende Schäden haftet der Hersteller/Lieferant nicht.

Zur bestimmungsgemäßen Verwendung gehört auch

- das Beachten aller Hinweise aus der Betriebsanleitung und
- die Einhaltung der Inspektions- und Wartungsintervalle.

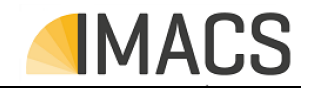

### **1.9 Nicht bestimmungsgemäße Verwendung**

Es gelten die Aussagen aus Punkt 1.8 .Alle anderen Verwendungen sowie die Verwendung außerhalb der Spezifikation gelten als nicht bestimmungsgemäß.

### **1.10 Bauliche Veränderung an der Steuerung/Anlage**

- Ohne Genehmigung des Herstellers/Lieferanten dürfen keine Veränderungen, An- oder Umbauten an der Steuerung/Anlage vorgenommen werden.
- Alle Umbaumaßnahmen bedürfen einer schriftlichen Genehmigung des Herstellers/Lieferanten.
- Anlagenteile, deren Zustand nicht einwandfrei ist, sofort auszutauschen; dafür nur original Ersatzteile verwenden.
- Bei fremdbezogenen Teilen ist nicht gewährleistet, dass sie funktions-, beanspruchungs- und sicherheitsgerecht konstruiert und gefertigt sind.

### **1.11 Gewährleistung und Haftung**

Gewährleistungs- und Haftungsansprüche bei Personen- und Sachschäden sowie bei Schäden an der Anlage selbst sind ausgeschlossen, wenn sie auf eine oder mehrere der folgenden Ursachen zurückzuführen sind

- Nicht bestimmungsgemäße Verwendung der Anlage
- Unsachgemäßes Montieren, Inbetriebnehmen, Bedienen und Warten der Anlage
- Betreiben der Anlage mit defekten Sicherheitseinrichtungen oder nicht ordnungsgemäß angebrachten oder nicht funktionsfähigen Sicherheits- und Schutzvorrichtungen
- Nichtbeachten der Hinweise in der Betriebsanleitung bezüglich Transportes, Lagerung, Montage, Inbetriebnahme, Betrieb und Wartung der Anlage.
- Eigenmächtige, nicht genehmigte bauliche Veränderungen an der Anlage
- Eigenmächtiges Verändern der Steuerungsparameter
- Mangelhafte Überwachung von Anlagenteilen, die einem Verschleiß unterliegen
- Unsachgemäß durchgeführte Reparaturen
- nicht geführtes, oder lückenhaft geführtes Wartungsprotokoll
- Katastrophenfälle durch Fremdkörpereinwirkung und höhere Gewalt

Es gelten unsere Allgemeinen Geschäftsbedingungen.

### **1.12 Urheberrecht**

Das Urheberrecht an dieser Betriebsanleitung verbleibt beim Hersteller / Lieferanten. Diese Anwenderhandbuch ist nur für den Betreiber und dessen Personal bestimmt. Sie enthält Vorschriften und Hinweise, die weder vollständig noch teilweise:

- vervielfältigt,
- verbreitet oder
- anderweitig mitgeteilt werden dürfen.

Zuwiderhandlungen können strafrechtliche Folgen nach sich ziehen.

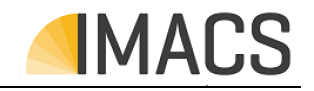

### **1.13 Auspacken und Kontrolle der Lieferung**

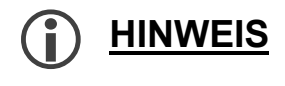

Nach Entfernen der Verpackung kontrollieren Sie die Anlage auf Transportschäden.

Zur Sicherung Ihrer Ansprüche im Falle eines Transportschadens bitte folgendes beachten:

- 1. Güter sofort auf Schäden untersuchen!
- 2. Ersatzansprüche gegen Dritte sicherstellen: Reedereien, Bahn, Post, LKW-Unternehmer, sonstige Beförderer, Spediteure, Lagerhalter, Zoll- und Hafenbehörden zu gemeinsamer Schadensbesichtigung auffordern! Schriftlich haftbar machen und zwar:
	- a. Bei äußerlich erkennbaren Schäden vor Abnahme des Guts.
	- b. Bei äußerlich nicht erkennbaren Schäden unverzüglich nach Entdeckung (nicht weiter auspacken), spätestens jedoch innerhalb folgender Fristen:
		- I. Post, 24 Stunden
		- II. Spediteur, 6 Tage nach Abnahme
		- III. Reedereien, 3 Tage nach Löschung
		- IV. Bei sonstigen Transportunternehmen, 1 Woche nach Auslieferung
- 3. Unverzüglich den in der Police oder im Zertifikat genannten Havariekommissar hinzuziehen.

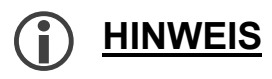

Wenn Sie defekte oder fehlende Teile feststellen, wenden Sie sich bitte innerhalb von 7 Tagen an Ihren Lieferanten.

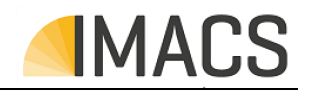

# **2 Systemübersicht**

Das Steuergerät ist eine Umkehrosmosesteuerung modernster Generation zur Messung und Regelung der ...... Leitfähigkeit des Permeat ..... .

Es besitzt ein großes grafisches Display und Speichermedien zur Anzeige und Langzeitprotokollierung der Soll- und Istwerte, Alarmstatus und Parametrierung.

Das Steuergerät beinhaltet umfangreiche Plausibilitätsprüfungen, eine frei einstellbare Alarmmeldeeinrichtung mit potentialfreiem Kontakt und Stromausgang zur Meldung und Fernanzeige an eine zentralen Leitwarte.

Alle Soll-, Alarm- und Einstellwerte sind frei programmierbar und gegen Datenverlust dauerhaft geschützt.

Verschiedene Datenschnittstellen und Kommunikationsdienste ermöglichen die

Remote-Bedienung, Service-Tools und die Anbindung an externe Automatisierungen sowie die Kopplung mit gängigen Cloud-Systemen.

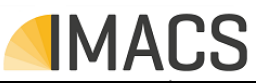

#### **2.1Anlagen- und Systemumfang**

Im Folgenden ist der einbezogene System und Anlagenumfang dargestellt:

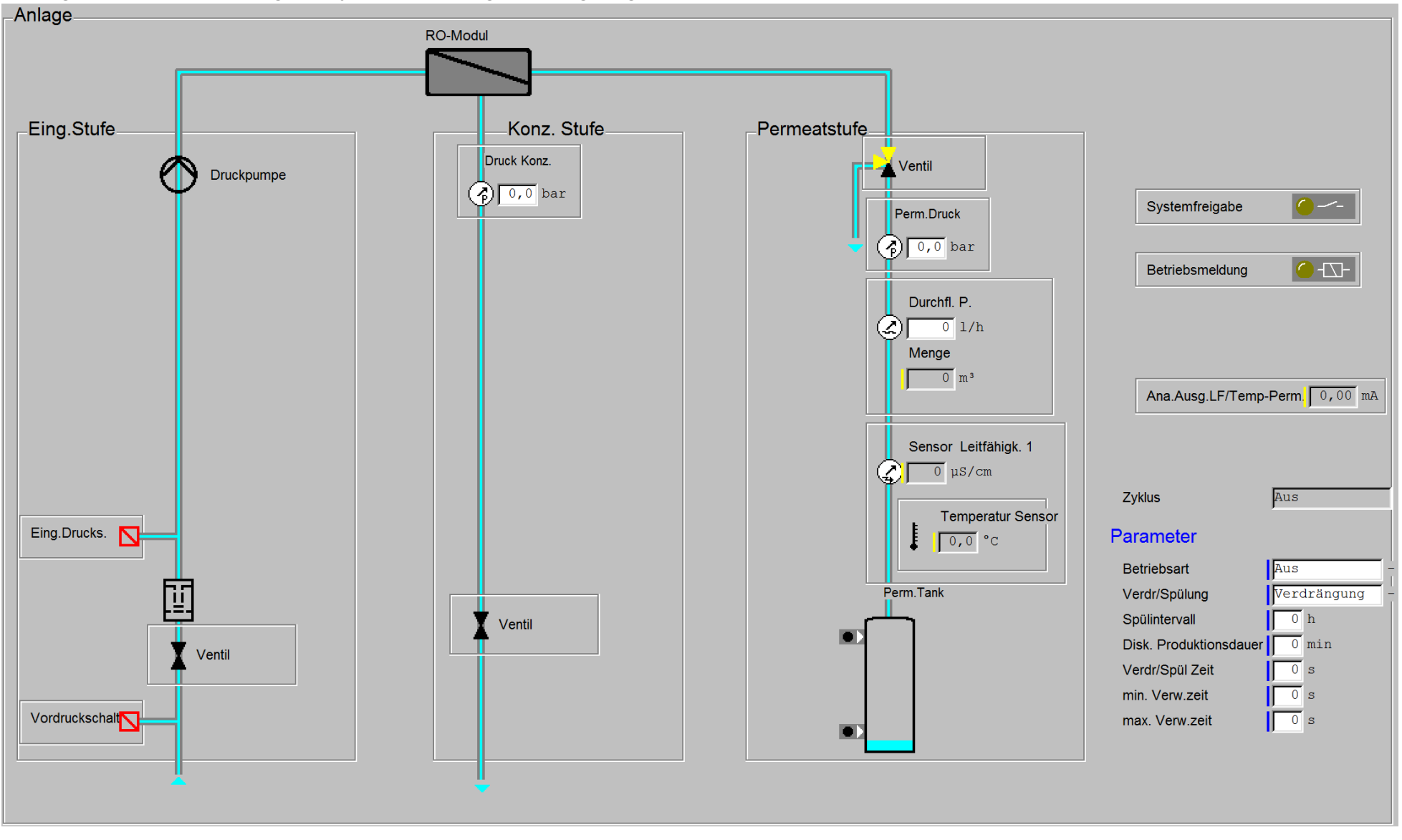

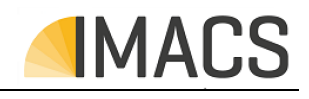

### **2.2 Ausstattung**

Das Steuerungssystem besitzt folgende technische Ausstattung (teilweise ist zu deren Verwendung separate Firmware erforderlich, die nicht im Standardumfang enthalten ist).

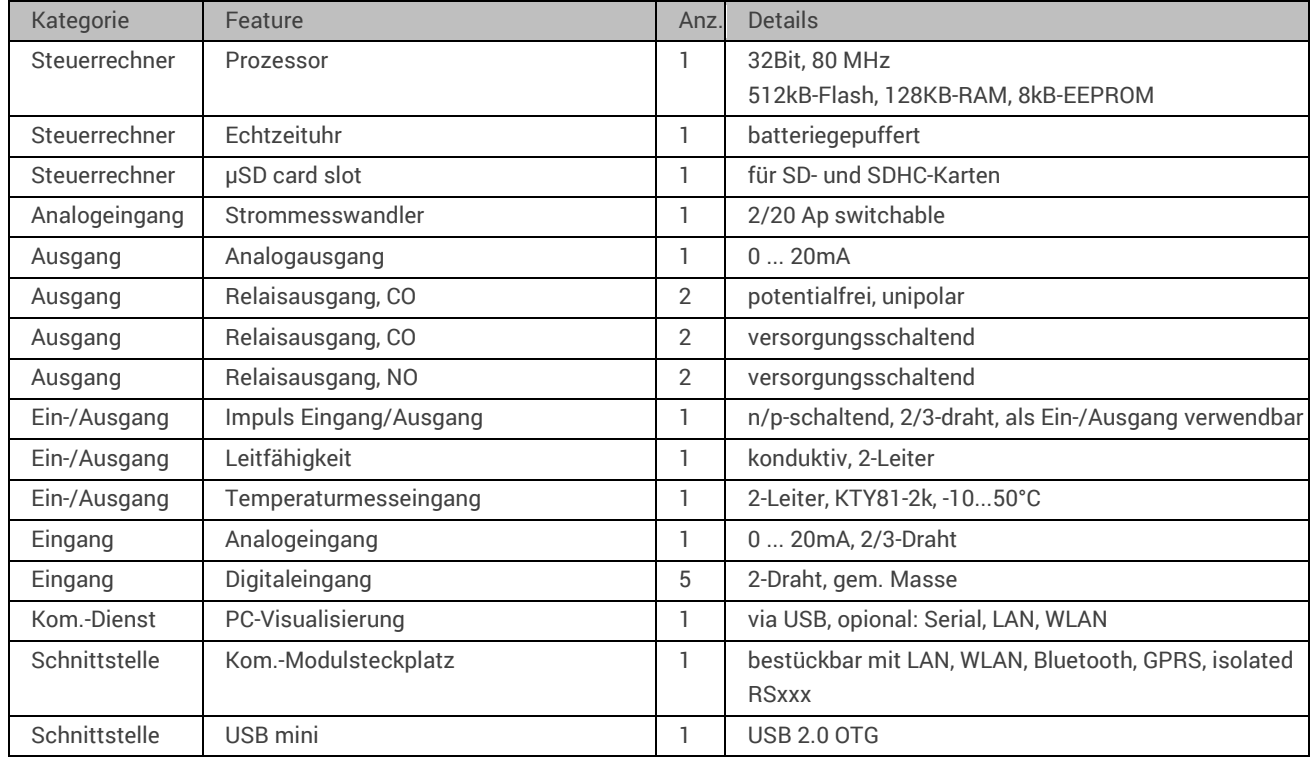

### **2.3 Basiseigenschaften**

Das Steuerungssystem besitzt unabhängig der Funktionalität folgenden Basiseigenschaften/Features:

- PC-Software zur Fernbedienung, Parametrierung, Diagnose, Datenaufzeichnung und Simulation
- Daten-Kopplung zu Automatisierungs- und Cloud-Systemen (zusteckbare Schnittellen RSxxx, LAN, WLAN).
- Integrierte Bedieneroberfläche zur Funktionssteuerung, Parametrierung und Dignose.
- Mehrsprachige Bedieneroberfläche, standardmäßig Deutsch und Englisch. Weitere auf Anfrage.
- Lokale, permanente Datenaufzeichnug vom Meßwerten und Systemstatus auf SD-Karte
- Anzeige der Datenaufzeichnug auf dem Steuergerät
- Protokollierung von Ein-/Ausgnagszuständen und Einstelklungen auf SD-Karte
- Ansehen der Protokollierung auf dem Steuergerät

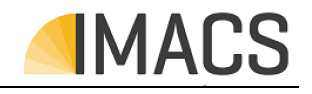

# **3 Installation**

### **3.1 Vorbereiten der Montage**

# **HINWEIS**

!<br>!<br>! **! WARNUNG** Ziehen Sie bitte zur Aufstellung und Montage die vorhandenen Pläne und Zeichnungen aus dem Kapitel 6 "Technische Daten" hinzu.

Wir empfehlen die Verschaltung einer Störmeldung des Gerätes auf die Leitwarte. Falls Störungungen über längere Zeit ignoriert oder nicht zur Kenntnis genommen werden, kann dieses zu schweren Anlagenschäden führen bis hin zum vollständigen Stillstand der Funktion/Produktion.

### **3.1.1 Aufstellraum/-ort**

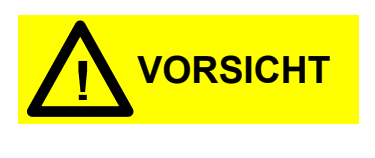

Der Aufstellraum/-ort muss frostsicher, ausreichend belüftet, gut beleuchtet und sauber sein. Kondenswasser in der Steuerung kann zur Zerstörung dieser führen!

Die unten angegebenen max. Umgebungsbedingungen, insbesondere bzgl. die max. Umgebungstemperatur und Luftfeuchtigkeit sind unbedingt einzuhalten. Im Zweifelsfall sollte eine zusätzliche Kühung eingesetzt werden.

### **3.1.2 Aufstellungsfläche**

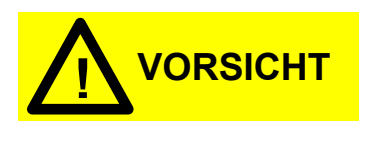

Die Wandfläche muss eben sein. Die Steuerung muss an einer gut beleuchteten und leicht zugänglichen Stelle platziert werden und zwar so, dass alle Bedien -und Anzeigeelemente gut sichtbar und zugänglich sind. Die Steuerung darf nicht auf stark vibrierenden Flächen (z. B. Anlagen- oder Maschinenwänden) aufgestellt werden. Die Elektronik könnte dadurch Schaden nehmen!

# **HINWEIS**

Direkte Sonnenneinstrahlung kann die Erkennbarkeit der Displayinhalte sofort negativ beeinflussen. Ebenso kann direkte Sonneneinstrahlung, über einen längeren Zeitraum, die Lebensdauer verringern.

### **3.1.3 Netzzuleitung**

Die Steuerung sollte über eine, gemäß *6.1.3* Versorgungen (von extern einspeisend) entsprechende Netzzuleitung angeschlossen werden. Es wird empfohlen, Blitzschutzmaßnahmen in der hauseigenen Netzinstallation vorzunehmen. Auf jeden Fall muss die Netzzuleitung der Anlage gegen Blitzeinschlag geschützt werden.

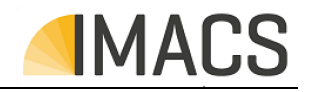

### **3.1.4 Leitungsverlegung**

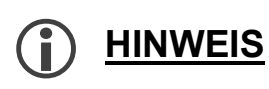

Es ist nicht zulässig, für Messleitungen (oder Steuersignale) und Netzversorgung, dieselben Kabel zu verwenden, auch wenn in diesem Kabel noch freie Adern vorhanden sind!

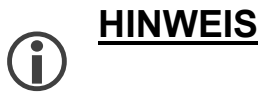

**Gefahr der Beschädigung oder Betriebsstörung durch elektromagnetische Felder!** 

Wenn das Steuerungssystem oder die Verbindungsleitungen parallel zu Netzleitungen oder in der Nähe von starken elektromagnetischen Feldern montieren ist, kann das Gerät gestört oder beschädigt werden.

- Es ist unbedingt darauf zu achten, dass die Mess- und Steuerleitungen möglichst weit entfernt von Starkstromkabeln verlegt werden. Dadurch werden unerwünschte Einstrahlungen vermieden. Halten Sie die Verbindungsleitungen so kurz wie möglich.
- Verlegen Sie die Verbindungsleitungen und die Netzleitungen getrennt voneinander.
- Verbinden Sie das Gerät mit dem Schutzleiter (bei Versorgung mit 230/115 V ac).
- Schirmen Sie das Gerät von starken elektromagnetischen Feldern ab.

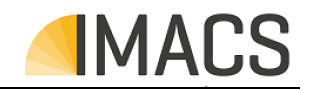

### **3.2 Durchführung der Montage**

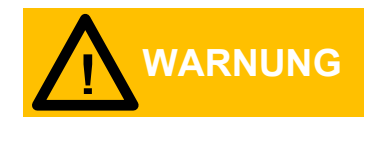

Die, in 6.1.1 Gehäuse definierte, Schutzart ist nur gewährleistet, wenn folgende Bedingungen erfüllt sind:

- der Gehäuse Deckel ist geschlossen
- die Klemmenraumabdeckung ist geschlossen (falls vorhanden)
- alle verfügbaren Kabelverschraubungen sind mit einem Kabel belegt oder durch Blindstopfen ersetzt
- Frontfolie luftblasenfrei aufgebracht

### **3.2.1 Aufstellung der Steuerung**

Für die Befestigung der Steuerung auf einer senkrechten Oberfläche muss wie folgt vorgegangen werden:

- Bohrungen gemäß Bohrbild ausführen.
- Gehäuse öffnen und vollständig aufklappen.
- Obere Schrauben in den Wandzwischenraum oben einführen und diese nahezu festziehen.
- Untere Schrauben in den Wandzwischenraum unten einführen und diese sowie die oberen Schrauben vollständig festziehen.
- Gehäusedeckel wieder schließen.

### **3.2.2 Einbau von Messsonden**

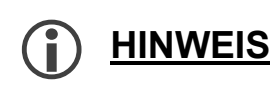

Die Messamatur/Sonde ist so einzubauen, dass es auch bei abgeschalteter Anlage nicht zur Austrocknung von Schmutz an den Sensor-/Elektroden-oberflächen kommen kann.

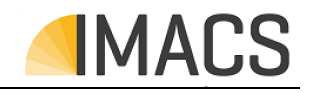

### **3.3 Verkabelung**

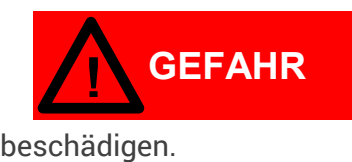

Verletzungsgefahr durch Montage unter Spannung! Wenn Sie die Spannungsversorgung vor Montagebeginn nicht abschalten, können Sie sich verletzen, das Produkt zerstören oder Anlagenteile

Vor Arbeiten an der elektrischen Einrichtung und vor dem Beginn von Umrüstungen, Wartung, Instandhaltung und ähnlichen Arbeiten ist zu beachten:

- 1. Hauptschalter der übergeordneten Anlage ausschalten und gegen Wiedereinschalten sichern (z.B. abschließen).
- 2. Deutlich sichtbar ein Schaltverbotschild mit folgenden Angaben anbringen:
	- a. "Nicht schalten! Es wird gearbeitet!"
	- b. Arbeitsort
	- c. Datum
	- d. Name des Verantwortlichen
- 3. Verwenden Sie zum Anschluss ausschließlich geprüfte Leitungen mit ausreichendem Leitungsquerschnitt.

Die Elektromontage muss von einer Elektrofachkraft unter Einhaltung der Installationsvorschriften des VDE, des EVU und ggf. geltender Werksnorm durchgeführt werden.

Hinweise zur Klemmenbelegung entnehmen Sie bitte dem Kapitel 0

Zum Anschließen der Kabel ist wie nachfolgend beschrieben vorzugehen:

- Kabel/Leitungen durch eine der Kabeldurchführungen an der Unterseite des Gehäuses in das Gehäuseinnere führen.
- Fixieren der Kabelverschraubungen/-durchführung(en) und anschließen der gewünschten Adern an die entsprechenden Klemmen.
- Dazu sind die abisolierten Adern in die Adereinführungstrichter der Leiterplattenklemmenleiste bzw. Buchsenleiste bei Leiterplattensteckverbinder einzuführen. Dabei ist zu prüfen, dass die Adern abschließend vollständig und fest in den Klemmen sitzen.
- Zum Abklemmen der Verbindung ist bei Schraubklemmen die Klemmenschraube zu lösen bzw. bei Zugfederklemmen mit einem passenden Schraubendreher ohne seitliche Kraftausübung in die eckige Öffnung zu drücken, um die Klemmstelle zu öffnen. Dann ist die Ader bei geöffneter Klemmstelle herauszuziehen.

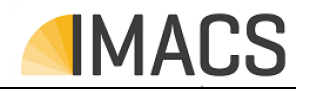

### **3.4 Anschlüsse und Klemmenbelegung**

Auf den Folgeseiten sind die Innenabbildungen der Komponenten mit indizierten Anschlüssen dargestellt. Die Darstellung zeigt die Identkennung (im Folgenden ID genannt) und Position der Signal-, Konfigurations- und Anschlusselemente.

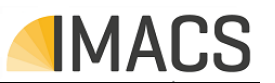

# **3.4.1 Komponenten innen – Gehäusefrontdeckel**

**Hinweis:** Abbildung beispielhaft. Es sind lediglich die orangefarben beschrifteten Komponenten bestückt/ausgeführt.

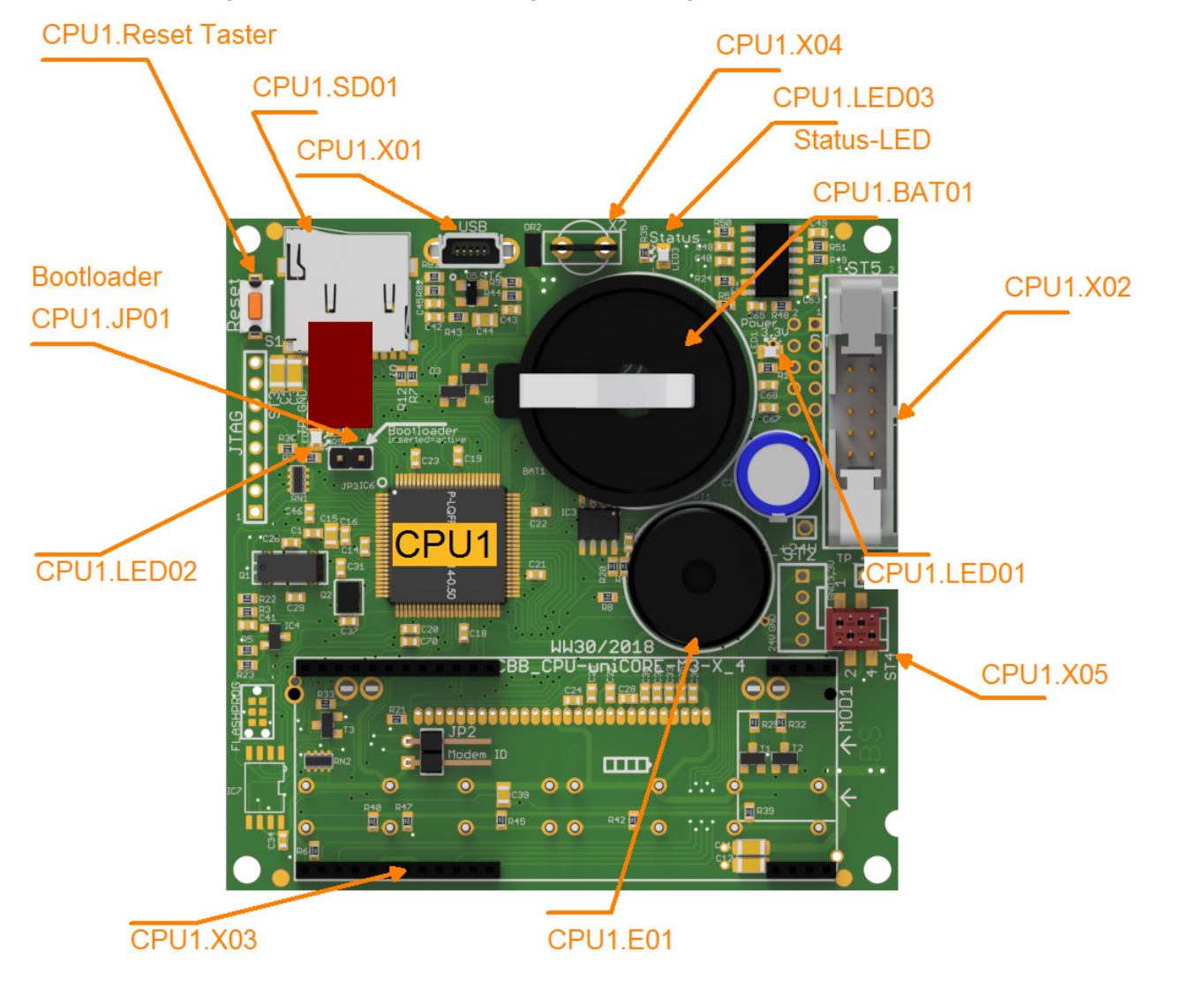

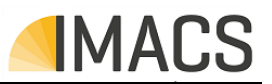

# **3.4.2 Komponenten innen – Gehäuseboden**

**Hinweis:** Abbildung beispielhaft. Es sind lediglich die orangefarben beschrifteten Komponenten bestückt/ausgeführt.

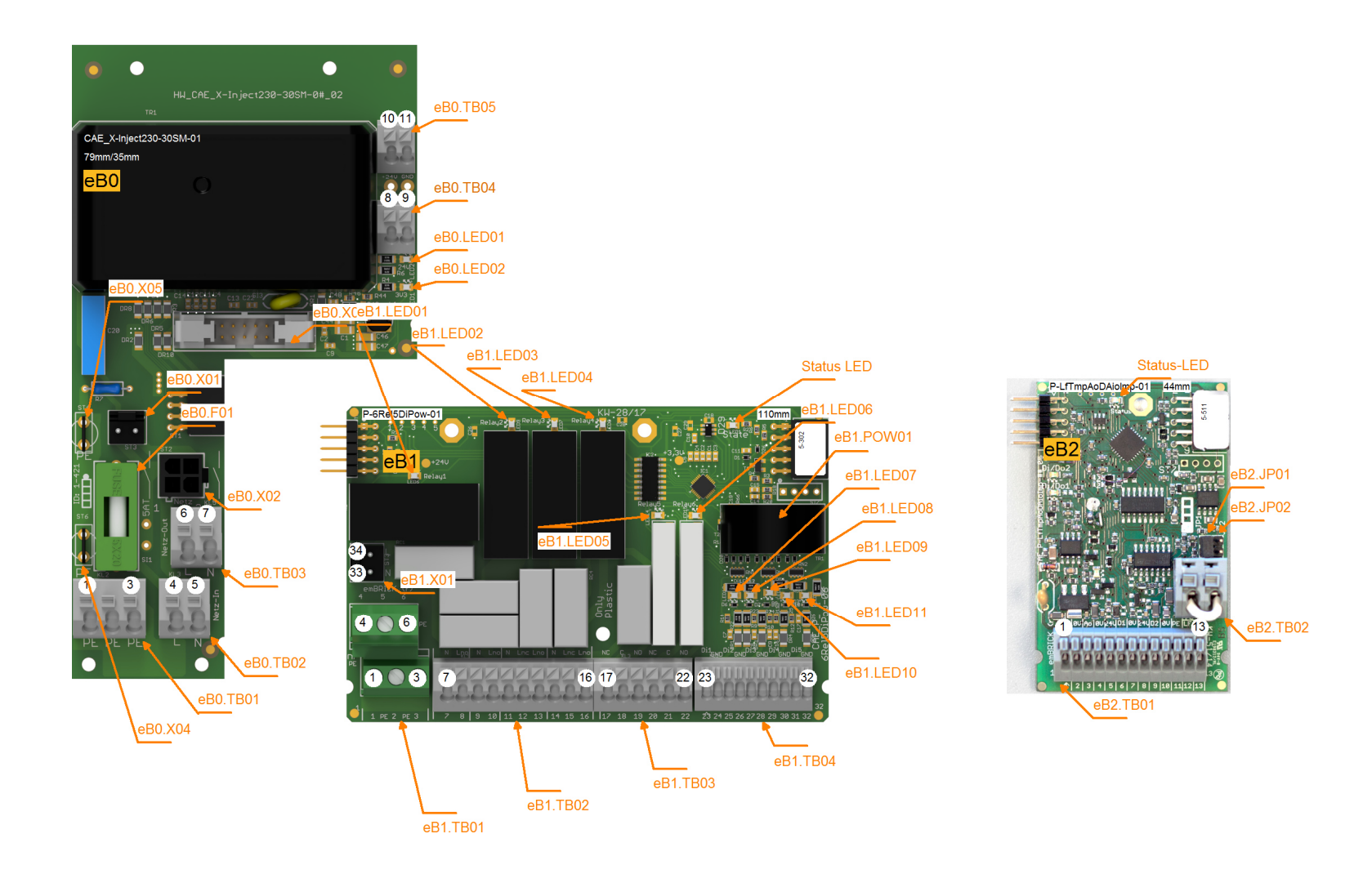

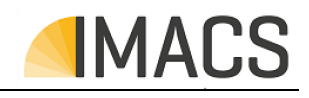

### **3.4.3 Anschlüsse / Steckverbinder (X) – Übersicht**

Im Folgenden sind die, für den Betreiber relevanten Anschlüsse und Steckverbinder und deren Spezifikation aufgelistet. Die Lage des jeweiligen Verbinders ist über die ID (linke Spalte) in den vorherigen Darstellungen dokumentiert.

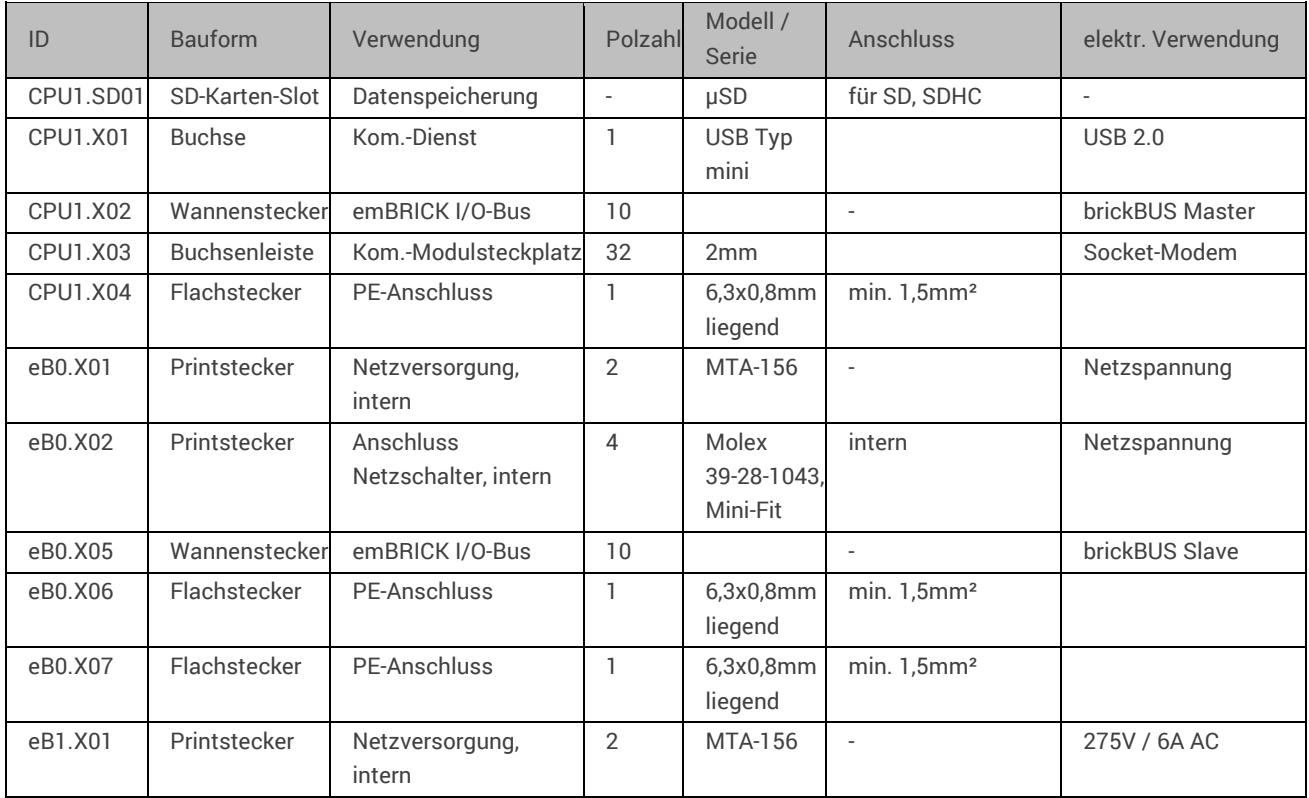

### **3.4.4 Klemmenblock (TB) – Übersicht**

Im Folgenden sind technische Details der Klemmen-/Anschlussblöcke aufgelistet. Die Lage des jeweiligen Blocks ist über die ID (linke Spalte) in den vorherigen Darstellungen dokumentiert.

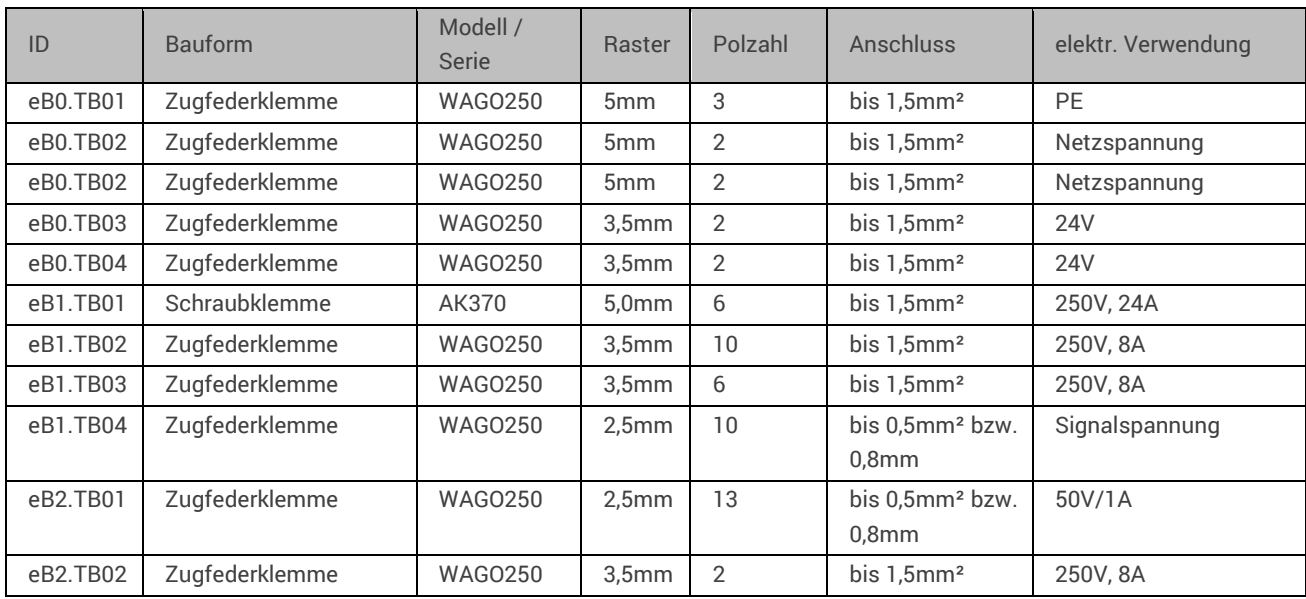

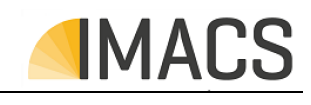

### **3.4.5 Klemmenbelegung**

Im Folgenden ist die Belegung der einzelnen (Steck-)Klemmen/Kontakte deren Zugehötigkeit zu einem Klemmenblock (Kl-Block, s.o.), Klemmennummer (Kl-Nr.) und Kurzbezeichnung (Kl-Bez.) sowie deren elektrische Funktion und Verwendung beschrieben.

Die zugehörigen mechanischen und elektrischen Eigenschaften sind im vorherigen Kapitel bei dem jeweiligen Klemmenblock beschrieben. Die Position einer Klemme/Kontakt ist durch deb "Kl-Block" und der eigentlichen Klemmen-Nummer (Kl-Nr.) bzw. Klemmenbezeichung (K-Bez.) in den vorherigen Darstellungen zu finden.

In der Spalte "Verwendung" ist die technische/gerätefunktionale Verwendung aufgeführt, auf die in Kapitel 6 "Technische Daten" sowie den folgenden Kapiteln verweisen wird.

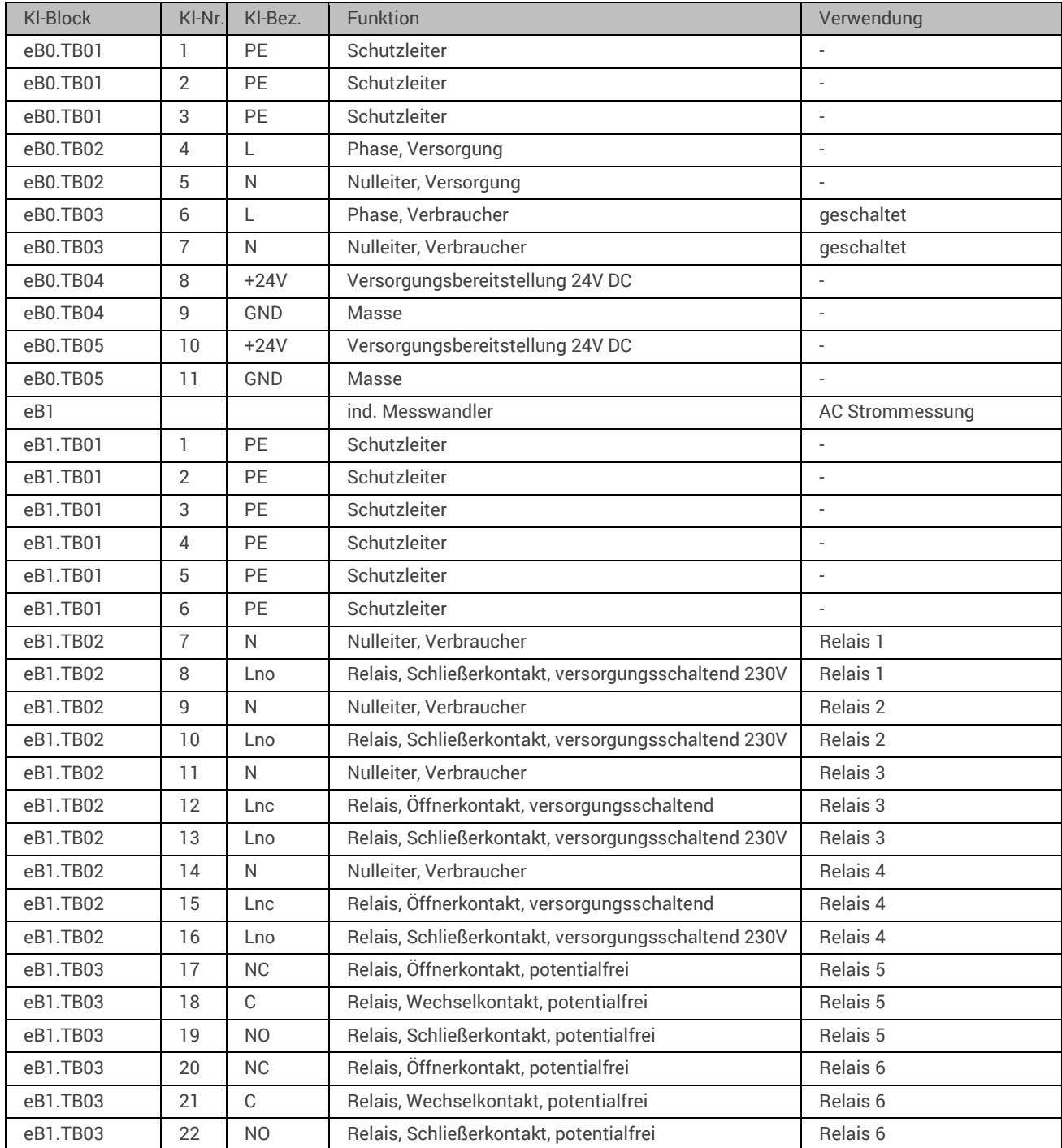

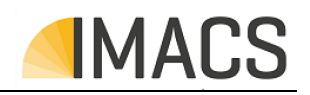

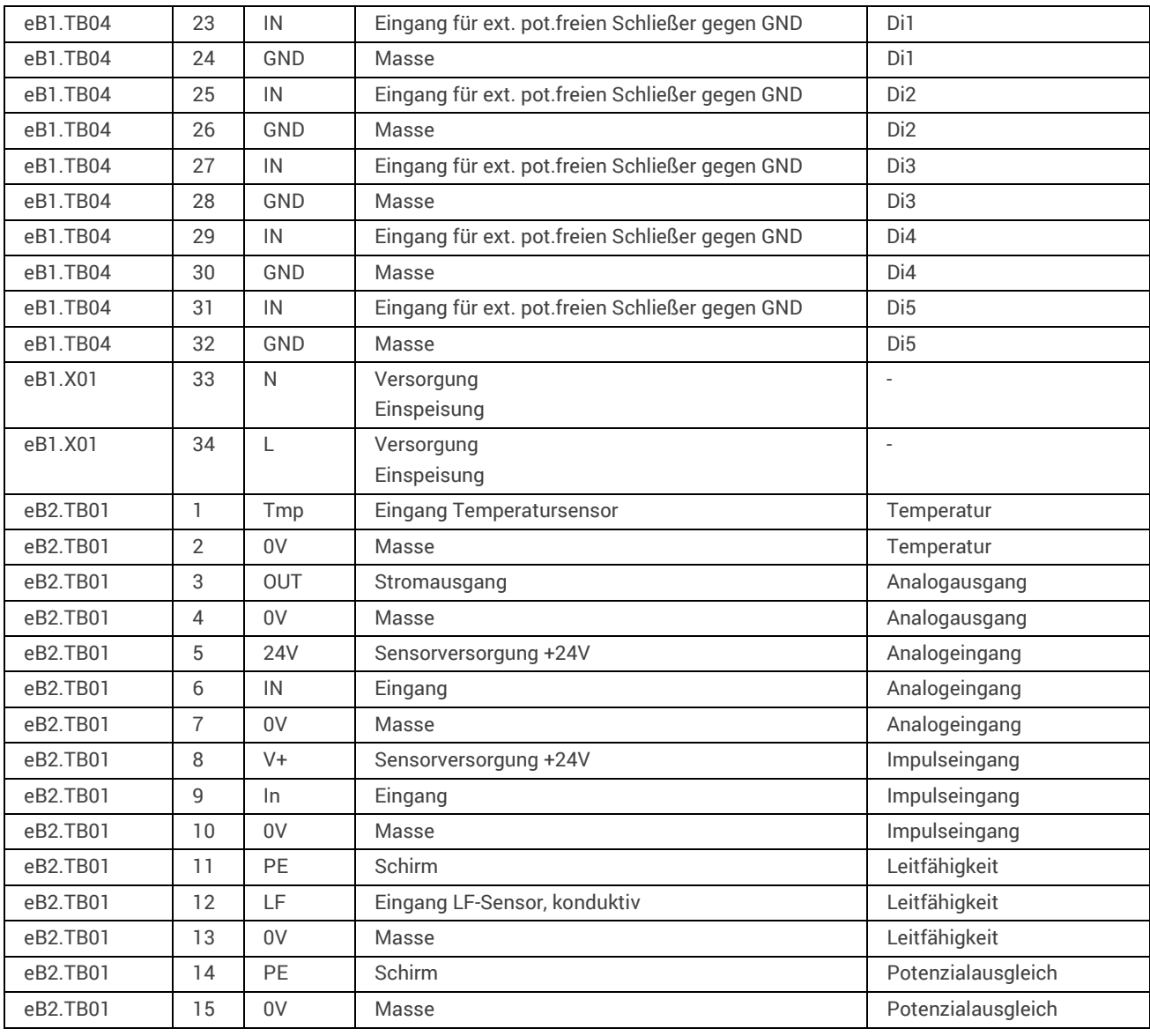

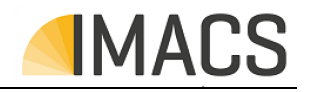

### **3.5 Eingangs-/Ausgangsschema**

Im Folgenden ist das Anschlussschema des Steuerungssystems dargestellt. Um Überlappungen zu vermeiden sind teilweise Komponenten auseinandergezogen sowie Anschlussleitungen unterbrochen und gestrichelt dargestellt (vertikal versetzt fortgeführt).

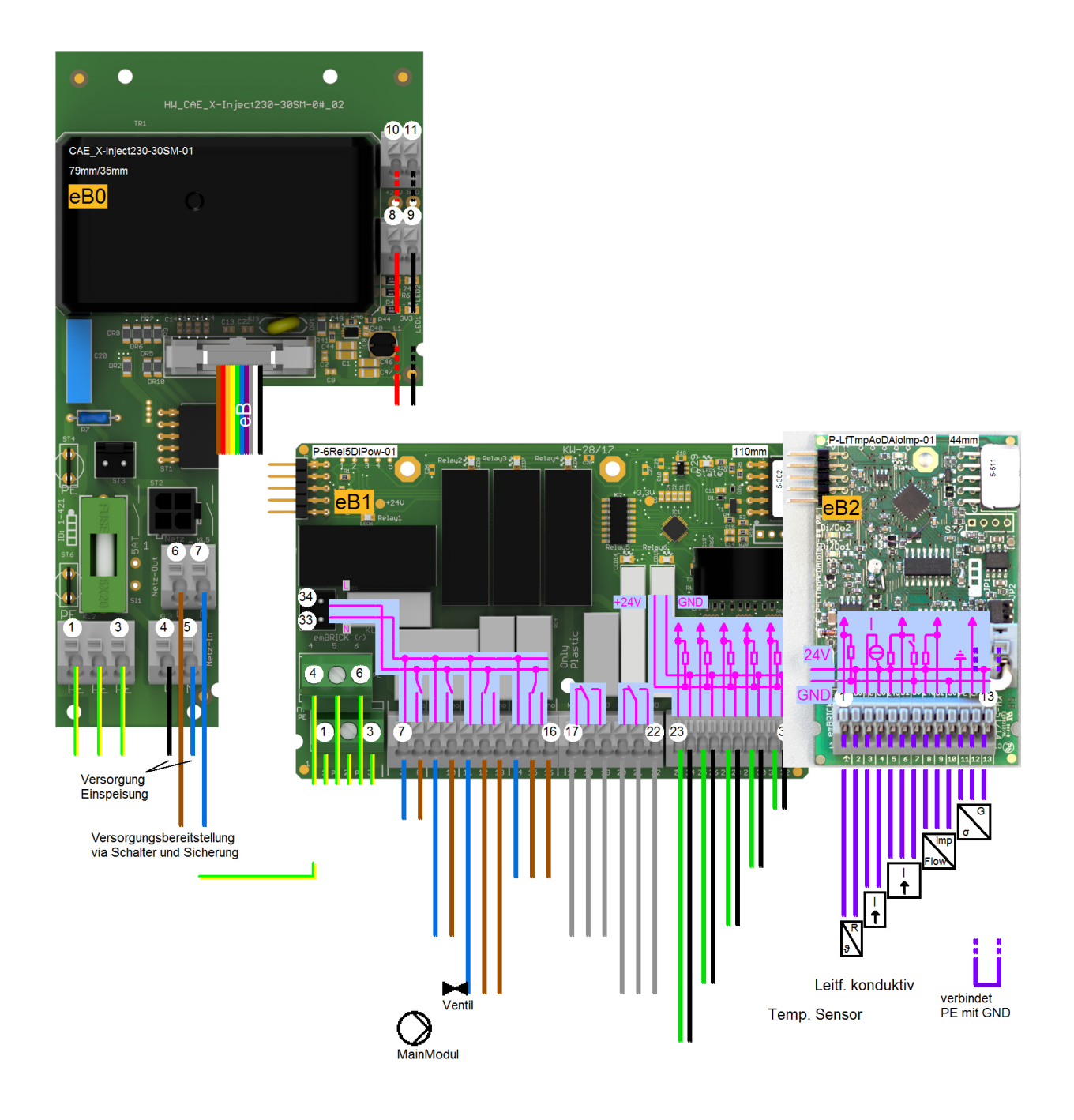

nicht verwendet Leitf. induktiv

LF in mA ausgeben

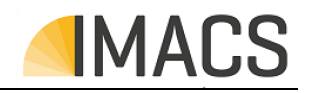

### **3.6 Wartungselemente**

Folgende Komponenten sind zu warten bzw. im Störungsfall zu ersetzen.

### **3.6.1 Sicherungen (F)**

Das Steuerungssystem besitzt folgende interne Sicherungen zum Schutz des Gerätes sowie (teilweise) dessen angeschlossene Sensoren/Aktoren:

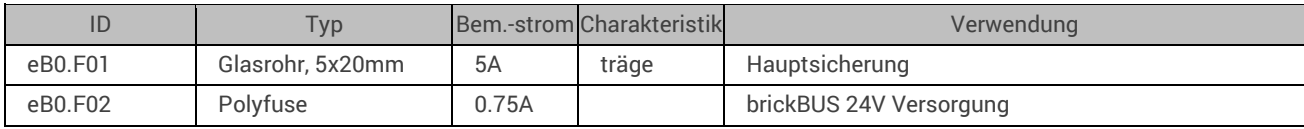

### **3.6.2 Versorgungskomponenten (BAT)**

Im Folgenden sind die verbauten Versorgungskomponenten beschrieben. Die Lage ist anhand der ID (linke Spalte) in den vorherigen Darstellungen zu finden.

Um einen sicheren Betrieb zu gewährleisten, sollte eine Batterie nach dem angegebenen Zeitraum mit einer typgleichen Batterie ersetzt werden. Hierzu ist das Gerät vorher abzuschalten.

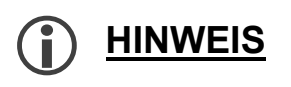

Nach dem Tauschen einer Batterie muss die Geräteuhr neu eingestellt werden. Geräte-Parameter etc. bleiben hingehen ohne/bei verbrauchter Batterie erhalten.

Verbrauchte Batterien müssen umweltgerecht entsorgt werden.

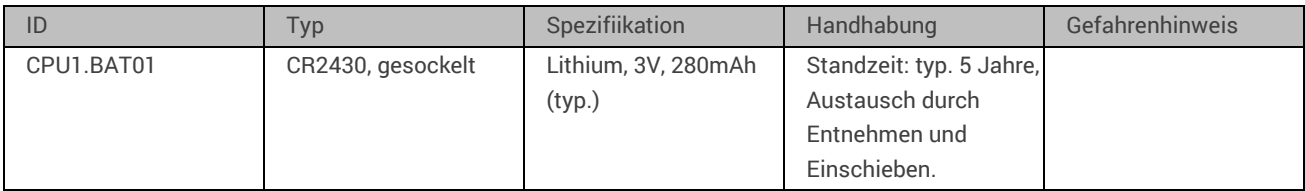

### **3.7 Interne Anzeige- und Konfigurationselemente**

In Folgenden ist Konfiguration der Hardware über Steckbrücken (Jumper) beschrieben.

### **3.7.1 Statusanzeigen und Signalgeber (LED, E)**

Im Folgenden sind die Statusanzeigen und Signalgeber beschrieben. Die Lage des jeweiligen Elementes ist anhand der ID (linke Spalte) in den vorherigen Darstellungen zu finden.

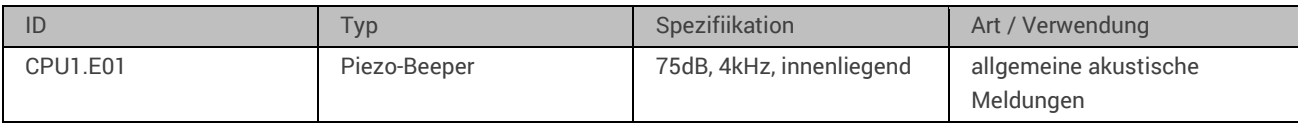

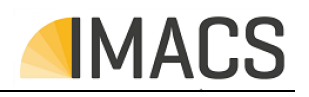

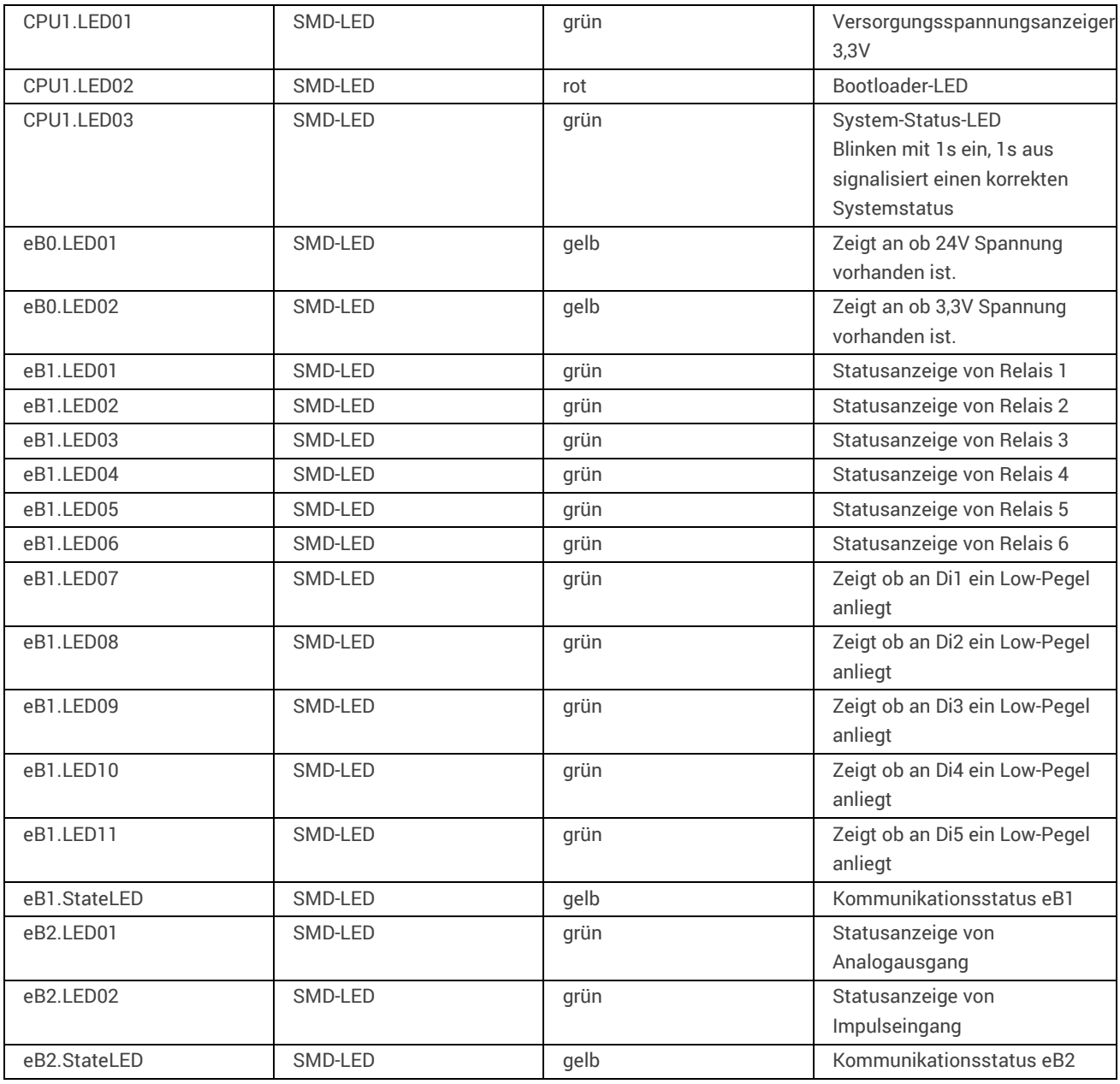

### **3.7.2 Steckbrücken (JP) - Übersicht**

Im Folgenden sind die einzelnen Steckbrücken und deren Zusammenfassung zu logischen Steckbrückengruppen sowie deren Verwendung dergestellt. Die Lage der jeweiligen Steckbrücke ist anhand der Jumper -ID (linke Spalte) in den vorherigen Darstellungen zu finden.

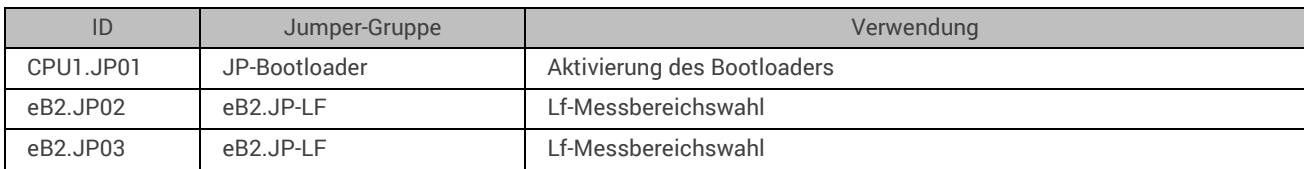

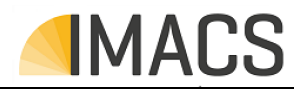

### **3.7.3 Steckbrückengruppen und Konfiguration**

Im Folgenden sind die Wahlmöglichkeiten der Steckbrückengruppen beschrieben. Diese beziehen sich auf die Jumper-IDs der vorstehenden Auflistung. Ein "o" symbolisiert eine nicht gesteckte Brücke, ein "x" symbolisiert eine gesteckte Brücke.

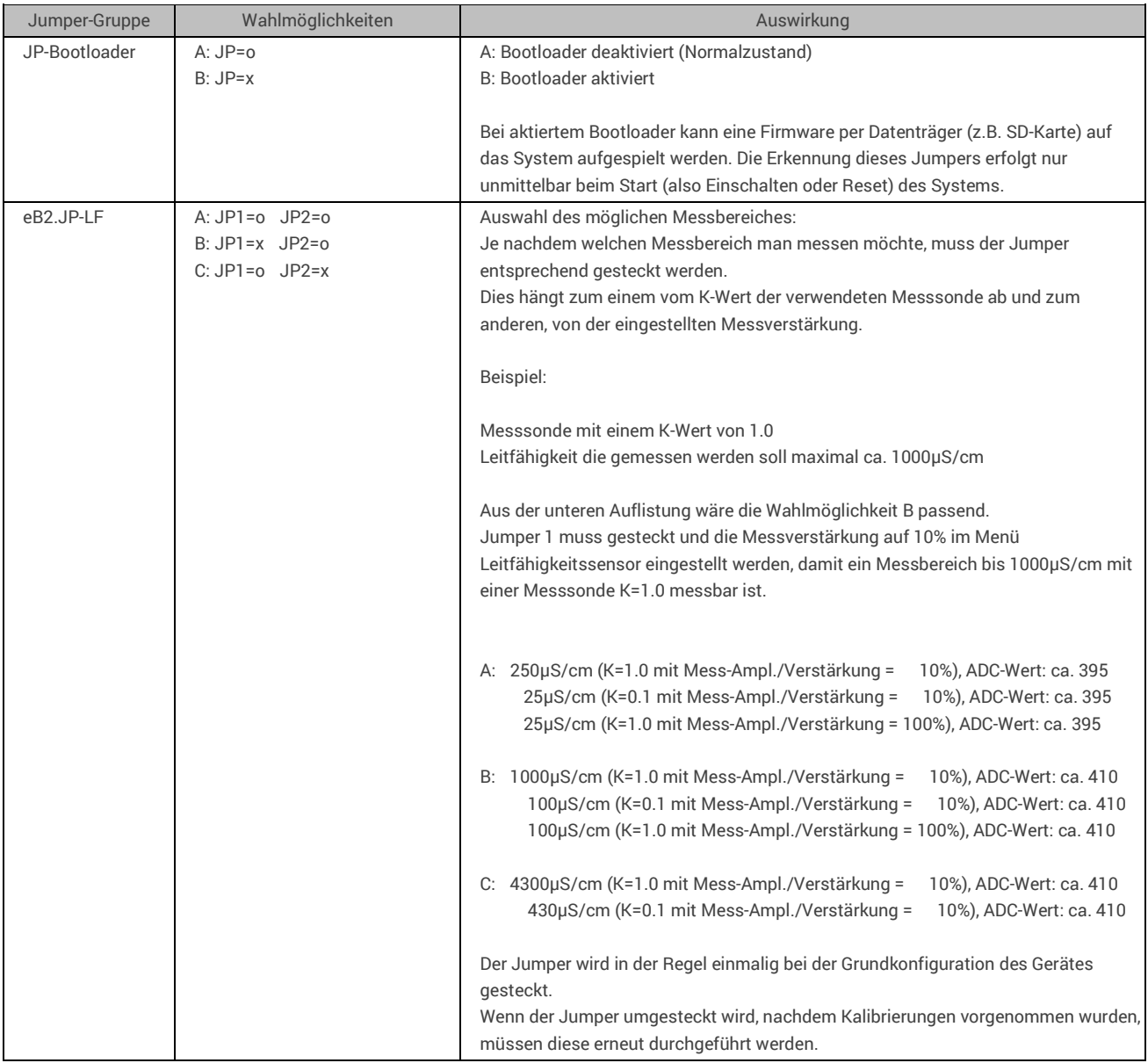

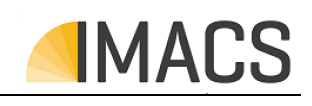

# **4 Funktionsbeschreibung**

Dieses Kapitel beschreibt die Struktur und die Verhaltensweisen der Gerätefunktionen sowie deren Zustandsdaten und Parameter/Einstellungen.

- MainModul (System), RO 128
- Sensor1 (CSW\_Cond\_C1\_KTY\_03),
- Sensor2 (CSW\_Cond\_I\_KTY\_04),
- Anlage (MROModule2LFSC),
- Eing.Stufe (MInput2), Eingangsstufe
- Eingangsventil (MValve), lässt Wasser ins System rein

Vordruckschalter (MPressureSwitch), prüft ob Druck an der Eingangs-Stufe vor dem Eingangsventil vorhanden ist Alarm (MAlarm), Alarmverwaltung

- Eingangsdruck (MPressure), überwacht den Druck an der Eingangs-Stufe vor dem Eingangsventil Filter (MFilter), eingebauter Filter
- Druckpumpe (MDelPump), erzeugt den Hochdruck

Eing.Drucks. (MPressureSwitch), überwacht den Druck an der Eingangs-Stufe nach dem Eingangsventil Alarm (MAlarm), Alarmverwaltung

- RO-Modul (MROChamber), erzeugung vom Permeat
- Permeatstufe (MPermeat2SC), Speichern vom Permeat im Tank
- Perm.Druck (MPressure), misst den Druck an der Permeat-Stufe
- Durchfl. P. (MFlowMeter2), misst den Durchfluss an der Permeat-Stufe
- Leitf. Perm. (MConductivityCompTemp), misst die Leitfähigkeit an der Permeat-Stufe
- Temp.Sensor (MTemperature), Messung der Temperatur

Permeatventil (MValve3), lässt Permeat in den Tank, wenn das Messergebnis von der Leitfähigkeit in Ordnung ist. Perm.Tank (MTankPermeat), überwacht den Tankfüllstand an der Permeatstufe

- Alarm leer (MAlarm), gibt Alarm aus, wenn der Tank leer ist
- Alarm voll. (MAlarm), gibt Alarm aus, wenn der Tank voll ist
	- Ana.Ausg.LF/Temp-Perm. (MIAnaOutLfAndTemp), gibt Leitfähigkeit/Temperatur vom Permeat in mA aus Konz. Stufe (MConcentrate2), Entsorgung von schlechtem Wasser
	- Druck Konz. (MPressure), misst den Druck an der Kozentrat-Stufe
	- Konz. Ventil (MValve), lässt schlechtes Wasser aus dem System heraus
	- Systemfreigabe (MUnlock), Anlage-Freigabe
	- Alarm (MAlarm), Alarmverwaltung
	- Betriebsmeldung (MOperation), Ausgangssignal, die Anlage ist im Betrieb
	- Wartung (MOpTimeService), Wartungsanf.
	- Alarm max. VZ (MAlarm),
		- Datentransfer (MSDCard), Protokollierung der remanenten Daten
		- Aufzeichnung (MRecordingGlobal), Aufzeichnung von Werten/Zuständen
	- Protokollanzeige (MRecShow), zeigt protokollierte Daten an
	- Protokollaufzeichnung (MRecRecordCsv), protokolliert Daten in einer csv-Datei
	- Alarmmanager (MAlarmMgrDOs), Alarm-Manager mit Alarm- und Warnausgang
	- Signal Alarm (MDigOut), gibt Alarm aus
	- Signal Warnung (MDigOut), gibt Warnung aus

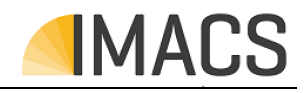

# **4.1 Modul: MROModule2LFSC**

**4.1.1 Info:** 

Umkehrosmose-Modul

### **4.1.2 Kommentar:**

Überwacht und steuert die Eingangs-Stufe, Konzentrat-Stufe und Permeat-Stufe.

Über den Parameter (Verdr/Spülung) wird die Art der Reinigung der Membrane festgelegt.

Bei Verdrängung wird die Druckpumpe ausgeschaltet.

Bei Spülung bleibt die Druckpumpe eingeschaltet.

Mit dem Parameter (Spüldauer) oder dem Parameter (Verdr.dauer) wird die Länge des jeweiligen Reinigungsprozesses festgelegt.

In welchem Intervall die Reinigung stattfinden soll wird über den Parameter (Spülintervall) festgelegt.

Durch den Parameter (min. Verw.zeit) wird die minimale Verwerfungszeit des Prozesswassers bevor die Permeat Produktion startet eingestellt.

Durch den Parameter (max. Verw.zeit) wird die maximale Verwerfungszeit des Prozesswassers bevor eine Alarmmeldung ausgegeben wird.

Während der Verwerfung wird die Leitfähigkeit des Prozesswassers gemessen.

Wenn die minimale Verwerfungszeit abgelaufen ist und der gemessene Leitfähigkeitswert unter dem eingestellten Grenzwert (Grenzw.LF) ist, wird die Produktion des Permeats gestartet.

Wenn innerhalb der maximalen Verwerfungszeit der gemessene Leitfähigkeitswert nicht unter den eingestellten Grenzwert (Grenzw.LF) fällt wird eine Alarmmeldung ausgegeben.

Das System hat vier Betriebsarten:

Aus - Anlage ist dauerhaft aus.

Auto - In Abhängigkeit des Tankfüllstandes und der Freigabe wird Permeat produziert. (Tank leer und Freigabe gegeben startet die Produktion)

Dauer - Die Anlage läuft im Dauerbetrieb ohne das Tanklevel oder die Freigabe zu berücksichtigen.

Desinfektion - Bei der Desinfektion wird die Anlage dauerhaft gespült bis diese manuell beendet wird. Um diese zu starten muss zuvor die Betriebsart auf Aus gestellt werden und dann auf Desinfektion. Wird währen der Desinfektion auf eine andere Betriebsart gestellt, dann wird die Desinfektion gestoppt.

### **4.1.3 Interne Elemente des Moduls:**

### **4.1.3.1 Parameter**

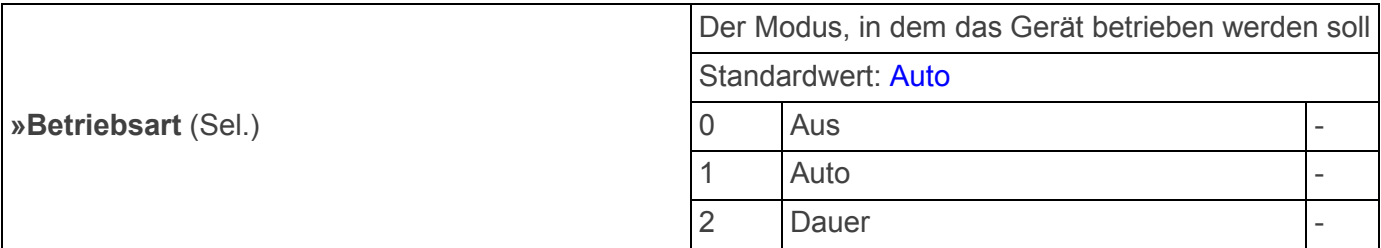

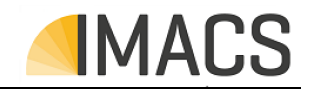

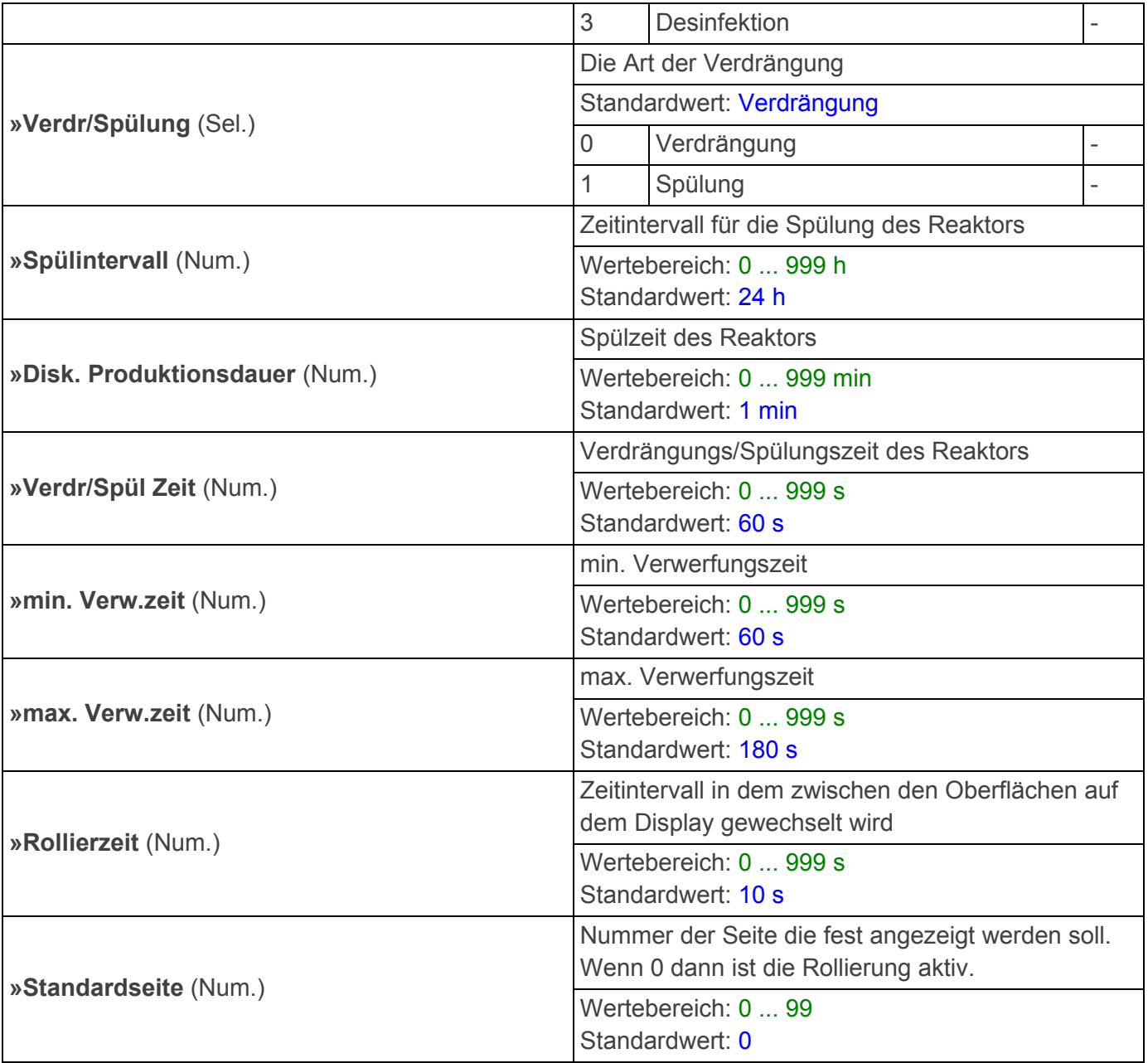

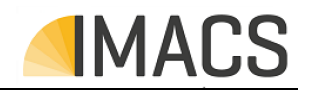

# **4.2 Modul: MInput2**

**4.2.1 Info:** 

Eing.Stufe

### **4.2.2 Kommentar:**

Steuert die Einspeisung des Speisewasser, in abhänigkeit des Eingangsdrucks, indem das Eingangsventil geöffnet wird.

Das Speisewasser fließt durch das Eingansventil und den Filter in das System.

Die Durckpumpe stellt den Druck der für den Umkehrosmose Prozess benötigt wird bereit.

### **4.2.3 Interne Elemente des Moduls:**

### **4.2.3.1 Parameter**

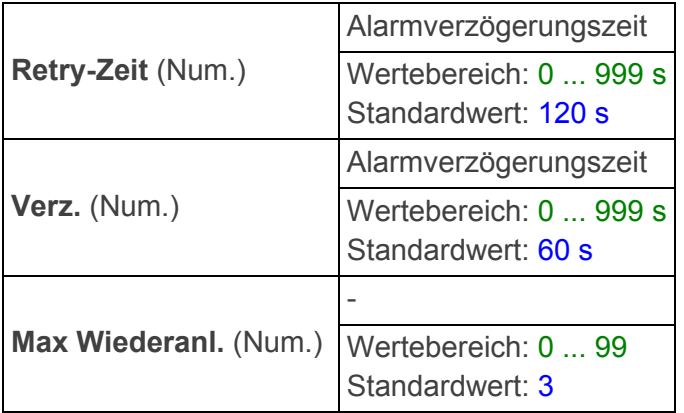

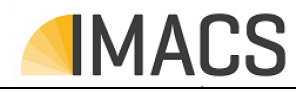

# **4.3 Modul: MROChamber**

**4.3.1 Info:** 

Reaktor

- **4.3.2 Kommentar:**
- **4.3.3 Interne Elemente des Moduls:**

Dieses Modul enthält keine Elemente.
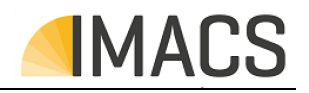

# **4.4 Modul: MPermeat2SC**

**4.4.1 Info:** 

**Permeatstufe** 

### **4.4.2 Kommentar:**

Misst die Leitfähigkeit des Permeats.

Wenn die Leitfähigkeit des Permeats den Grenzwert (Parameter: Grenzw. LF) überschreitet wird das Permeat nicht in den Tank geleitet.

Wenn die Leitfähigkeit unter dem Grenzwert ist wird das Permeat in den Tank geleitet in dem das Permeat Ventil geöffnet wird.

#### **4.4.3 Interne Elemente des Moduls:**

#### **4.4.3.1 Parameter**

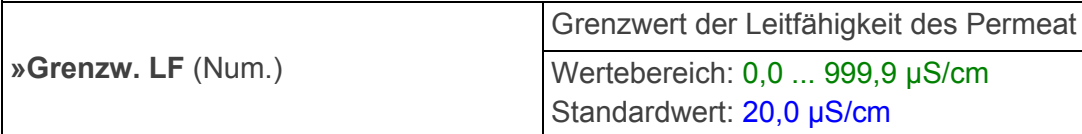

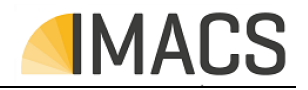

# **Fehler! Kein gültiger Dateiname.**

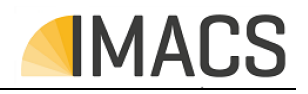

# **4.5 Modul: MUnlock**

**4.5.1 Info:** 

Systemfreigabe

### **4.5.2 Kommentar:**

Der Schalteinag muss aktiv (s.u.) sein, damit die Anlage den Betrieb aufnimmt. Die Kontaktart kann frei gewählt werden. Bei (belegt=aktiv) bewirkt das Schließen des Eingangs die Aktivierung des Betriebes. Bei (belegt=inaktiv) bewirkt das Öffnen des Eingangs die Betriebsaktivierung.

#### **4.5.3 Interne Elemente des Moduls:**

#### **4.5.3.1 Parameter**

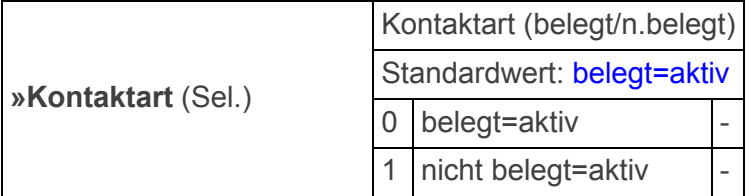

#### **4.5.3.2 Digital Eingang**

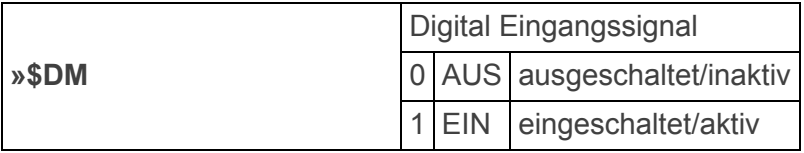

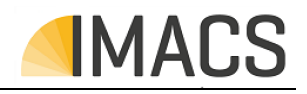

# **4.6 Modul: MOperation**

**4.6.1 Info:** 

Betriebsmeldung

#### **4.6.2 Kommentar:**

Anzeige des Systems ob die Anlage im Betrieb ist.

### **4.6.3 Interne Elemente des Moduls:**

#### **4.6.3.1 Parameter**

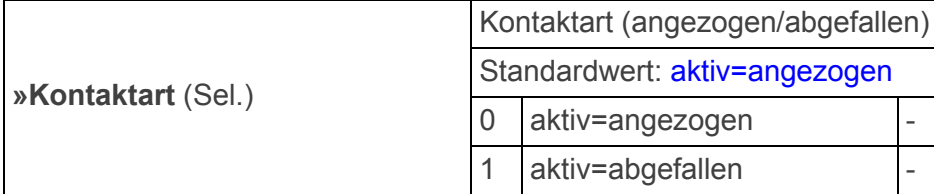

#### **4.6.3.2 Digital Ausgang**

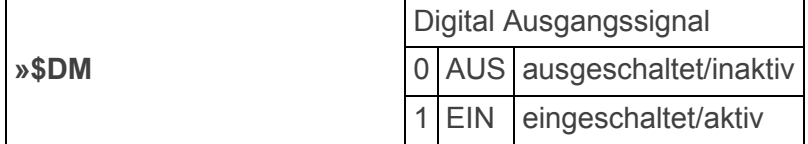

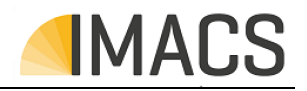

# **4.7 Modul: MAlarm**

**4.7.1 Info:** 

binaerer Alarm

#### **4.7.2 Kommentar:**

# **4.7.3 Interne Elemente des Moduls:**

#### **4.7.3.1 Parameter**

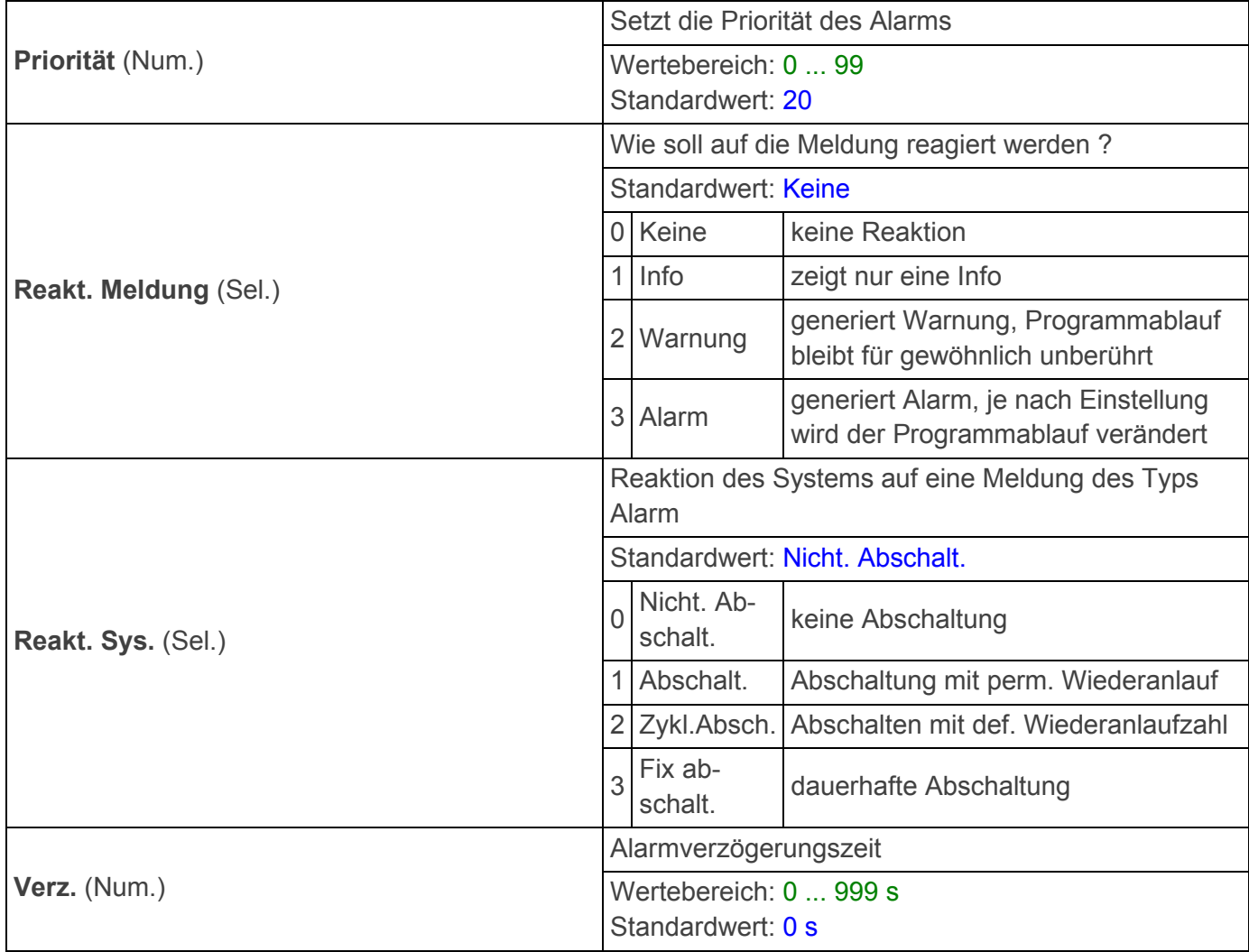

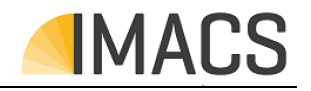

Fehler! Kein gültiger Dateiname.

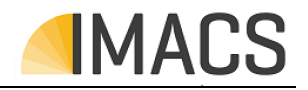

# **Fehler! Kein gültiger Dateiname.**

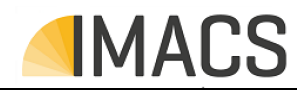

# **4.8 Modul: MSDCard**

**4.8.1 Info:** 

SD-Karte

### **4.8.2 Kommentar:**

Dieses Modul verwaltet den Export oder Import von Parameterdaten oder Kalibrierdaten auf die / von der SD-Karte über das HMI des Gerätes.

## **Export:**

Parameter:

Parameter, Systemparameter oder Prozessparameter können einzeln oder alle auf einmal exportiert werden.

Dabei wird pro Parametertyp eine csv Datei im root Verzeichnis der SD-Karte angelegt: Parameter: PARAM.csv Systemparameter: SYSTEM.csv Prozessparameter: PROC.csv

Die jeweilige csv Datei einhält einen Kopf mit verschiedenen allgemeinen Angaben und eine Zeile welche den Spalteninhalt beschreibt, gefolgt von allen Parametern des exportierten Parametertyps. Dabei entspricht eine Zeile einem Parameter.

Das Trennzeichen zwischen den verschiedenen Werten ist entsprechend dem zum Lesen der Datei verwendeten Spredsheet Programm einstellbar.

#### Kalibrierdaten:

Die Kalibrierdaten werden als bin Datei im root Verzeichnis der SD-Karte gespeichert.

## **Editierung:**

Die Daten der csv-Dateien können in Grenzen editiert werden. Der Index in der ersten Spalte darf dabei nicht verändert werden. Beim Einlesen erfolgt keine Prüfung der eingelesenen Werte, es ist also Aufgabe des Editierenden auf die Eingabe gültiger Werte zu achten. Bitte beachten Sie, dass das Programm Excel evtl. die Codierung von Texten verändert, daher wird von der Benutzung von Excel abgeraten Nach dem letzten Trennzeichen bzw. in der 5. Spalte können Kommentare eingetragen werden - aber bitte beachten, dass diese Kommentare beim nächsten Export gelöscht werden. Passwörter werden als \*\*\*\* exportiert, beim Import mdifiziert \*\*\*\* den exisitierenden Eintrag nicht, jeder andere Eintrag überschreibt das existierende Passwort.

#### **Import:**

Parameter:

Parameter, Systemparameter oder Prozessparameter können einzeln oder alle auf einmal importiert werden.

Dabei wird pro Parametertyp die entsprechende csv Datei im root Verzeichnis der SD-Karte gesucht und dann importiert.Dabei werden die Kopfdaten Geräte-Typ und Version gegen den Steuerungswert geprüft.

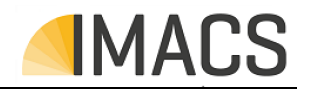

Bei Abweichung erfolgt eine Meldung und es kann entschieden werden, ob trotzdem kopiert wird. Damit ist eine Portierung von älteren Programmversionen auf das neue Gerät möglich

Kalibrierdaten:

Es wird die bin Datei im root Verzeichnis der SD-Karte gesucht und anschließend werden die Kalibrierdaten importiert. Es können nur Daten desselben Gerätetyps und derselben Version kopiert werden.

#### **4.8.3 Interne Elemente des Moduls:**

#### **4.8.3.1 Parameter**

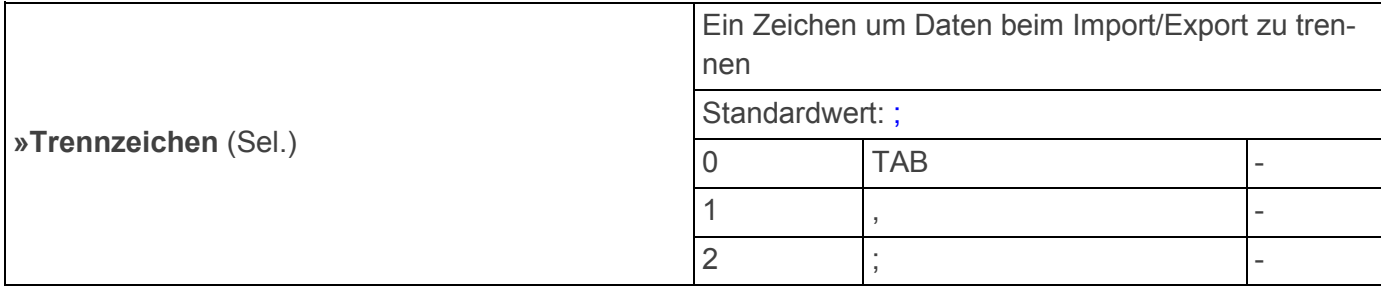

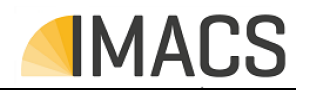

# **4.9 Modul: MRecShow**

**4.9.1 Info:** 

Aufz. anzeigen

#### **4.9.2 Kommentar:**

Es kann die Protokollierung auf dem Gerät angezeigt werden.

Aufbau der angezeigten Protokollierung: Die ersten drei Spalten werden fest angezeigt. Die erste Spalte zeigt das Datum der Aufzeichnung. Die zweite Spalte die Zeit der Aufzeichnung. Die dritte Spalte zeigt die ID. (normalerweise D für zyklische Aufnahme, A + / A- für Alarm)

Direkt unter dem Wort Datum ist die Bezeichnung des aufgezeichneten Wertes z.B. Temperatur oder Absalzventil.

Unter dem Datum der Aufzeichnung ist der Wert des aufgezeichneten Wertes zu finden z.B. 24,5 für Temperatur oder Ein/Aus für ein Ventil.

## **4.9.3 Interne Elemente des Moduls:**

Dieses Modul enthält keine Elemente.

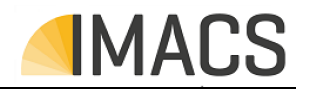

# **4.10 Modul: MRecRecordCsv**

**4.10.1 Info:** 

Protokolldaten

**4.10.2 Kommentar:** 

Es wird eine CSV Datei erstellt. Die Kopfzeile dieser Datei enthält die Elementnamen und Einheiten der Werte.

Die CSV-Datei hat die folgenden Kategorien:

- 1. Systemdatum der Aufzeichnung
- 2. Systemzeit der Aufzeichnung
- 3. ID der Aufnahme (normalerweise D für zyklische Aufnahme, A + / A- für Alarm
- 4. Informationen, z.B. Alarmtext

#### **4.10.3 Interne Elemente des Moduls:**

Dieses Modul enthält keine Elemente.

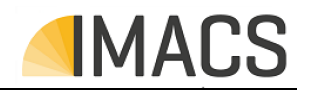

# **4.11 Modul: MAlarmMgrDOs**

### **4.11.1 Info:**

Alarm-Manager mit Alarm- und Warnausgang

#### **4.11.2 Kommentar:**

Alarm Manager Modul welches Warnungen und Alarme der einzelnen Module erfasst und erkennt.

Dadurch kann das System auf Warnungen bzw. Alarme wie folgt reagieren: **keine Abschaltung**: Das System meldet den Fehler aber läuft normal weiter. **Abschaltung mit perm. Wiederanlauf**: Das System meldet den Fehler und stoppt den Prozess solange die Bedingung des Alarms vorliegt. Wenn der Alarm beseitigt wird startet der Prozess wieder. **Abschalten mit def. Wiederanlaufzahl**: Wie Abschaltung mit perm. Wiederanlauf, jedoch wird der Prozess nur so oft versucht neuzustarten wie es im Menüpunkt Wiederanlauf eingestellt ist. **dauerhafte Abschaltung**: Bei vorliegendem Fehler wird der Prozess gestoppt bis die Fehler vom Nutzer

quittiert wurden.

Das Verhalten wird meist im Grenzwert Menü des jeweiligen Sensors eingestellt.

#### **4.11.3 Interne Elemente des Moduls:**

#### **4.11.3.1 Parameter**

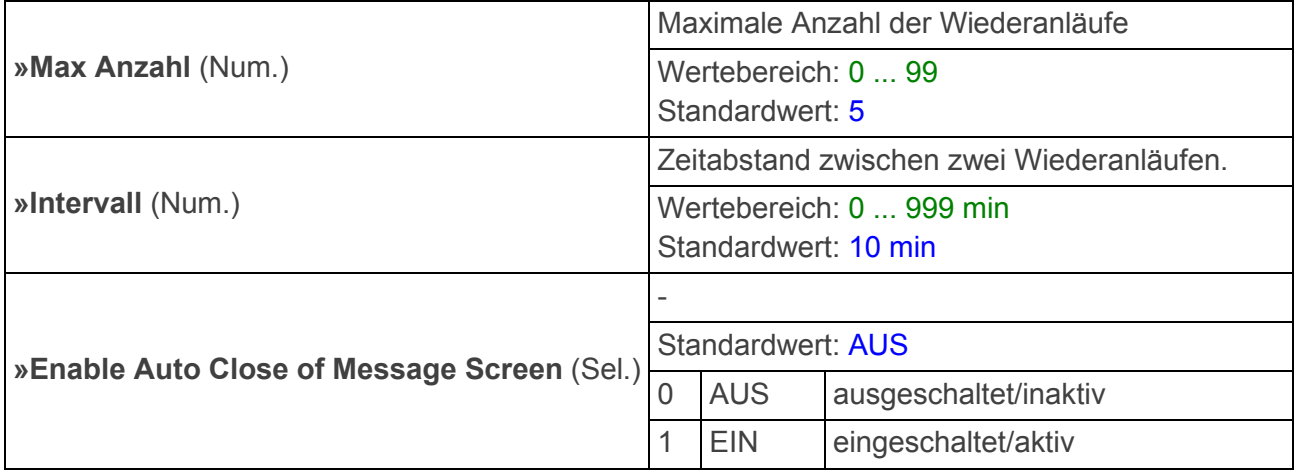

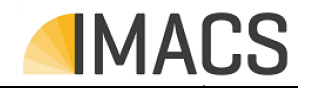

# **5 Bedienung**

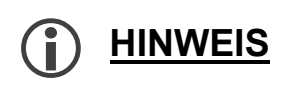

Die im Folgenden dargestellten Masken-/Bildschirminhalte sind als exmplarisch zu verstehen und dienen lediglich zur Erklärung der prinzipiellen Bedienmöglichkeiten.

# **5.1 Navigation und Parametrierung**

#### **5.1.1 Allgemeines**

Die Parametrierung des Steuerungssystems erfolgt über die Bedienelemente bzw. über die, in einem ggf. vorhandenen Touch-Screen eingeblendeten Soft-Keys.

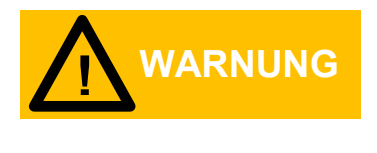

**Eine falsche Parametrierung kann zum Ausfall wichtiger Funktionen der Steuerungen führen!** 

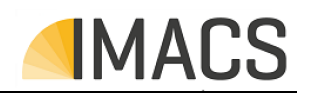

# **5.1.2 Anzeige und Bedienelemente**

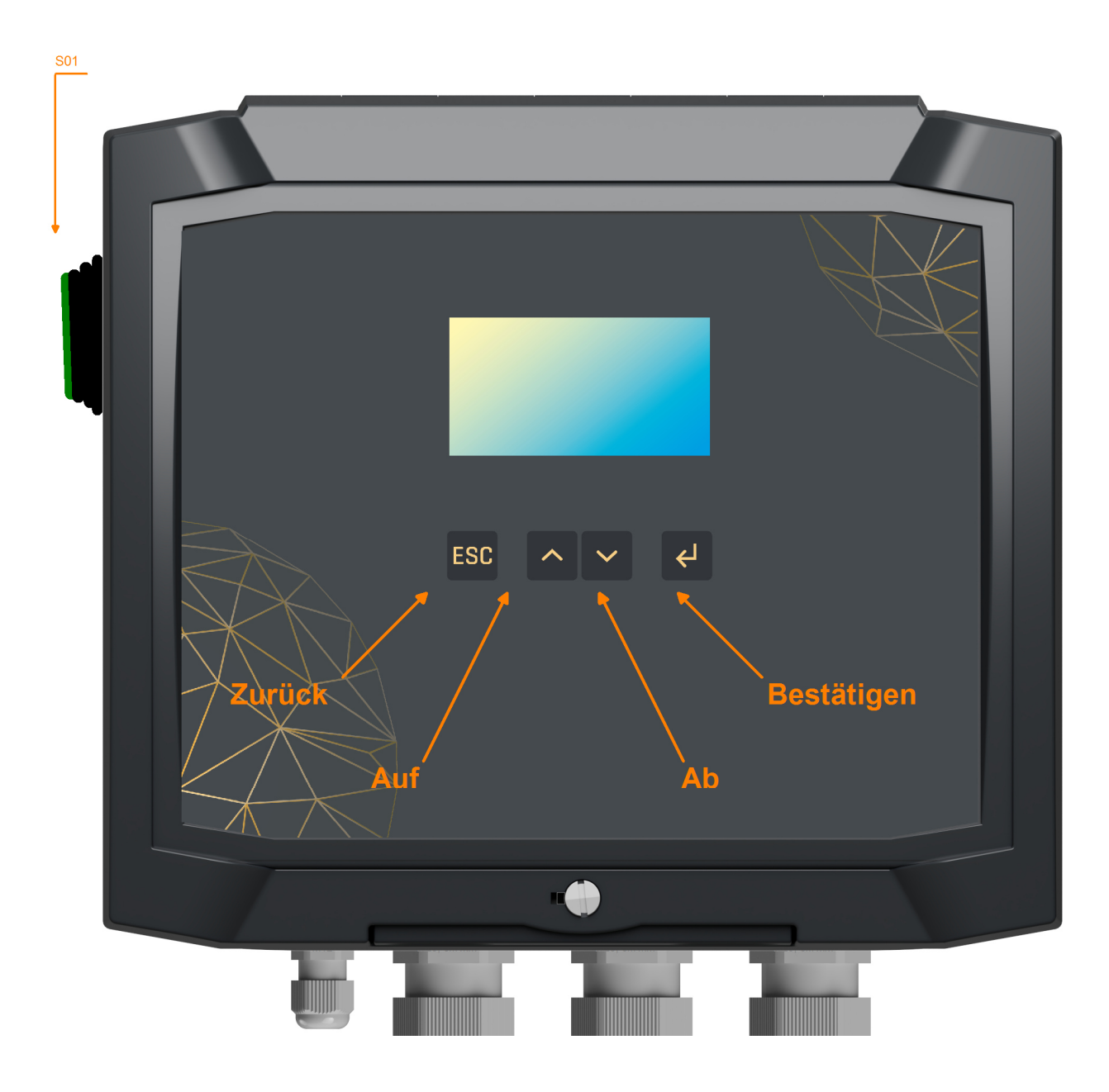

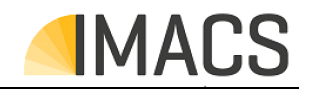

## **5.1.3 Tastenfunktionen**

Um in das Hauptmenü zu gelangen, muss die **Bestätigen** Taste betätigt werden. Die Tasten **Auf/Ab** werden zum Verändern der Parameter verwendet.

In einer Parametereingabe springt der Cursor mit **Bestätigen** eine Stelle weiter nach rechts. Bei der Änderung von Parametern mit der **Auf/Ab**-Taste die gewünschte Ziffer wählen und mit **Bestätigen** bestätigen. Zur Übernahme der Werte alle Parameter anwählen.

Die Taste **Zurück**, dient zum Rücksprung aus einem Untermenü oder dem Abbruch einer Eingabe.

## **5.1.4 Automatischer Rücksprung**

Nach 5 Minuten ohne Tastenbetätigung wird die Menüansicht automatisch verlassen und wieder die Hauptanzeige dargestellt.

## **5.1.5 Passwort Eingabe**

Das Gerät besitzt 2 Passwortebenen mit folgenden Werkseinstellungen:

- Passwort Anwender: 1111
- Passwort Administrator: 2222

Es wird dringend empfohlen, die Passwörter unmittelbar nach der Inbetriebnahme zu ändern und diese zu notieren.

Die benötigte Passwortebene wird immer angezeigt sobald das Gerät zur Passworteingabe auffordert.

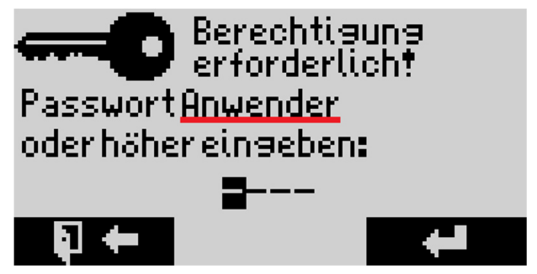

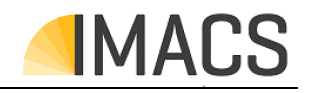

## **5.1.6 Parameter-/Werteeingabe**

Jegliche Parameter/Werte, welche eingestellt werden können, sind über das Menü der Steuerung zugänglich. Zum Verändern der einzelnen Parameter werden Editierdialoge verwendet. Diese Dialoge können mit den **Auf/Ab**-Tasten bedient werden. Nach Eingabe der Änderungen, müssen diese mit der **Bestätigen**-Taste bestätigt werden.

Beispiel eines Editierdialogs:

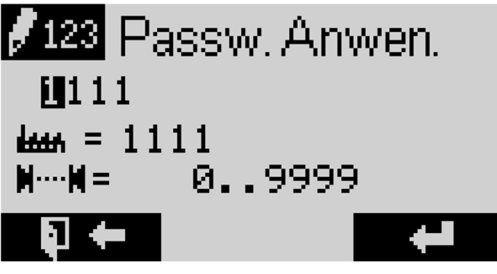

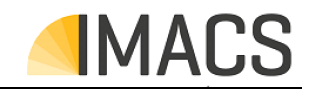

# **5.2 Konfiguration von Modulen/Funktionen**

Es ist möglich nicht benötigte/gewollte Module/Funktionen zu deaktivieren. Dies erfolgt in einem Konfigurationsmenü.

In diesem Menü sind alle abschaltbaren Module/Funktionen aufgelistet.

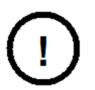

# **HINWEIS**

**Die im Folgenden gezeigten Masken sind exemplarisch mit Elementen/Kanälen ausgeführt, die ggf. im konkret vorliegenden Steuergerät so nicht existent sind.**

Es ist möglich, dass mehrere Konfigurationsmenüs existieren.

Es könnte ein Konfigurationsmenü im Hauptmenü geben welches ganze Module abschaltet. Ebenso könnte ein Konfigurationsmenü im Modul selbst vorkommen, welches nur bestimmte Funktionen des Moduls deaktiviert.

Beispiel einer Auswahlmaske:

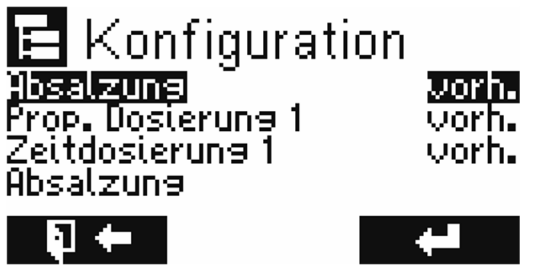

Mit Hilfe der **Auf/Ab**-Tasten wird das zu aktivierende/deaktivierende Modul/Funktion ausgewählt und entweder auf "vorhanden" bzw. "vorh." eingestellt, damit das Modul/Funktion aktiviert ist.

Stellt man das Modul/Funktion auf "nicht vorhanden" bzw. "n.vorh." so wird dieses deaktiviert.

Mit Hilfe der **Bestätigen**-Taste wird die gewählte Option umgeschaltet

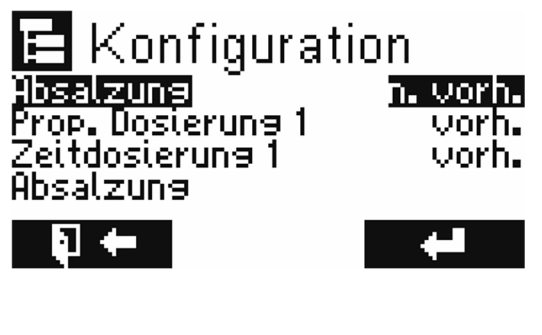

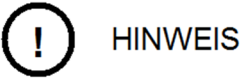

**Es wird dringend Empfohlen bei Änderungen in den Konfigurationsmenüs das Gerät nach dem Speichern der gemachten Änderung neuzustarten um ungewolltes Verhalten zu vermeiden.**

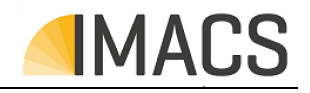

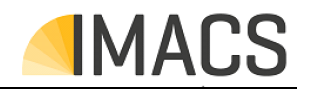

## **5.3 Kontaktart bzw. Invertierung**

Grundsätzlich ist es möglich die Kontaktart z.B. "belegt=aktiv" der angeschlossenen Sensoren oder Taster/Schalter zu invertieren.

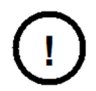

# **HINWEIS**

**Die im Folgenden gezeigten Masken sind exemplarisch mit Elementen/Kanälen ausgeführt, die ggf. im konkret vorliegenden Steuergerät so nicht existent sind.**

Die Kontaktart ist meistens ein Unterpunkt in einem Menü das eine Funktion der Steuerung anzeigt. In dem unteren Bild sieht man das die Kontaktart ein Teil des Tank Menüs ist.

Beispiel einer Auswahlmaske:

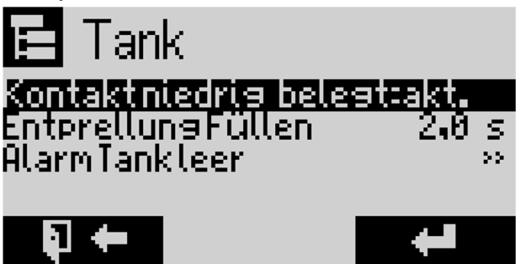

Beispiel Tank Füllstand:

Unser Tank hat einen Schließer als Wasserfüllstandsensor am oberen Rand des Tanks. Das Bedeutet, wenn die Kontaktart auf "belegt=aktiv" gestellt wird, wird der Tank als voll gemeldet sobald das Wasser den Sensor erreicht.

Wenn wir denselben Sensor nehmen wollen um Anzuzeigen das der Tank leer ist müssen wir die Art des Kontaktes auf "nicht belegt = aktiv" stellen.

Denn wenn wir dies nicht tun meldet das Gerät sobald der Sensor das Wasser berührt das der Tank leer ist. Wir benötigen aber das Gegenteil.

Daher Invertieren wir das Signal in dem wir die Kontaktart umstellen.

Nun wird erst Angezeigt das der Tank leer ist sobald der Sensor kein Wasser mehr berührt.

Die Kontaktart wird meist im Einstellungsmenü des jeweiligen Sensors eingestellt.

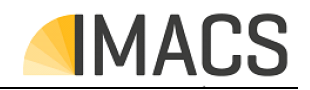

# **5.4 Kalibrierung**

Zur Kompensation von Messfehlern durch Abweichungen in Sensoren und Messverstärkern können die analogen Ein- und Ausgänge mit Hilfe von Referenzmessungen kalibriert werden. Hierbei wird der Wert einer unteren sowie einer oberen bekannten Referenzgröße "eingeteached" (gelernt) und zwischen diesen Punkten linear interpoliert (ggf. erfolgt zusätzlich noch eine Kompensation/Linearisierung).

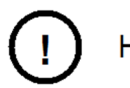

# **HINWEIS**

**Die im Folgenden gezeigten Masken sind exemplarisch mit Elementen/Kanälen ausgeführt, die ggf. im konkret vorliegenden Steuergerät so nicht existent sind.**

Weitere Hinweise:

Bei Kalibrierung von temperaturabhängigen Messgrößen (z.B. Leitfähigkeit, pH, ...) muss eine korrekte Temperaturmessung (des zugehörigen Sensors) möglich sein. Ggf. ist daher vor einer Kalibrierung eine Temperaturkalibrierung durchzuführen.

Damit die Temperaturkompensierung funktioniert muss der Temperatur Sensor die aktuellen Prozesswasser Temperaturen erfassen und sich eigependelt haben.

Das "lernen/einteachen" der unteren und oberen Kalibrierpunkte kann unabhängig voneinander erfolgen.

Die Kalibrierübersicht kann ebenfalls zur reinen Darstellung der logischen Messwerte sowie des Wandlerwertes verwendet werden.

## **Analoger Eingang**

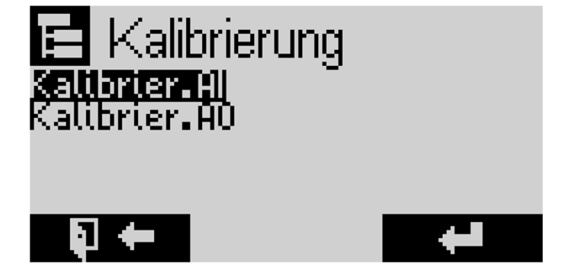

Nach Aufruf des Kalibriermenüs ("Kalibrier. Al") wird eine Übersichtsmaske aller analogen Eingänge dargestellt. Zur Anzeige kommt neben der Eingangsbezeichnung des aktuell ausgewählten Kanals (oberste Zeile), links der aktuelle Messwert ("log.") sowie rechts der Wandlerrohwert ("phys.").

Beispiel einer Auswahlmaske:

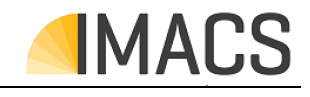

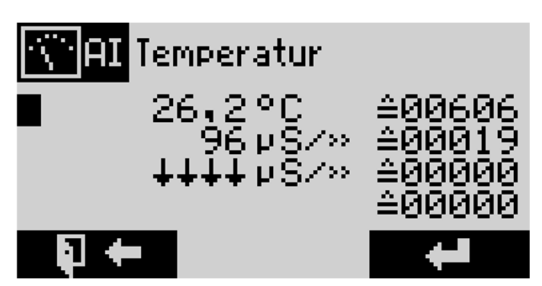

Mit Hilfe der **Hoch**/**Runter**-Tasten wird der zu kalibrierende Eingang ausgewählt und in die folgende eigentliche Kalibriermaske verzweigt. Hier werden jeweils der aktuelle Messwert ("Act:") sowie der untere und obere Kalibrierpunkt als logischer und Wandlerrohwert dargestellt.

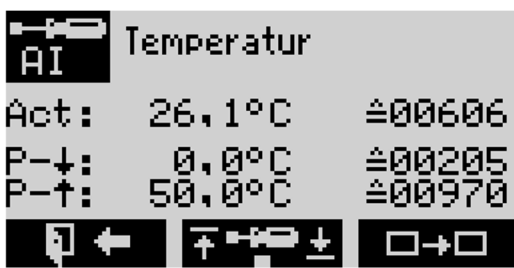

Es erscheint die aktuelle Zuordnung:

Die aktuelle Temperatur Act: 26,2 °C ist einem Wandlerwert von 00606 zugeordnet. Mit der Taste **Hoch** gelangen sie zur Eingabe/Lernen des oberen Kalibrierpunkts. (Mit der Taste **Runter** würden sie zur Eingabe/Lernen des unteren Kalibrierpunkts gelangen.)

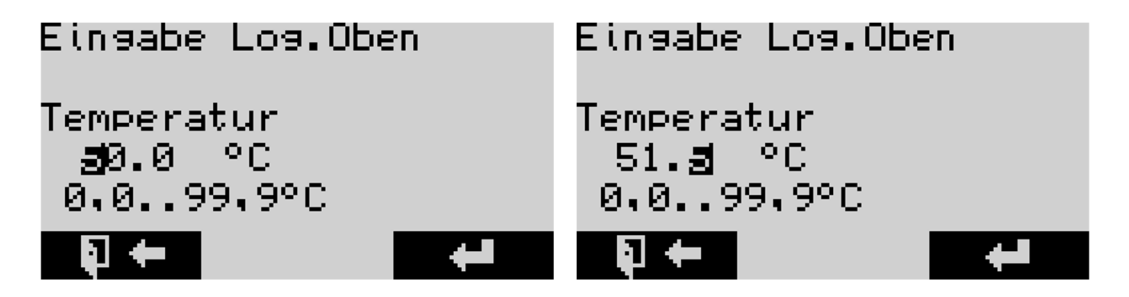

Ändern Sie den Wert mit den Tasten **Hoch** bzw. **Runter**, mit **Bestätigen** wird eine Stelle nach rechts gerückt. Nach der Werteeingabe verlassen Sie die Maske mit **Bestätigen** und zu diesem Zeitpunkt wird ebenfalls der aktuelle Wandlerwert als Kalibrierpunkt übernommen.

Beispiel: Die neue Zuordnung Act: 26,2 °C auf den Wandlerwert 00583 wird angezeigt.

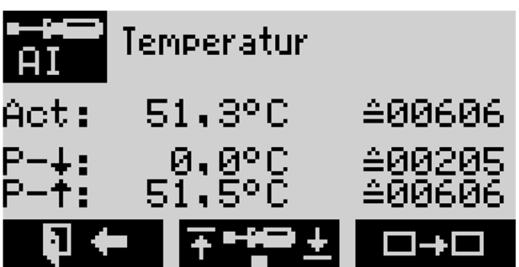

Die Kalibrierung erfolgt in folgenden Schritten:

1. Vorgeben eines Referenzwertes auf den Sensor. Hierbei muss sich der Wert ausreichend lange einpendeln/beruhigen können (bis sich der Wandlerwert sich nicht mehr verändert).

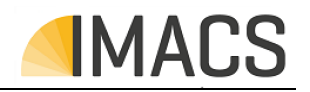

2. Betätigen der **Auf/Ab**-Taste, um jeweils den oberen/unteren Kalibrierpunkt zu justieren.

3. Messen des realen, am Sensor anliegenden Messwertes (mit einem externen Referenzmessgerät) und Eingabe dessen (numerische Editierung).

4. Durch Betätigen der **Bestätigen**-Taste wird der neue Kalibrierpunkt übernommen – mit der **Zurück**-Taste wird die Justage ohne Auswirkungen abgebrochen.

#### **Analoger Ausgang**

Analog zur Eingangskalibrierung erfolgt die Ausgangskalibrierung.

Hierbei kann jedoch in der Kanalübersicht mit Hilfe der **Auf/Ab**-Taste der Analogwert des Kanals für die Dauer der Kalibrierung vorgegeben werden.

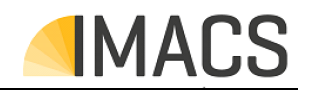

# **5.5 Diagnose**

Die Hardwarediagnose erlaubt die direkte Manipulation bzw. Darstellung der Aus- und Eingänge des Steuergerätes.

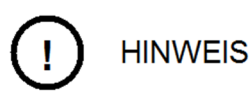

**Die im Folgenden gezeigten Masken sind exemplarisch mit Elementen/Kanälen ausgeführt, die ggf. im konkret vorliegenden Steuergerät so nicht existent sind.**

Mit Hilfe der **Auf/Ab**–Tasten kann über einen Cursor einer der digitalen Ein- oder Ausgänge ausgewählt werden, dessen Bezeichnung sowie Zustand in verbaler Form dargestellt wird. Die Manipulation (aus/ein) erfolgt über die **Bestätigen**-Taste. Diese Funktion bietet dem Techniker die Möglichkeit zum Testen der Hardware.

Beispiel eines Digitalen Ausgangs:

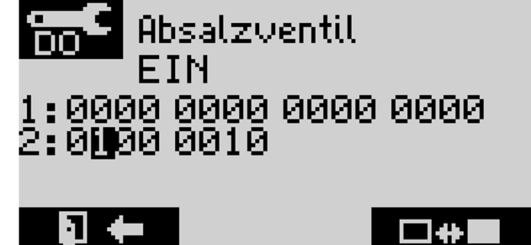

Die analogen Ausgänge können, wie bei den digitalen Ein- oder Ausgängen, mit den **Auf/Ab**–Tasten ausgewählt werden. Eine Manipulierung ist über die **Bestätigen**-Taste möglich.

Beispiel eines Analogen Ausgangs:

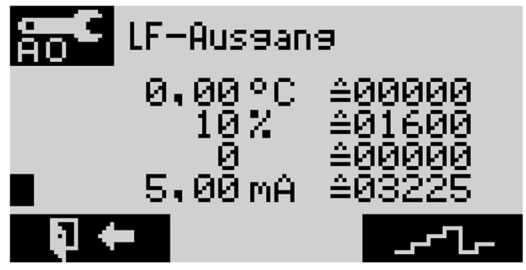

Alle Werte die in der Hardwarediagnose geändert werden, setzt das Steuergerät beim Verlassen des Menüs zurück.

Einige Menüs sind nicht änderbar und zeigen nur Aktualwerte an. So z.B. das CNT Menu was die Werte des Impulseingangs anzeigt.

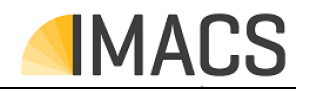

# **5.6 Fehlerhandling und Meldungen**

Das Steuergerät verfügt über einen Alarmmanager. Die Betriebsfehler werden von dem Steuergerät erkannt und als Textmeldung angezeigt. Die Meldungen des Alarmmanagers können über das Menü des Steuergerätes erreicht werden.

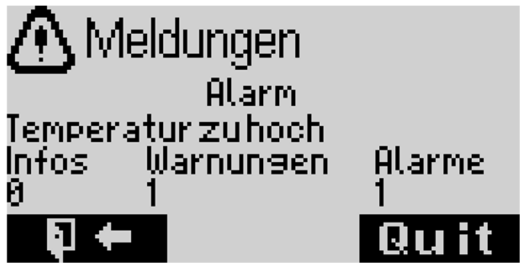

Aktuelle Alarme, Meldungen und Infos sind selektierbar und quittierbar (je nach gewünschter Softwareeinstellung).

Das Display ändert seine Hintergrundbeleuchtung je nach anliegender Meldung:

**Grün oder Leicht Bläulich**: es liegen keine Meldungen vor. **Blau**: es liegen Infos vor. **Gelb**: es liegen Warnungen vor. **Rot**: es liegen Alarme vor

Die Ziffern bezeichnen die vorliegende Anzahl von Infos/Warnungen/Alarmen. Liegt mehr als eine Meldung vor, können die Meldungen mit den **Auf/Ab**-Tasten ausgewählt und ggf. mit **Bestätigen** quittiert werden. Jede Meldung muss separat ausgewählt werden.

# **5.7 Firmware-Update**

Siehe Kapitel 8.3

# **5.8 Werkseinstellungen**

Während des Bootens/Einschaltens stehen diverse Sonderfunktionen zur Verfügung. Um diese zu aktivieren, sind vor dem Einschalten die genannten Tasten zu betätigen, dann das Gerät einzuschalten und daraufhin die Tasten wieder loszulassen.

Reset (Werkseinstellung): Das Gerät ausschalten. Die **Auf** und **Ab** Taste gleichzeitig betätigt halten. Anschließend das Gerät wieder einschalten und die Tasten loslassen.

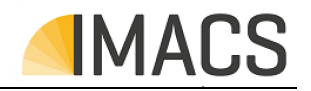

# **5.9 Display-Anzeigen-Übersicht**

Eine Übersicht der im System verfügbaren Anzeigen und Menüs und deren Aufbau/Hierarchie ist am Ende dieses Dokumentes zusamenhängend dargestellt.

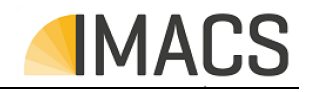

# **6 Technische Daten**

## **6.1 Kenndaten**

Im Folgenden sind die die Systemeigenschaften zusammenhängend beschriebenen. Jeder Ein-/Ausgang hat dabei eine eindeutige *Bezeichnung*, auf die in diesem Dokument mehrfach referenziert wrd.

Falls ein physikalischer Ein-/Ausgang auf mehrere Arten verwendet werden kann, erscheint die Bezeichnung ggf. mehrfach.

## **6.1.1 Gehäuse**

Das Steuerungssystem ist in folgendem Gehäuse untergebracht:

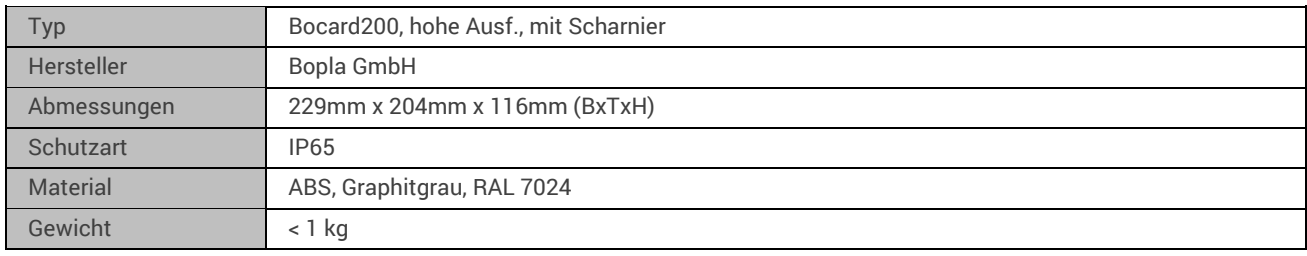

## **6.1.2 Display/Bedienoberfläche**

Das Steuerungssystem verfügt über folgende Anzeige und Bedienkomponenten:

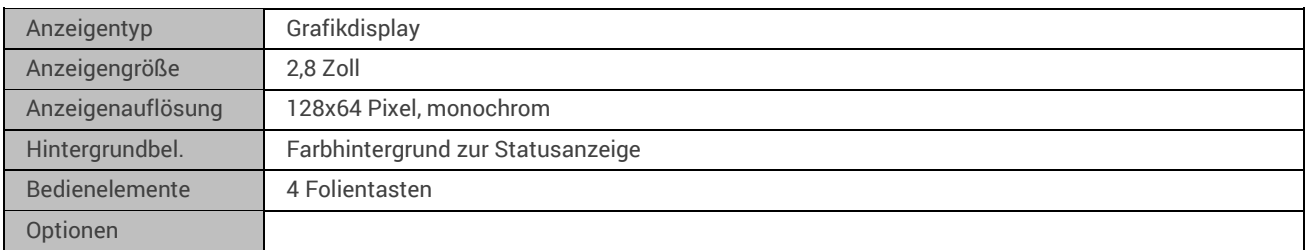

## **6.1.3 Versorgungen (von extern einspeisend)**

Das Steuerungssystem benötigt folgende elektrische Versorgungen von extern:

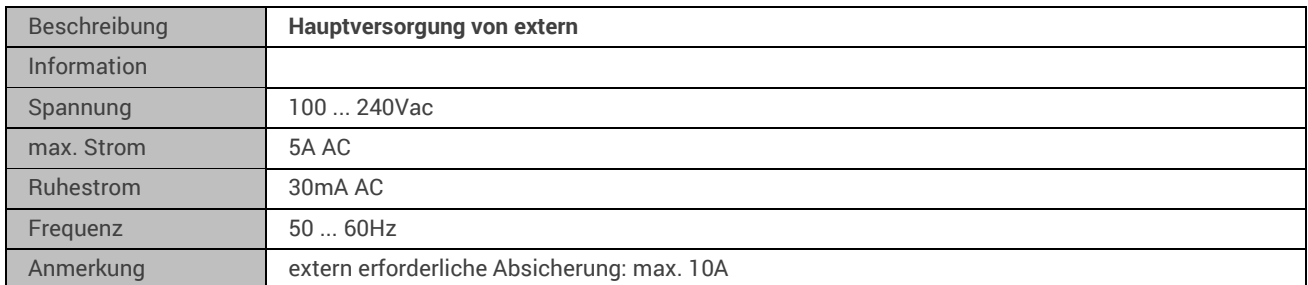

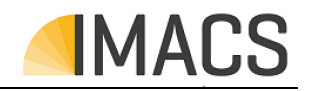

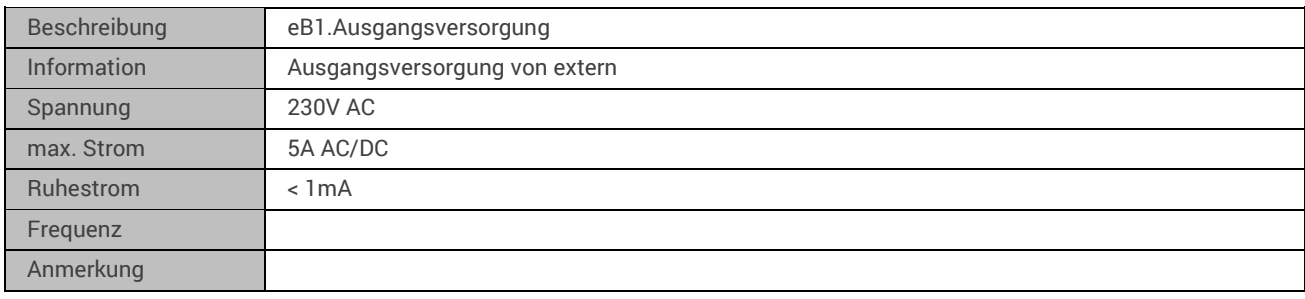

## **6.1.4 Versorgungen (nach extern bereitstellend)**

Das Steuerungssystem stellt folgende elektrische Versorgungen bereit (z.B. zur Sensor-/Aktorversorgung):

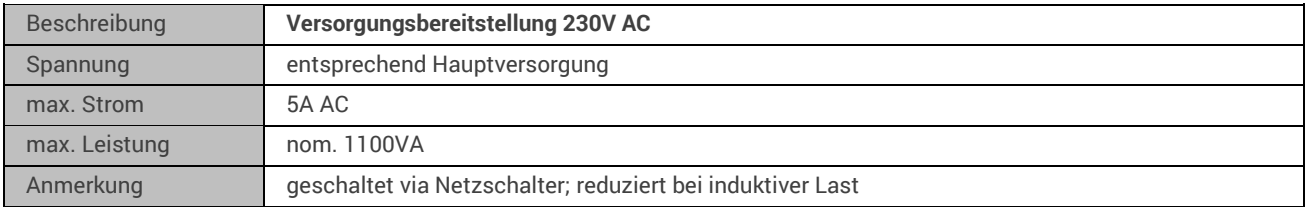

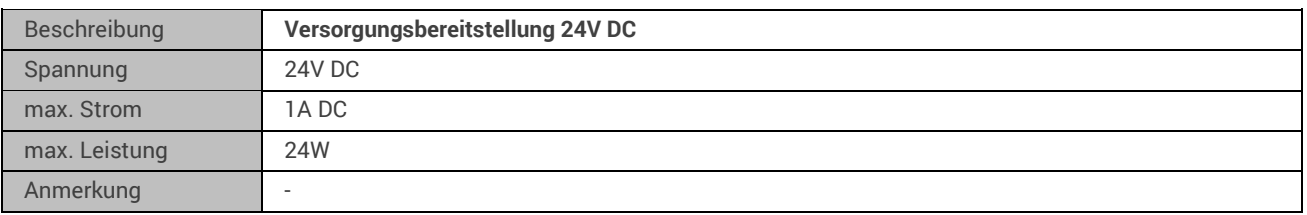

# **6.1.5 Digitale Eingänge**

Das Steuerungssystem verfügt über folgende digitale Eingänge / Schalteingänge:

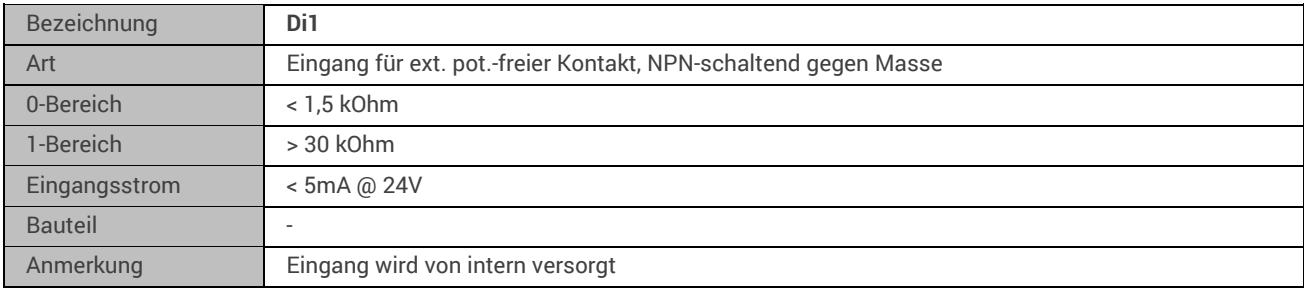

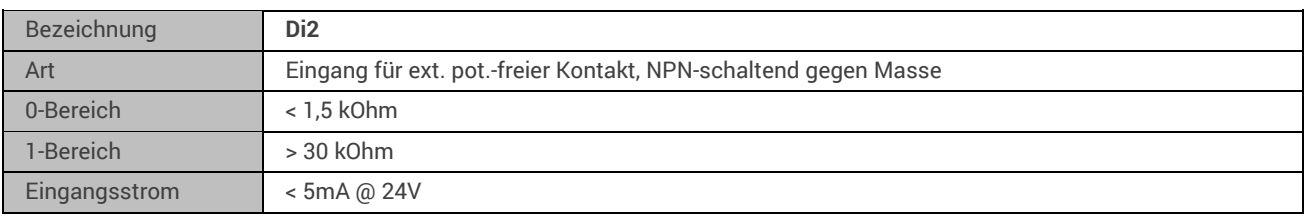

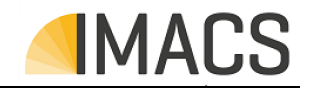

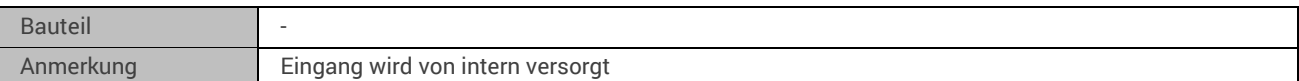

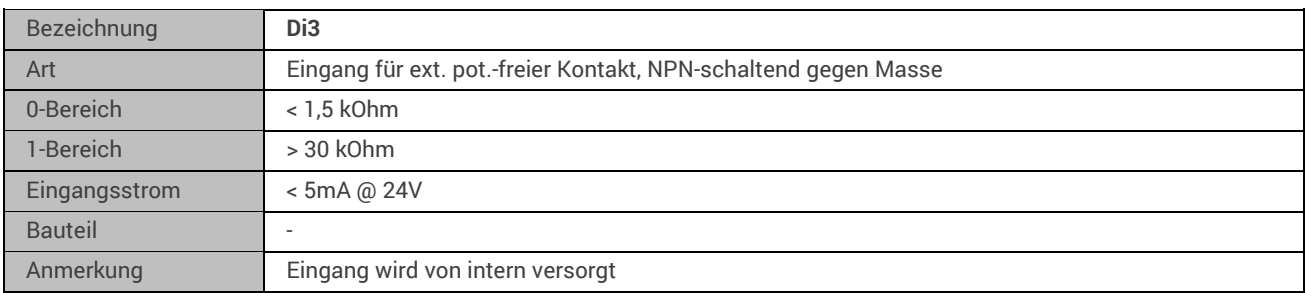

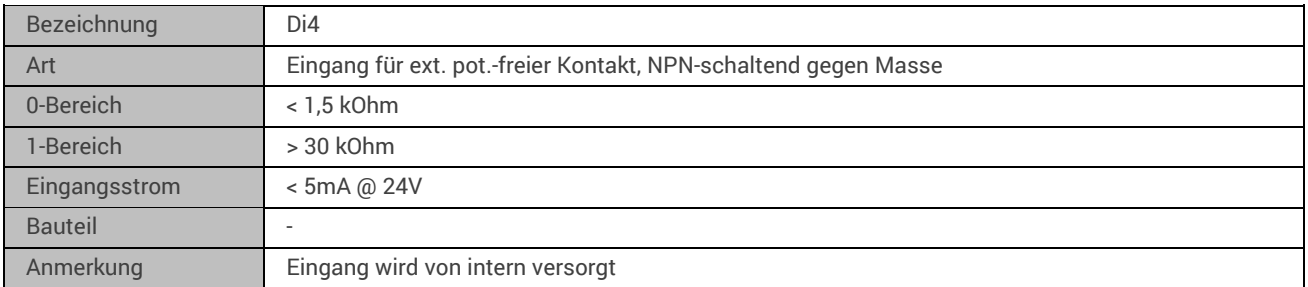

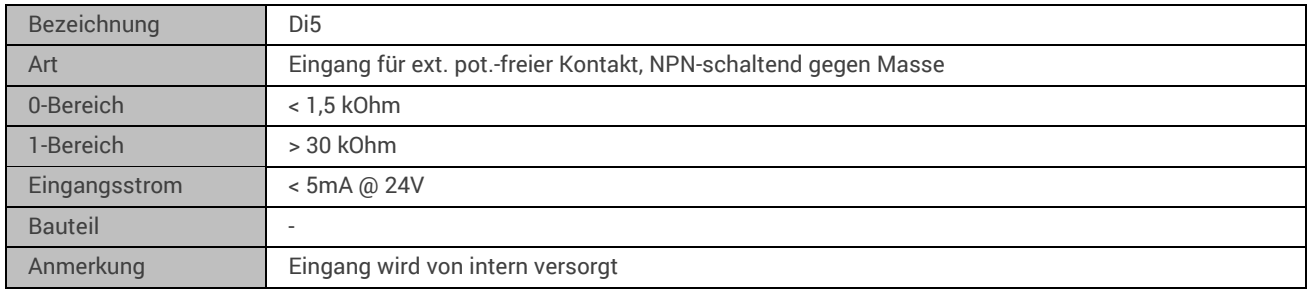

# **6.1.6 Digitale Ausgänge**

Das Steuerungssystem verfügt über folgende digitale Ausgänge / Schaltausgänge:

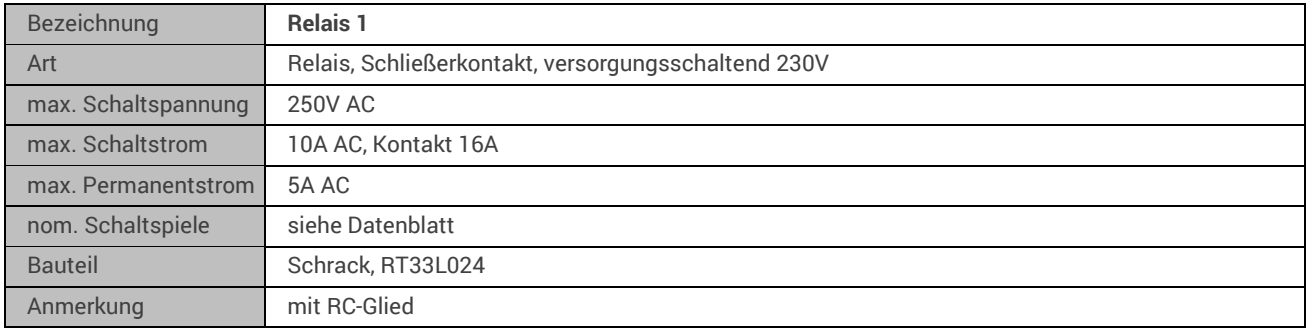

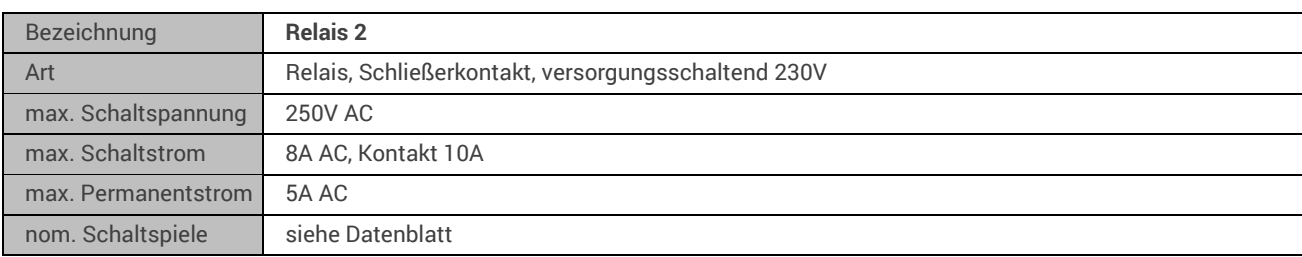

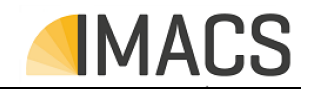

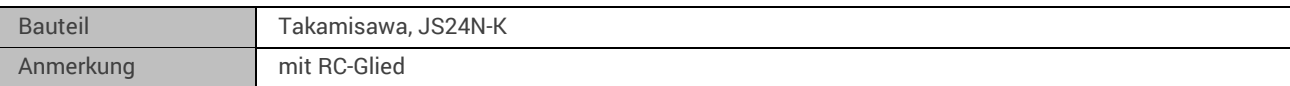

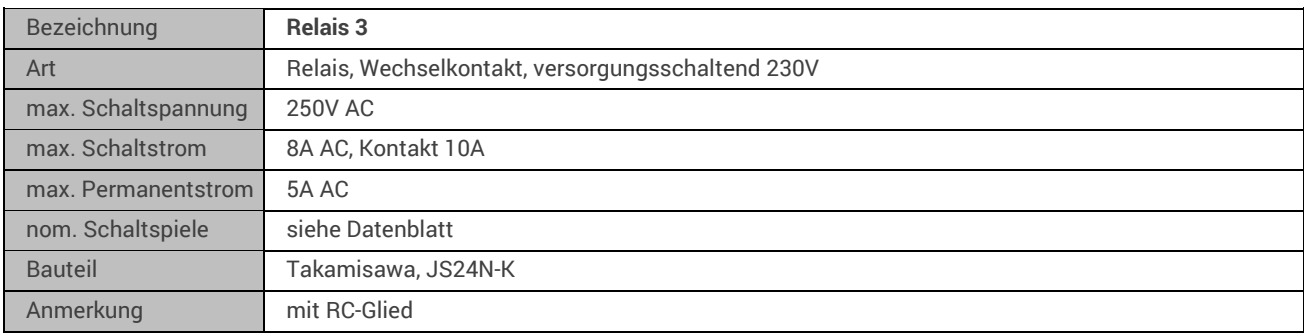

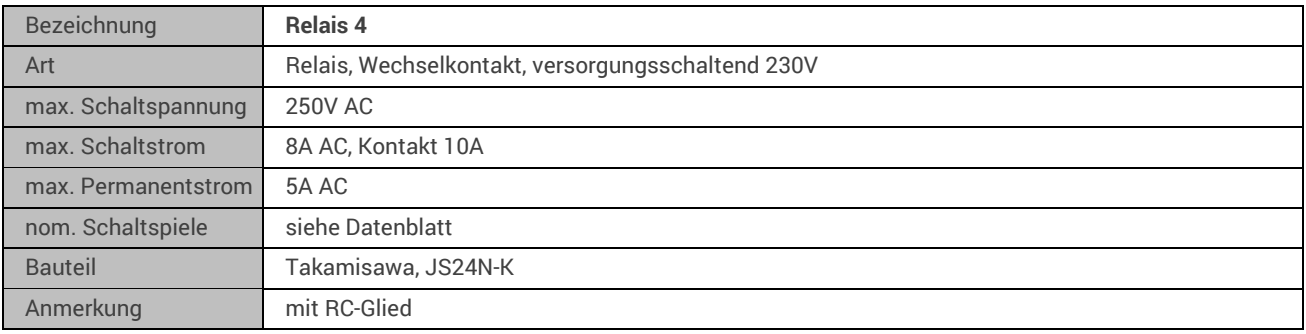

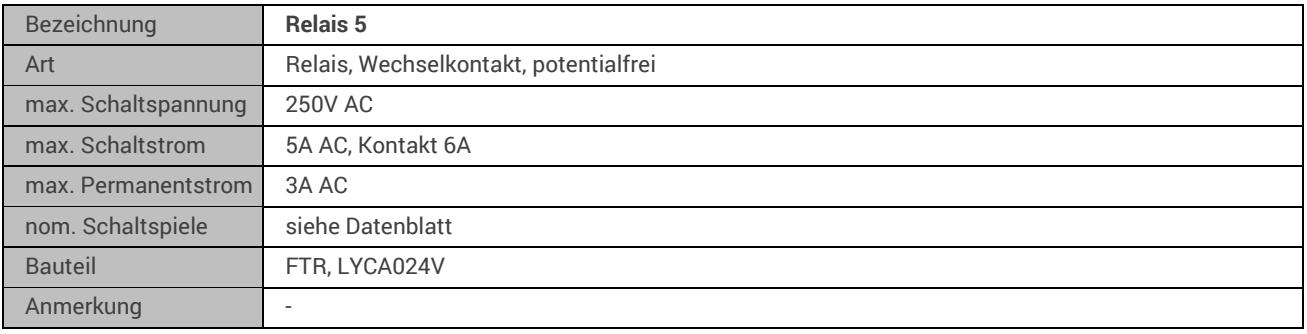

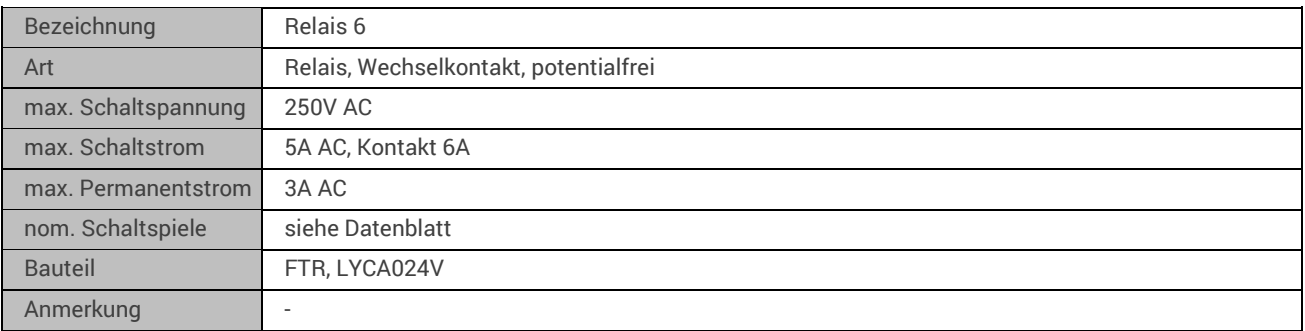

# **6.1.7 Analoge Eingänge**

Das Steuerungssystem verfügt über folgende analoge Eingänge / Messeingänge:

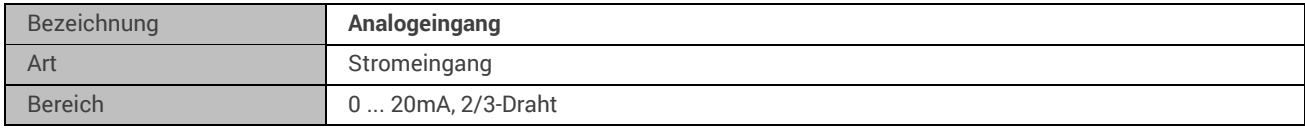

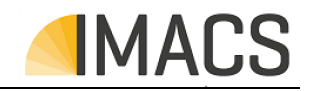

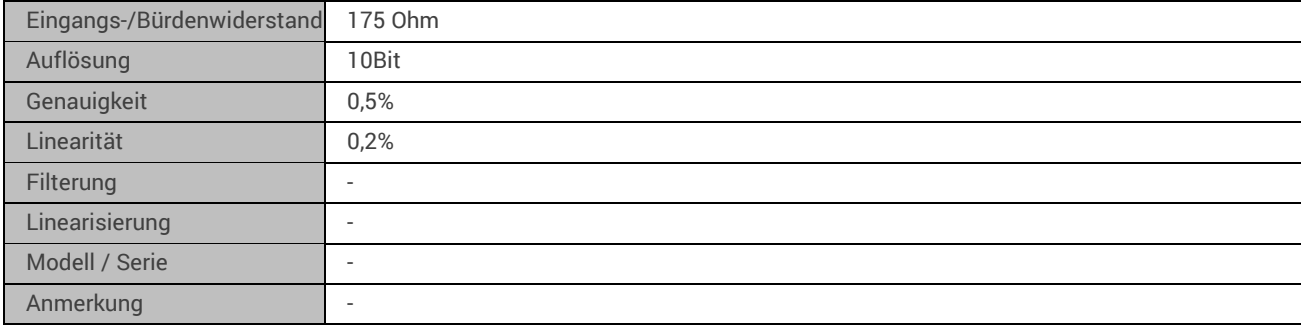

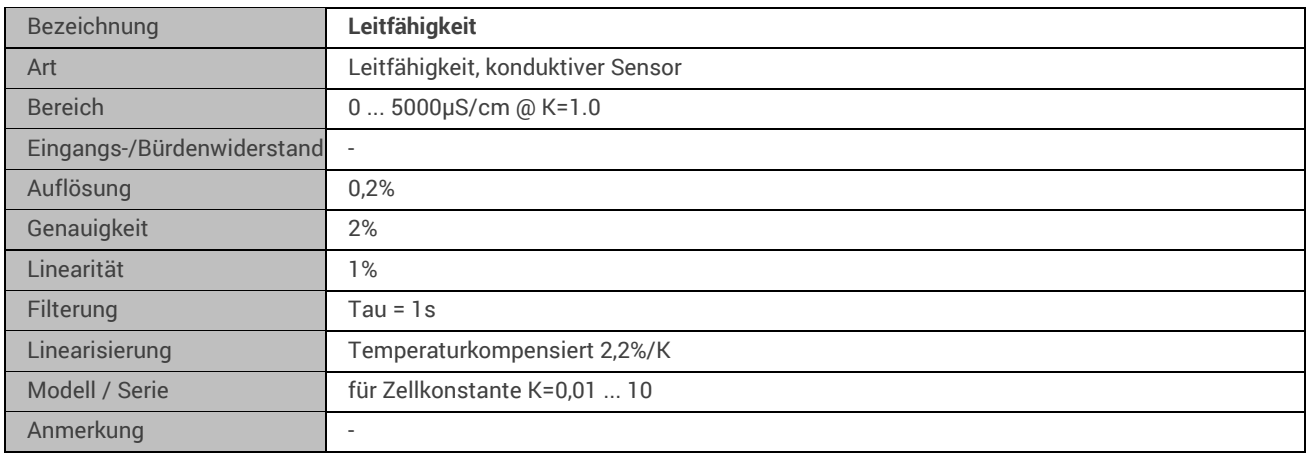

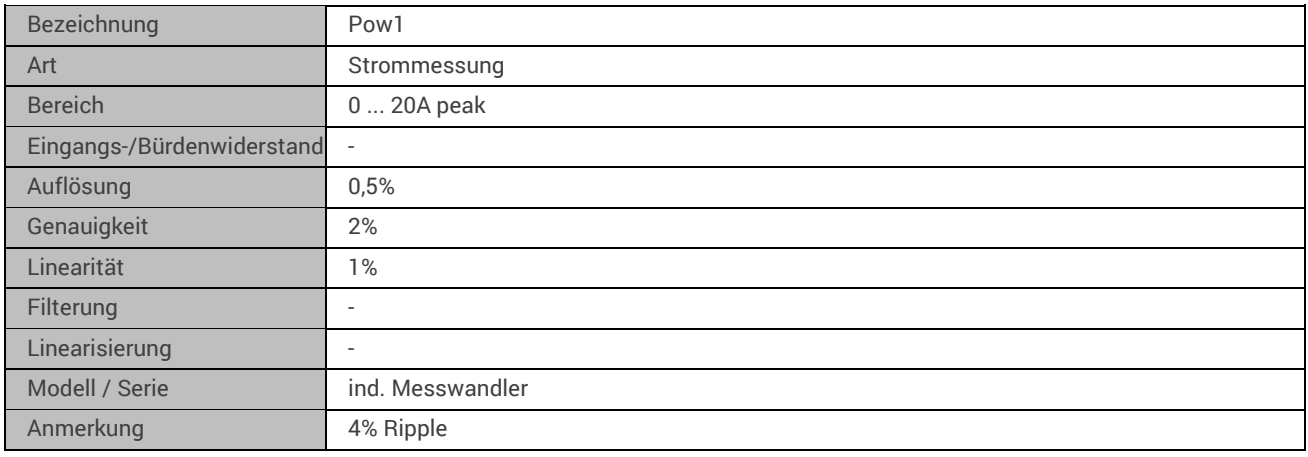

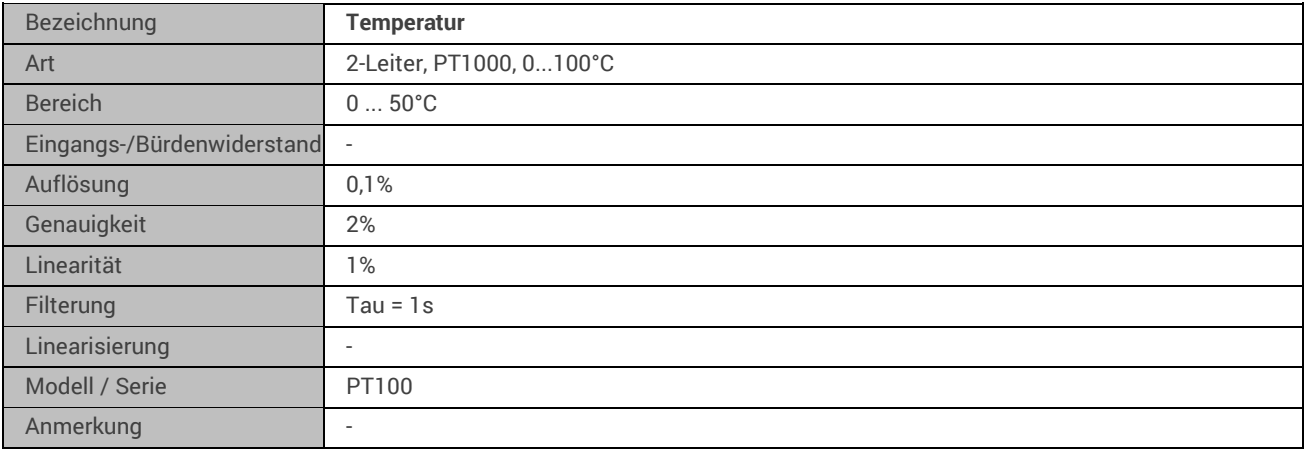

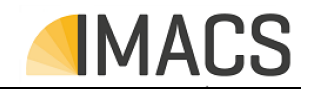

## **6.1.8 Analoge Ausgänge**

Das Steuerungssystem verfügt über folgende analoge Ausgänge:

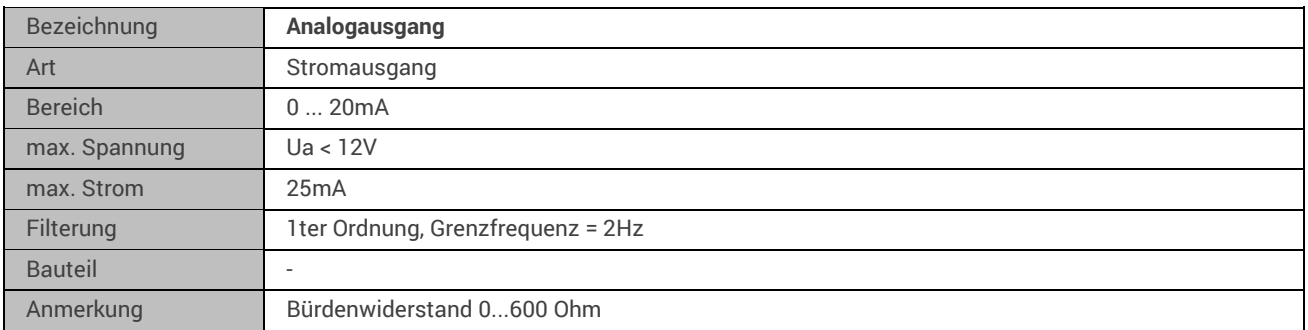

#### **6.1.9 Impuls-/Zähleingänge**

Das Steuerungssystem verfügt über folgende Impulseingänge / Zählereingänge:

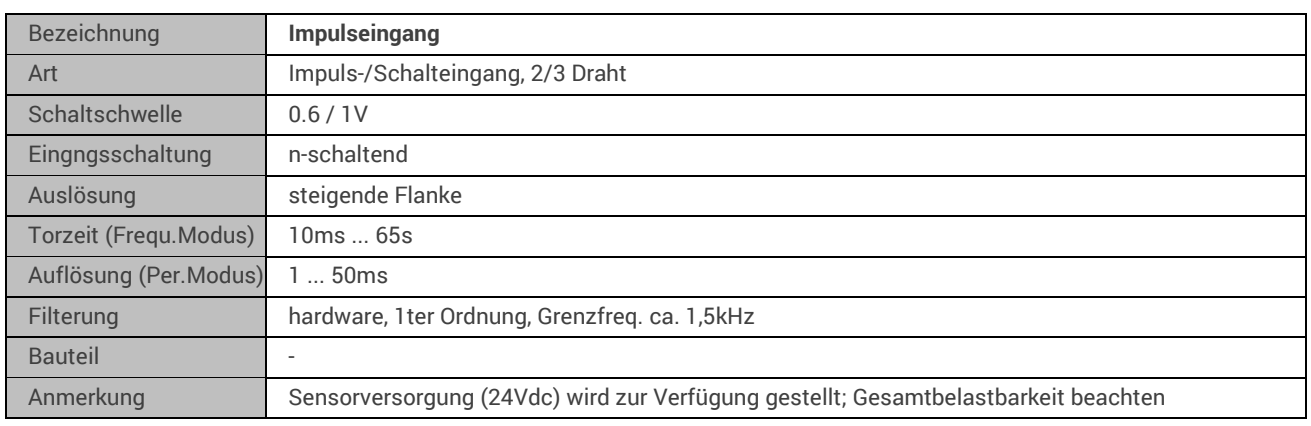

#### **6.1.10 Prozessoren/Controller**

Das System verfügt über folgenden Steuercontroller:

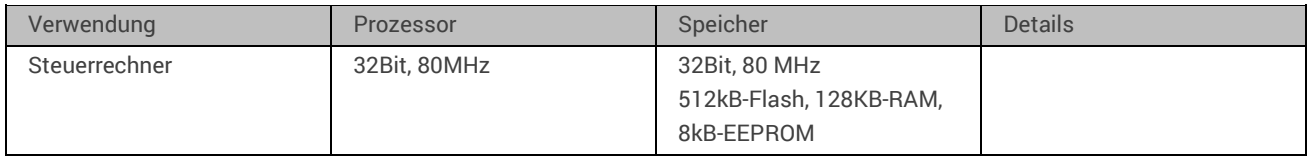

#### **6.1.11 Prozessor-Peripherie**

Das zentrale Prozessor verfügt über folgende periphere Einheiten:

Art Details and Details and Details and Details and Details and Details and Details and Details and

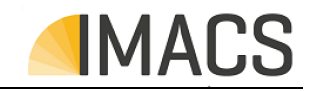

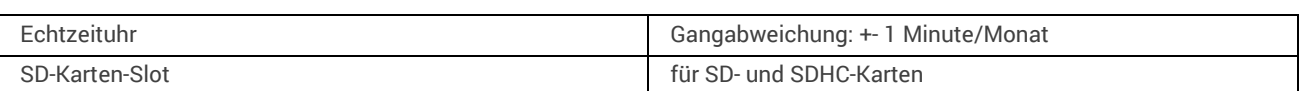

## **6.1.12 Datenschnittstellen**

Das Steuerungssystem verfügt über folgende Datenschnittstellen:

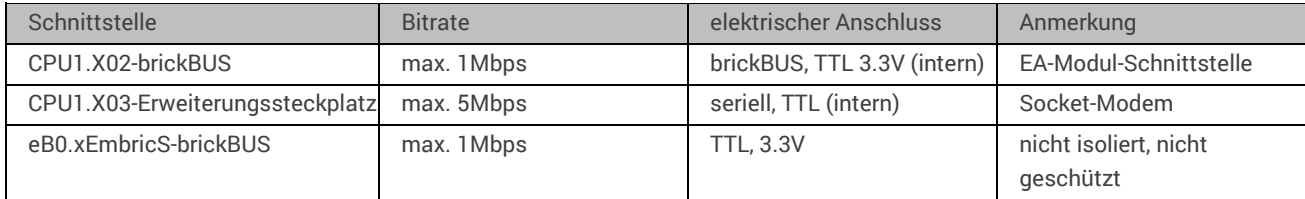

#### **6.1.13 Umgebungsbedingungen**

Das Steuerungssystem arbeitet unter folgenden Umgebungsbedingungen bzw. benötigt diese für einen korrekten Betrieb:

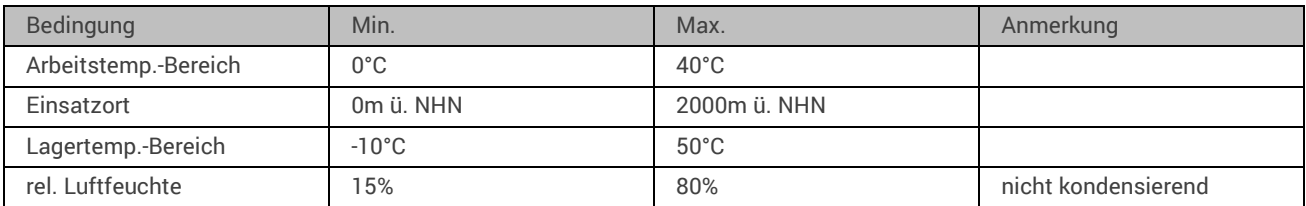

# **6.2 Normen**

Das Steuerungssystem erfüllt folgende Normen/Vorgaben/Qualifikationen:

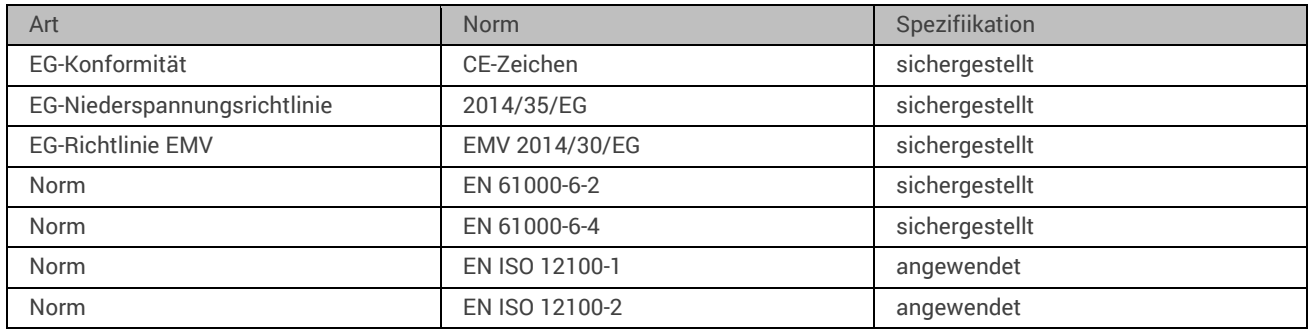

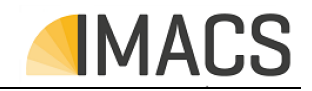

# **6.3 Ansichten und Maßzeichnungen**

# **6.3.1 Außenansicht**

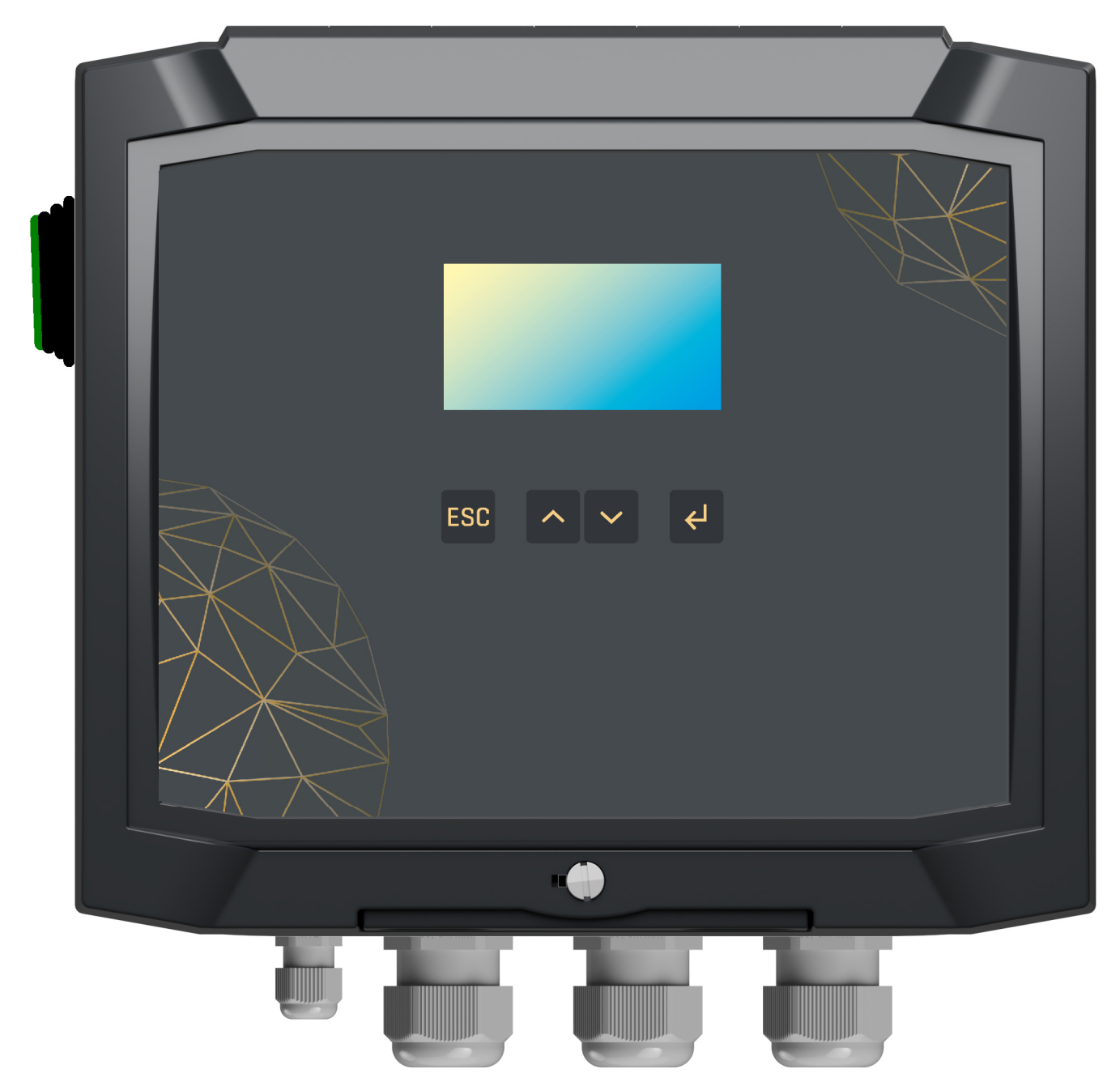

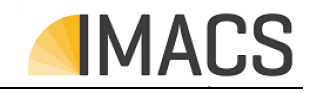

## **6.3.2 Innenansicht - Gehäuseboden**

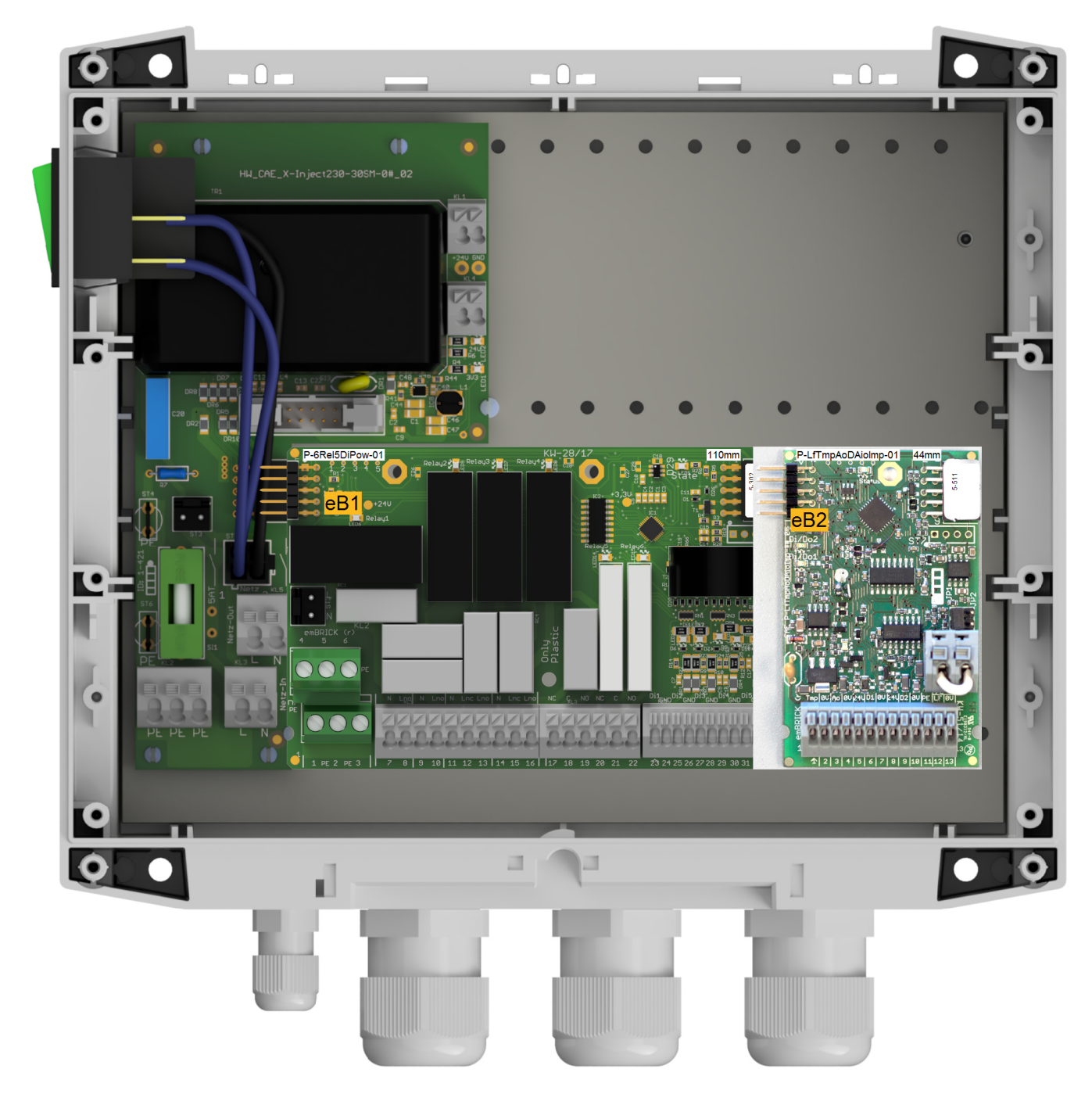

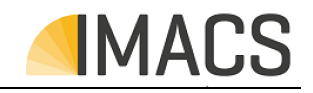

## **6.3.3 Innenansicht - Gehäusefront**

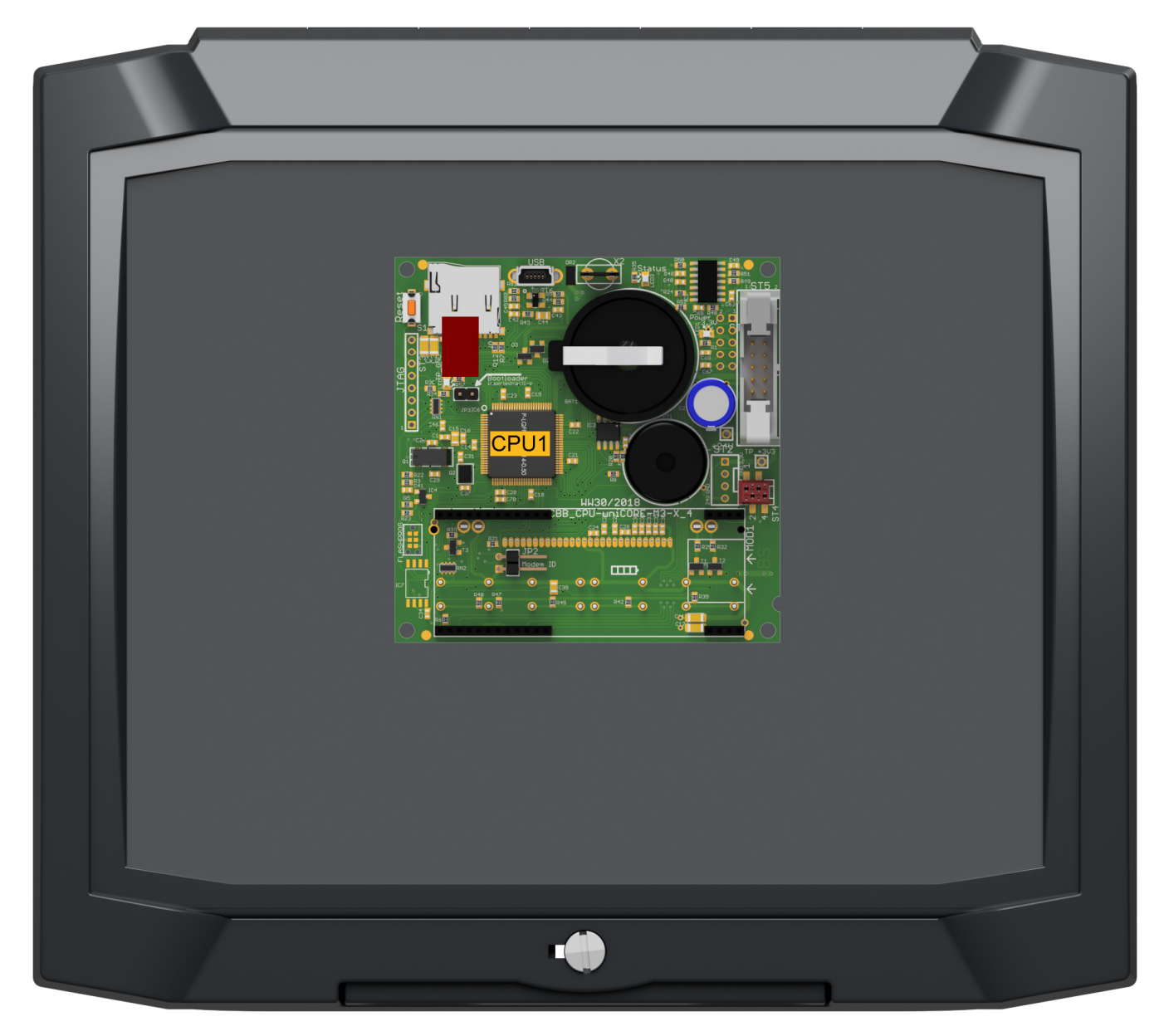

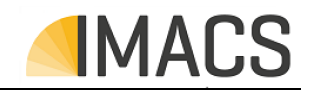

# **6.3.4 Gehäusebohrbild**

Zur Montage bitte folgendes Bohrbild verwenden (Maße siehe Punktmarkierung unten)

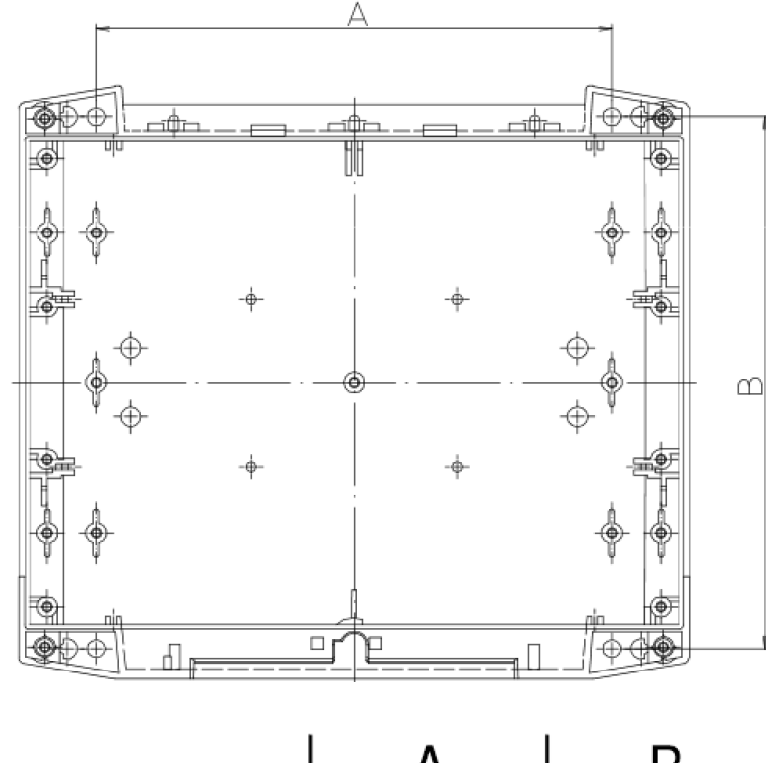

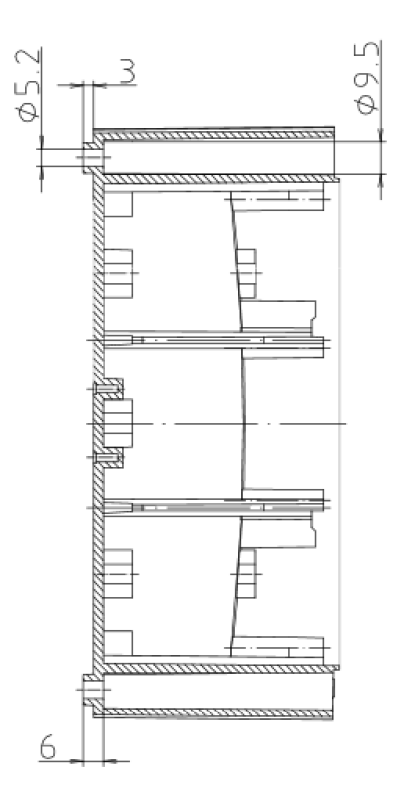

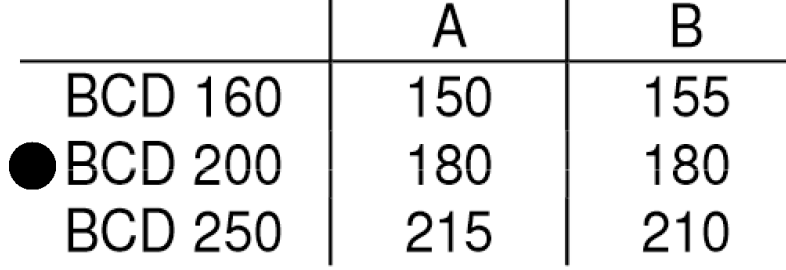
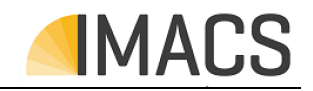

#### **6.3.5 Folienbemaßung**

Bitte entnehmen Sie die benötigten Maße für die Front Folie aus dem unteren Bild:

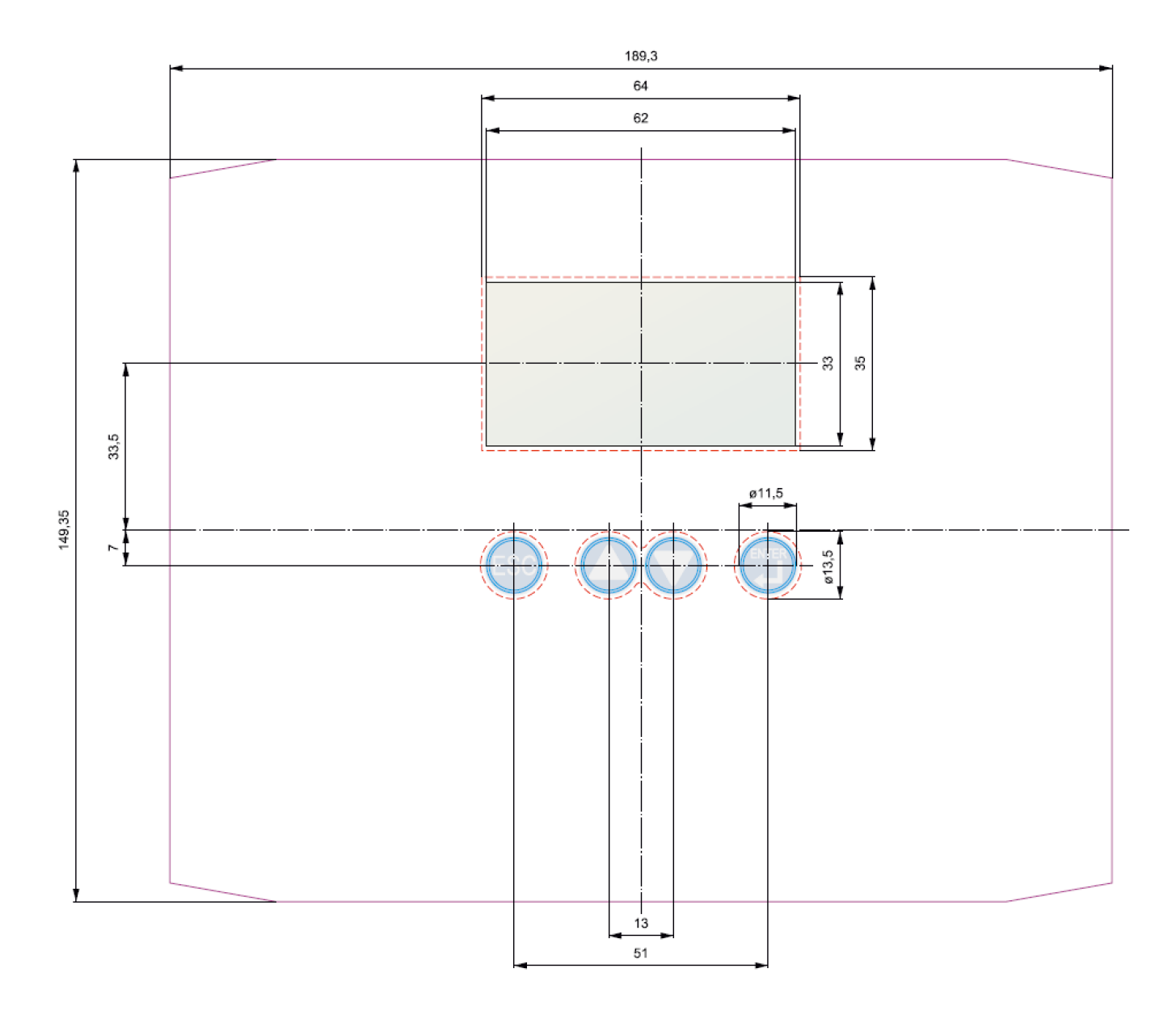

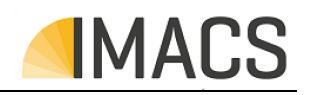

#### **7 Anhang**

#### **7.1 Übersicht der einstellbaren Parameter**

Folgende Parameter können über die Gerätemenüs oder eine verbundene PC-Visualisierungs-Software (s. 7.6) geändert werden.

#### **7.1.1.1 Parameter**

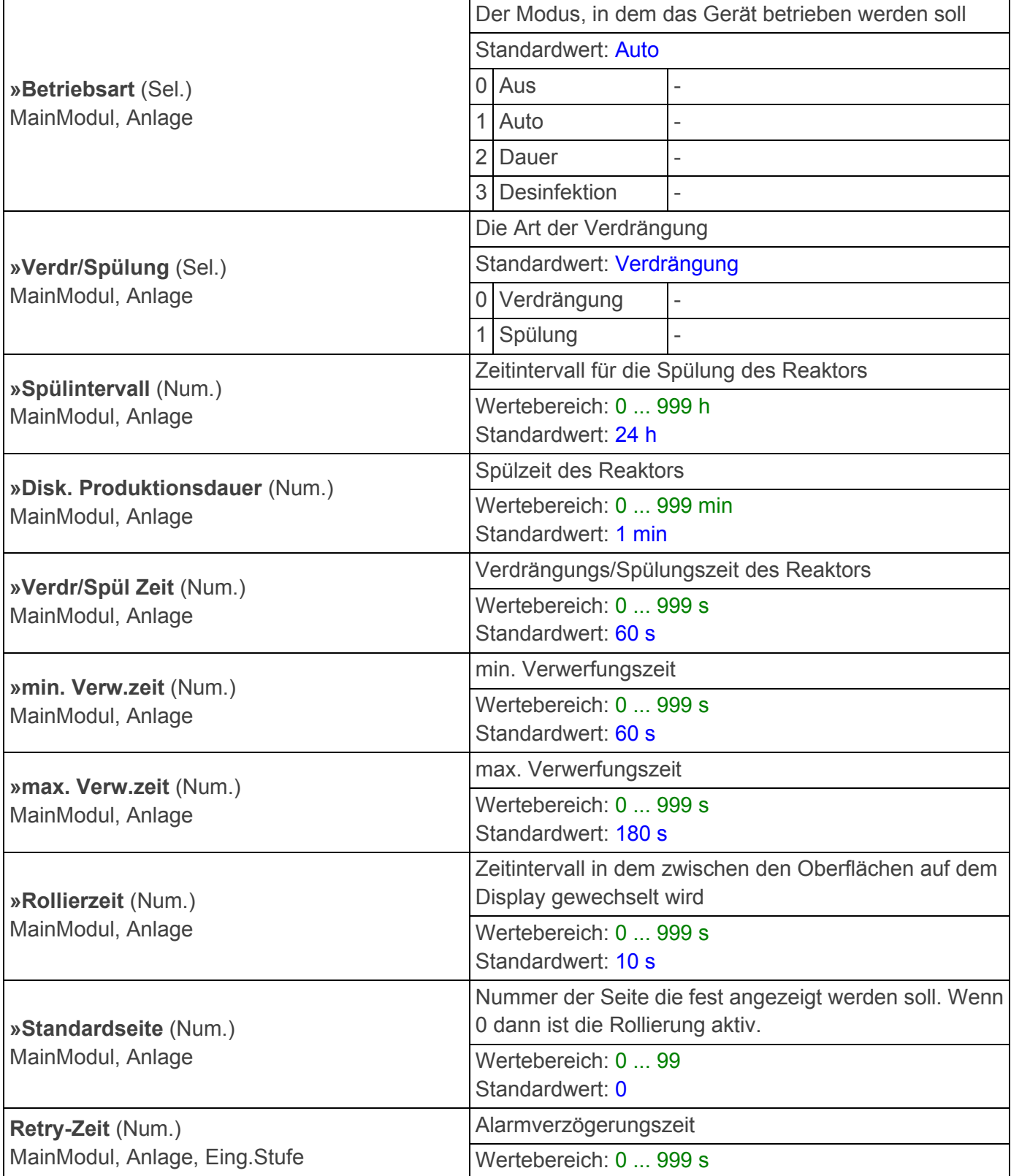

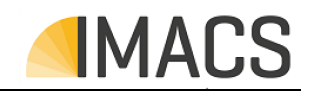

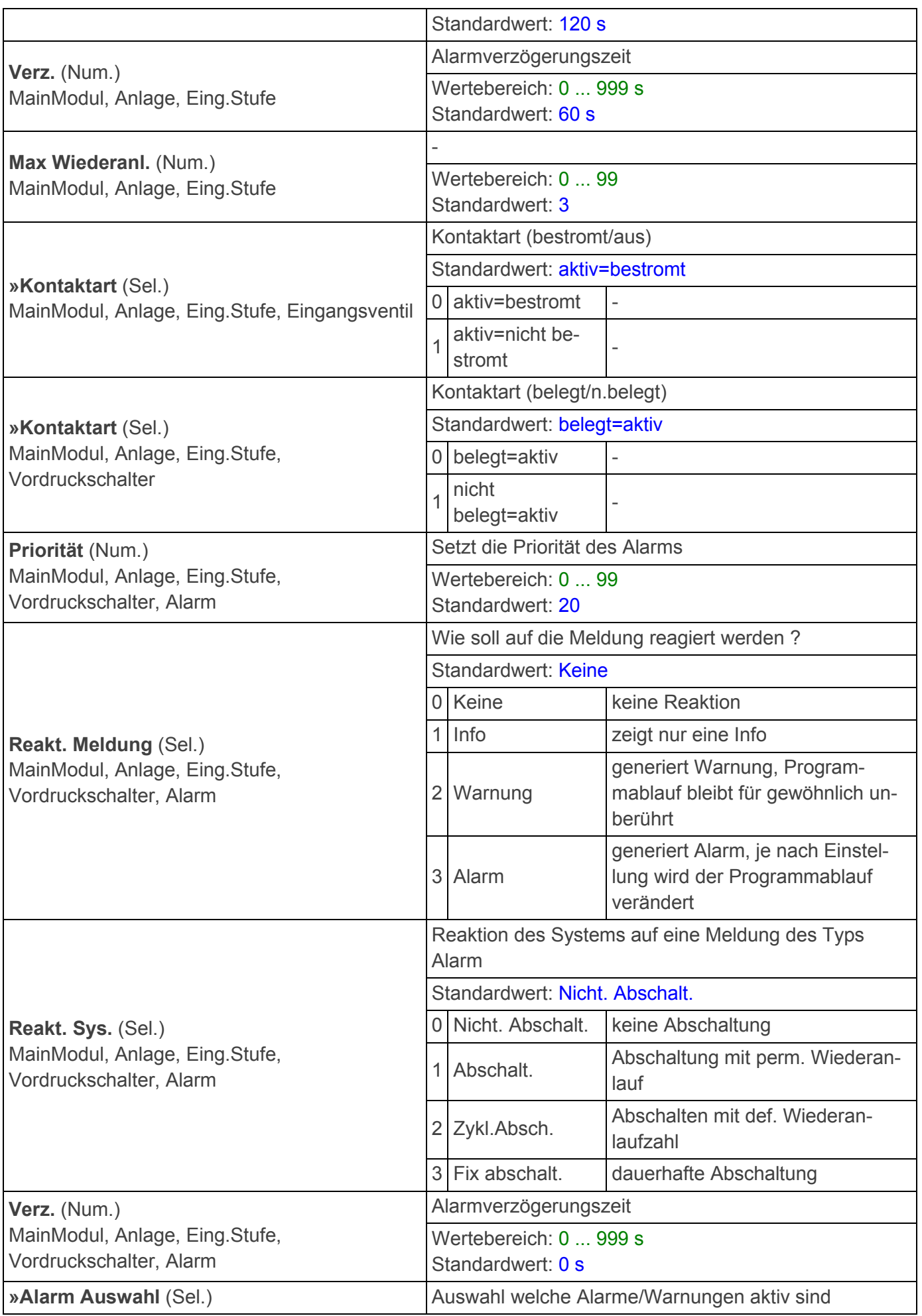

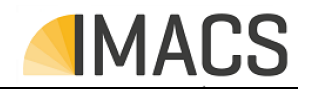

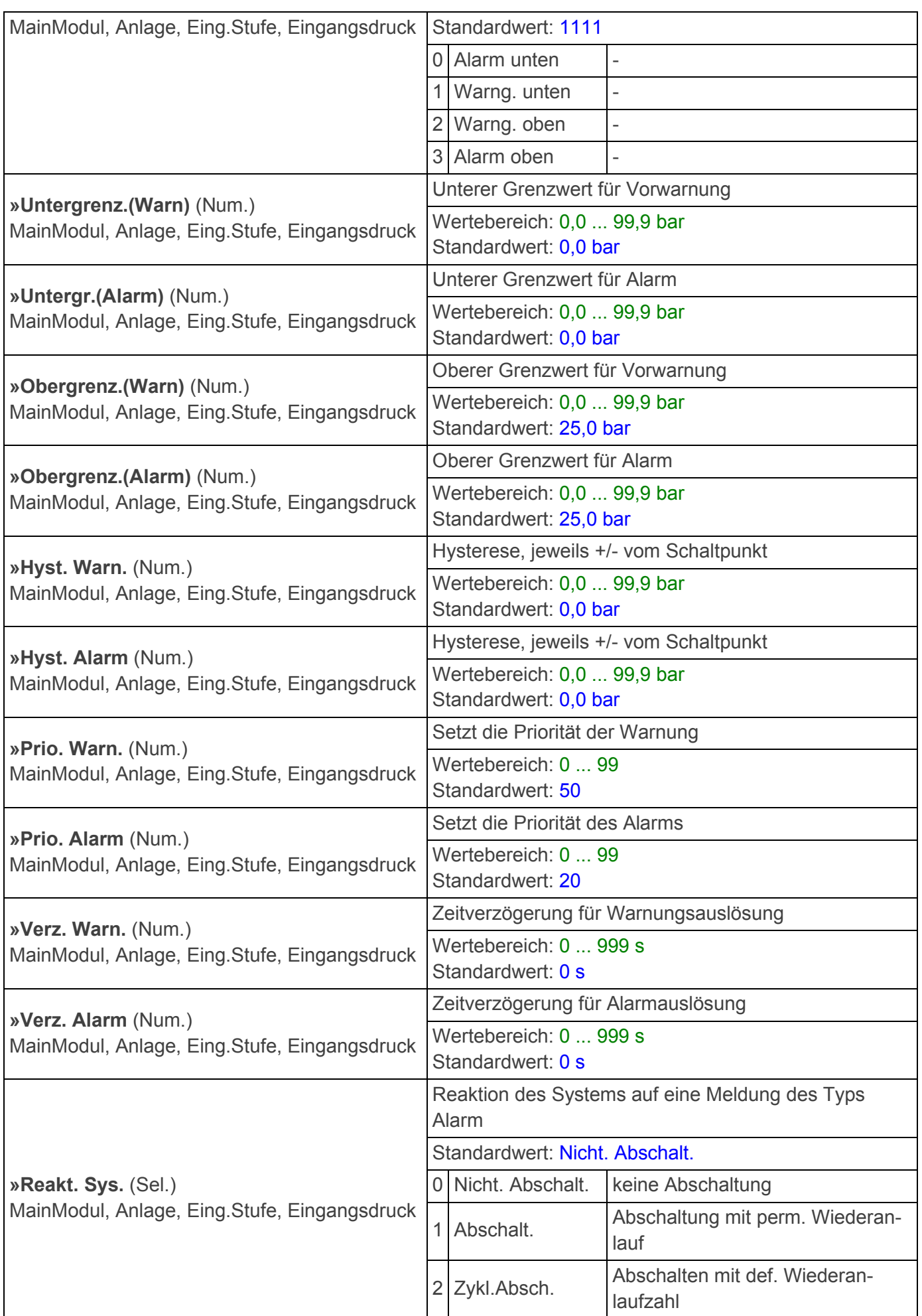

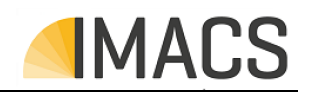

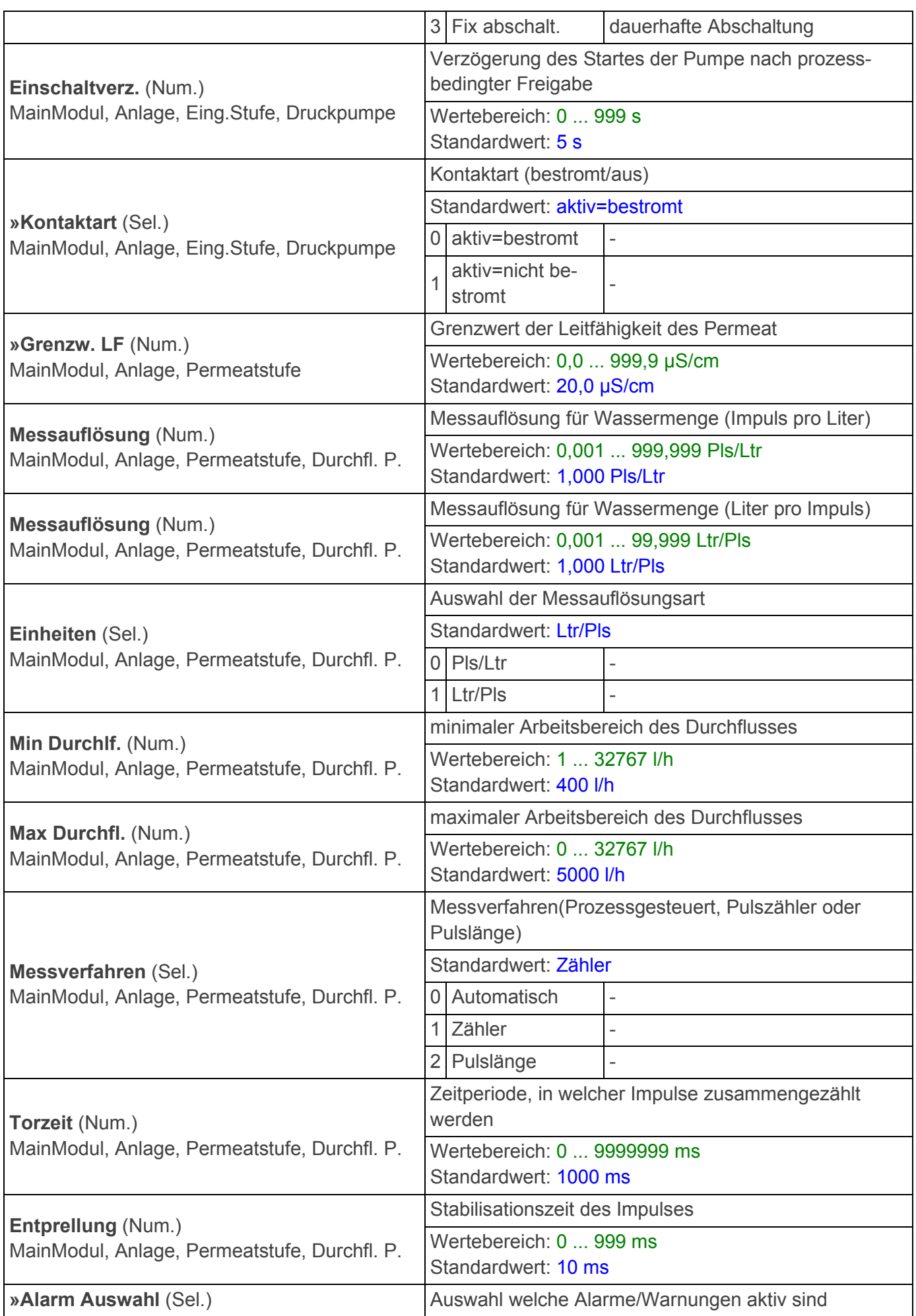

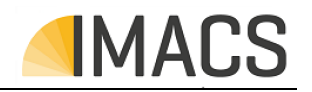

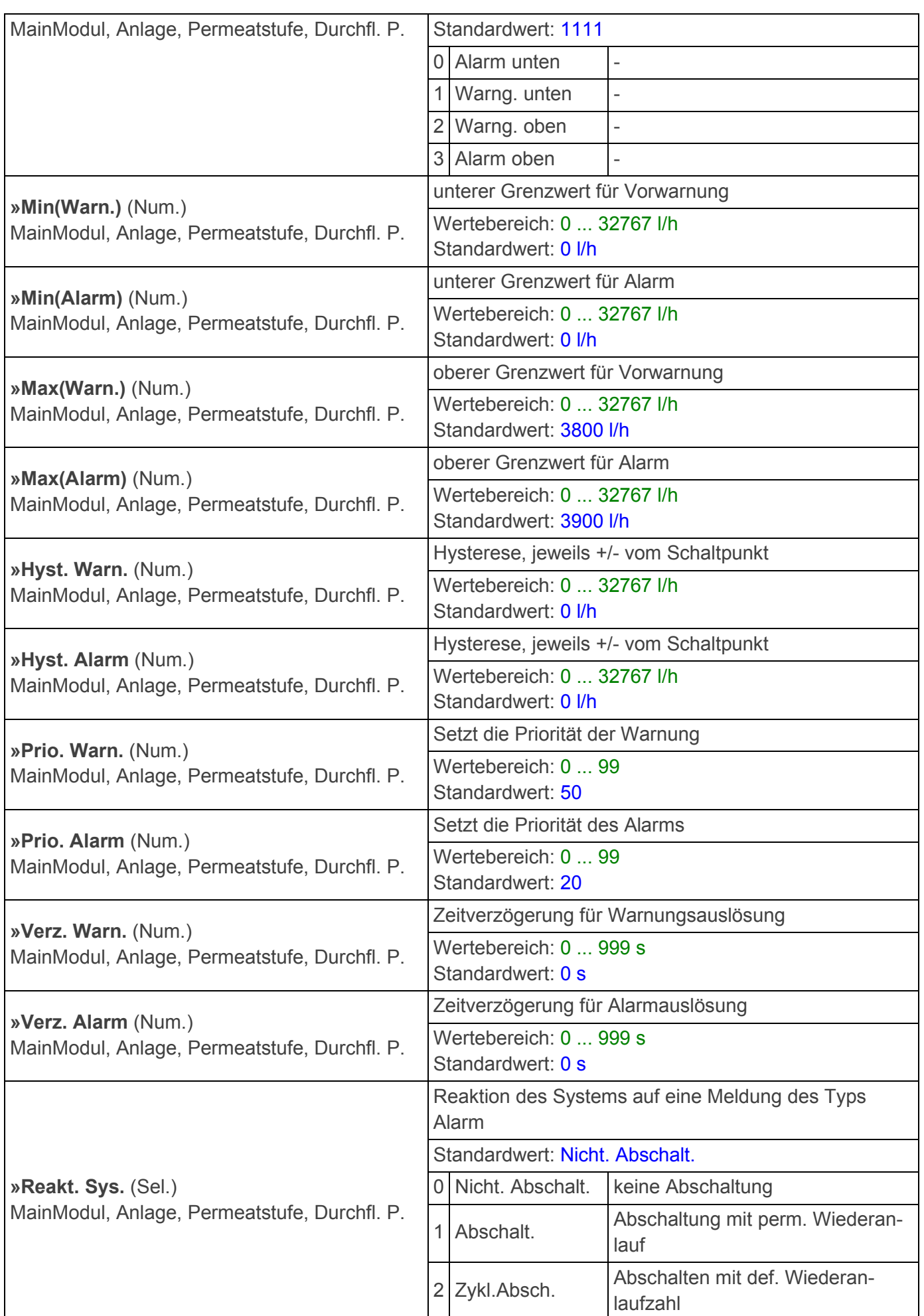

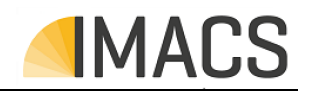

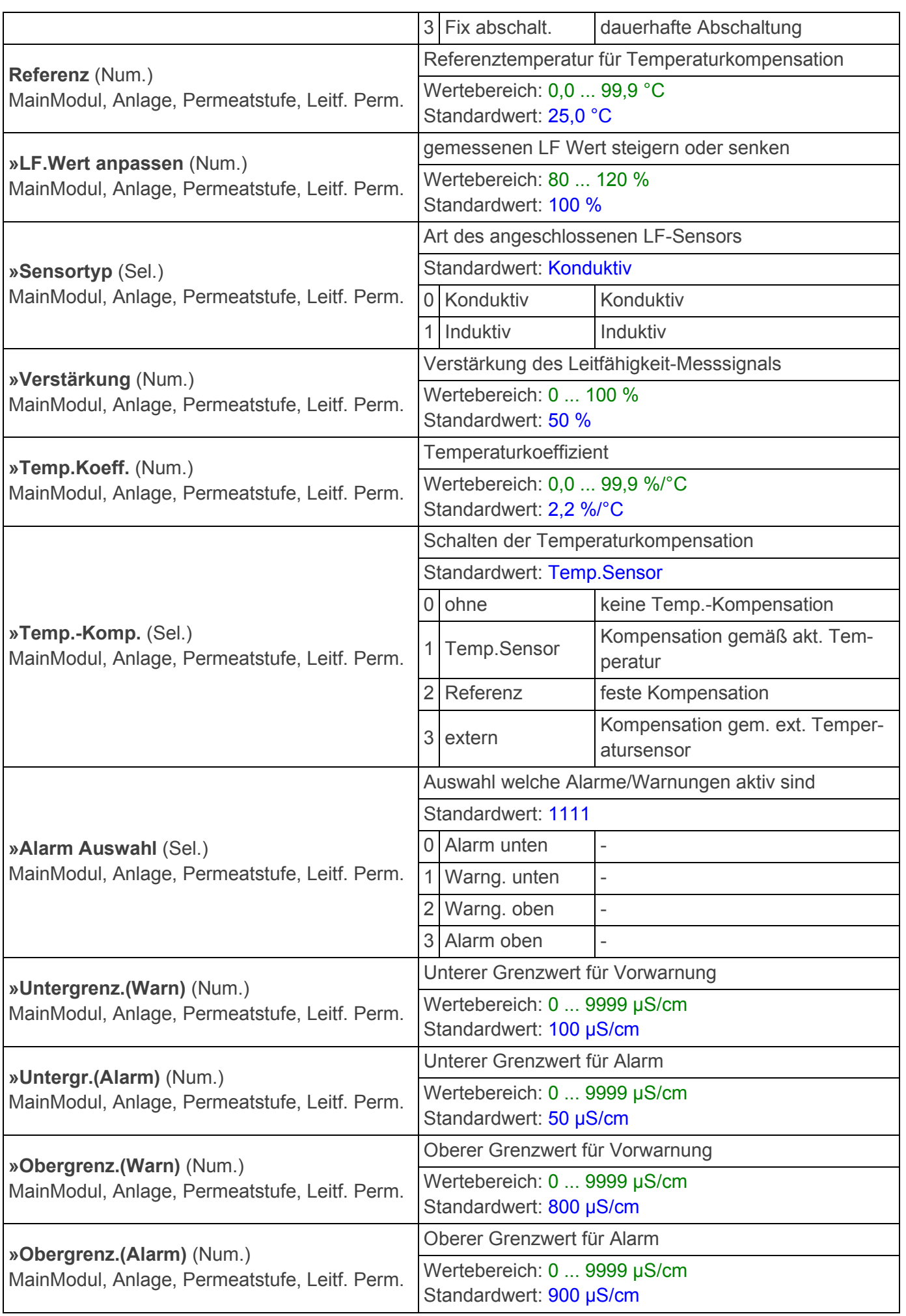

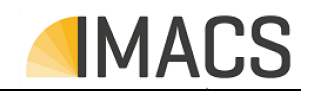

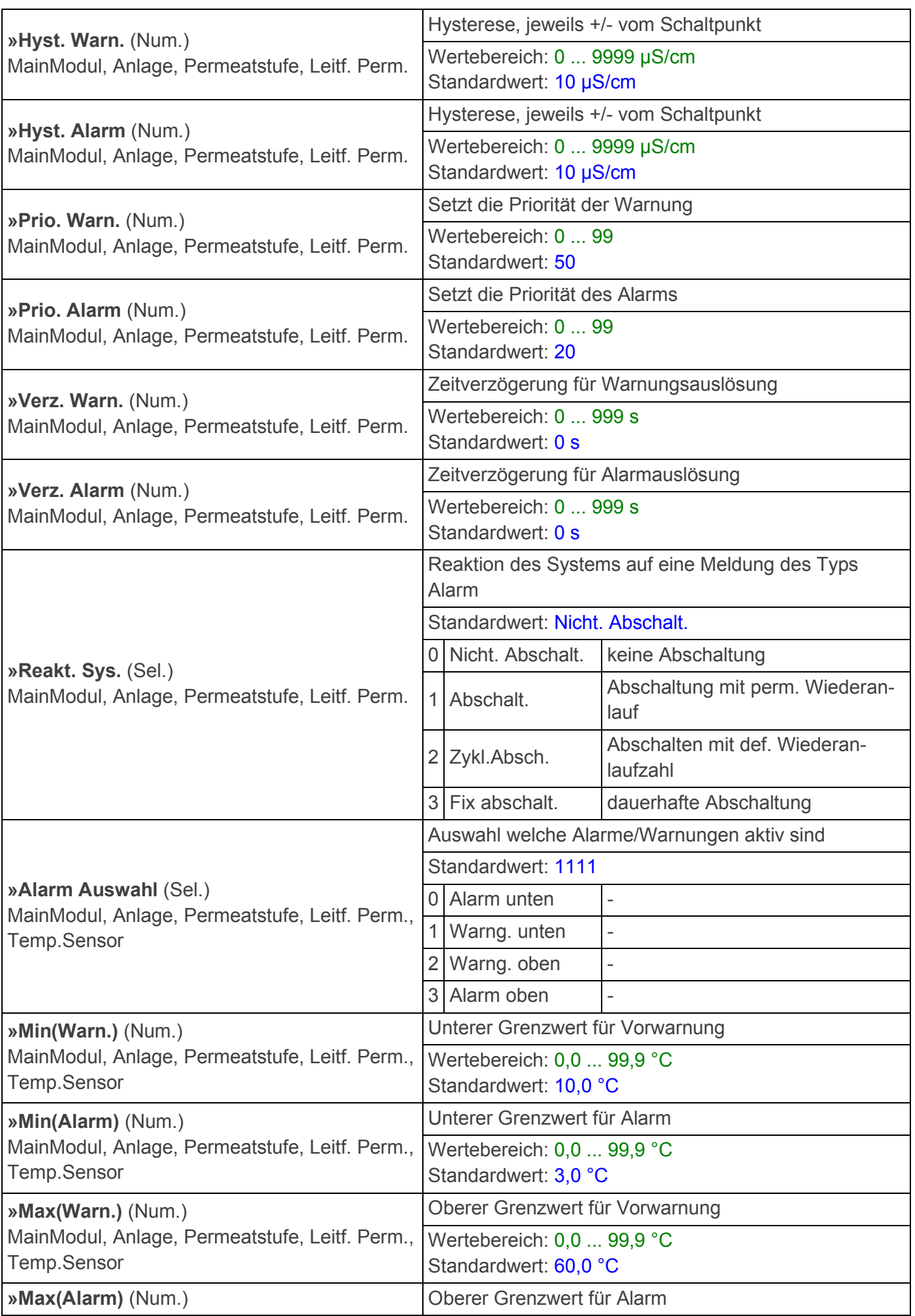

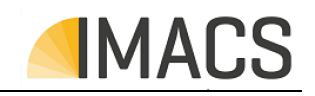

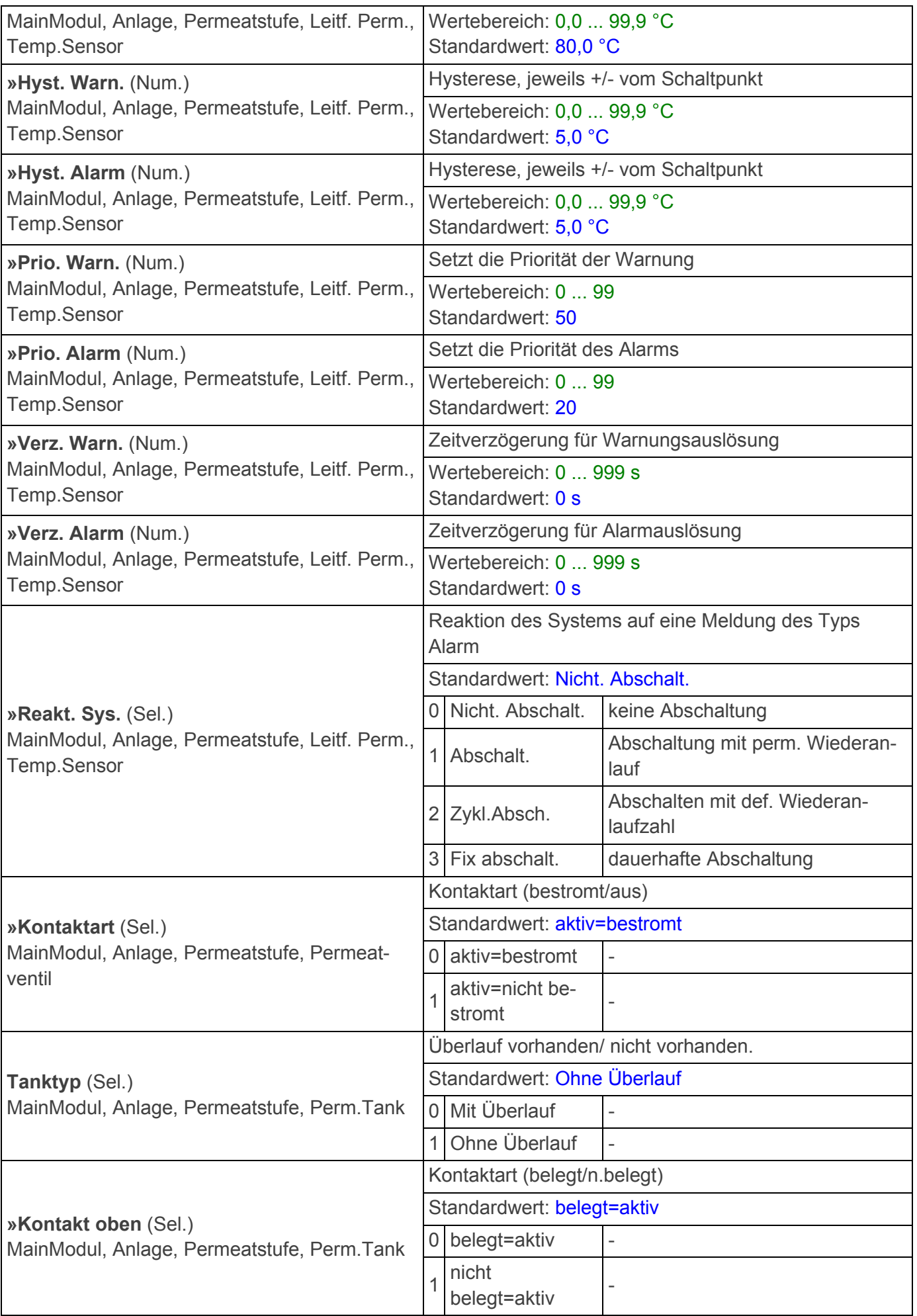

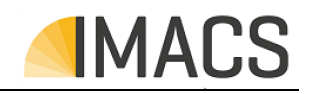

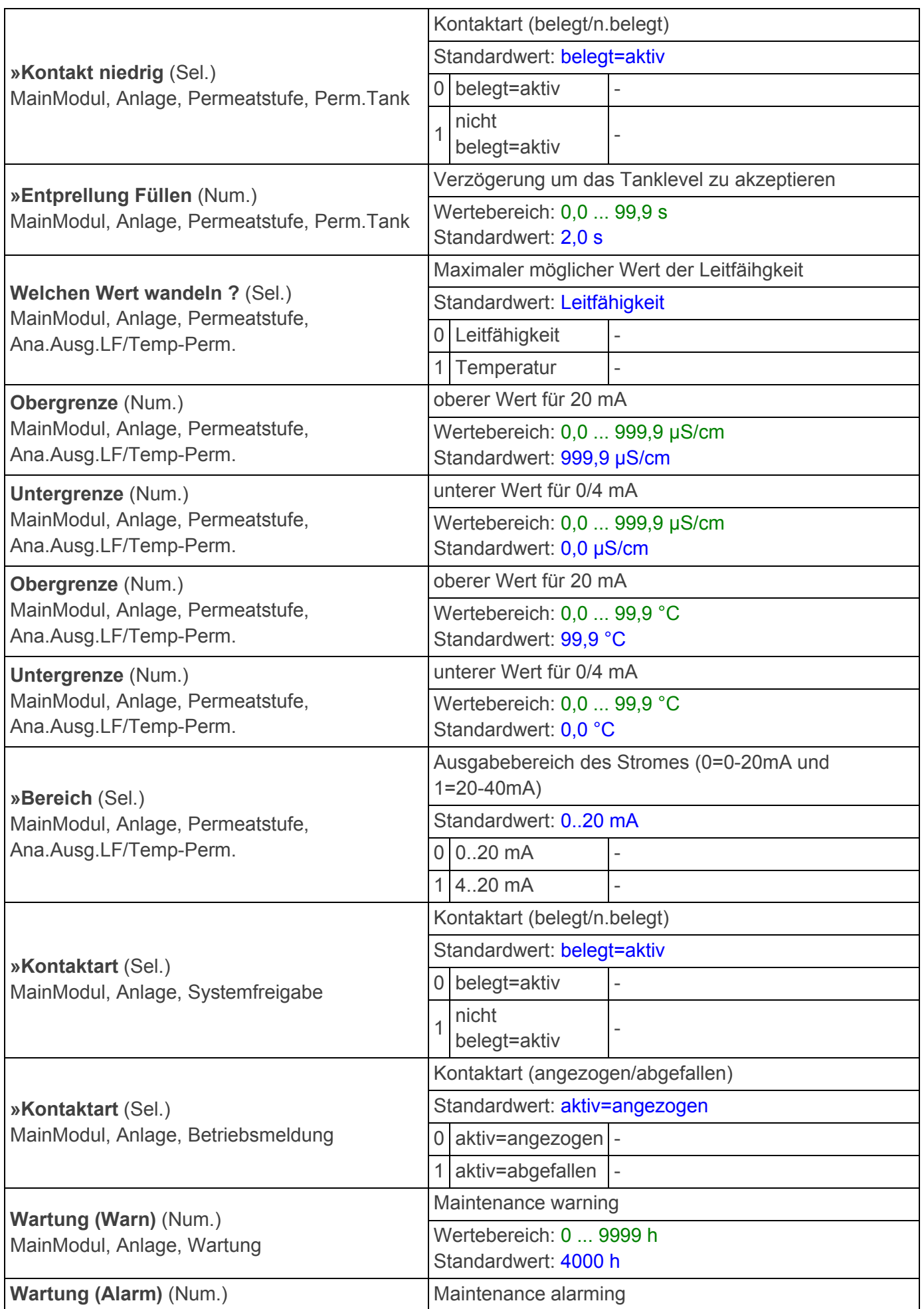

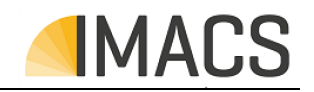

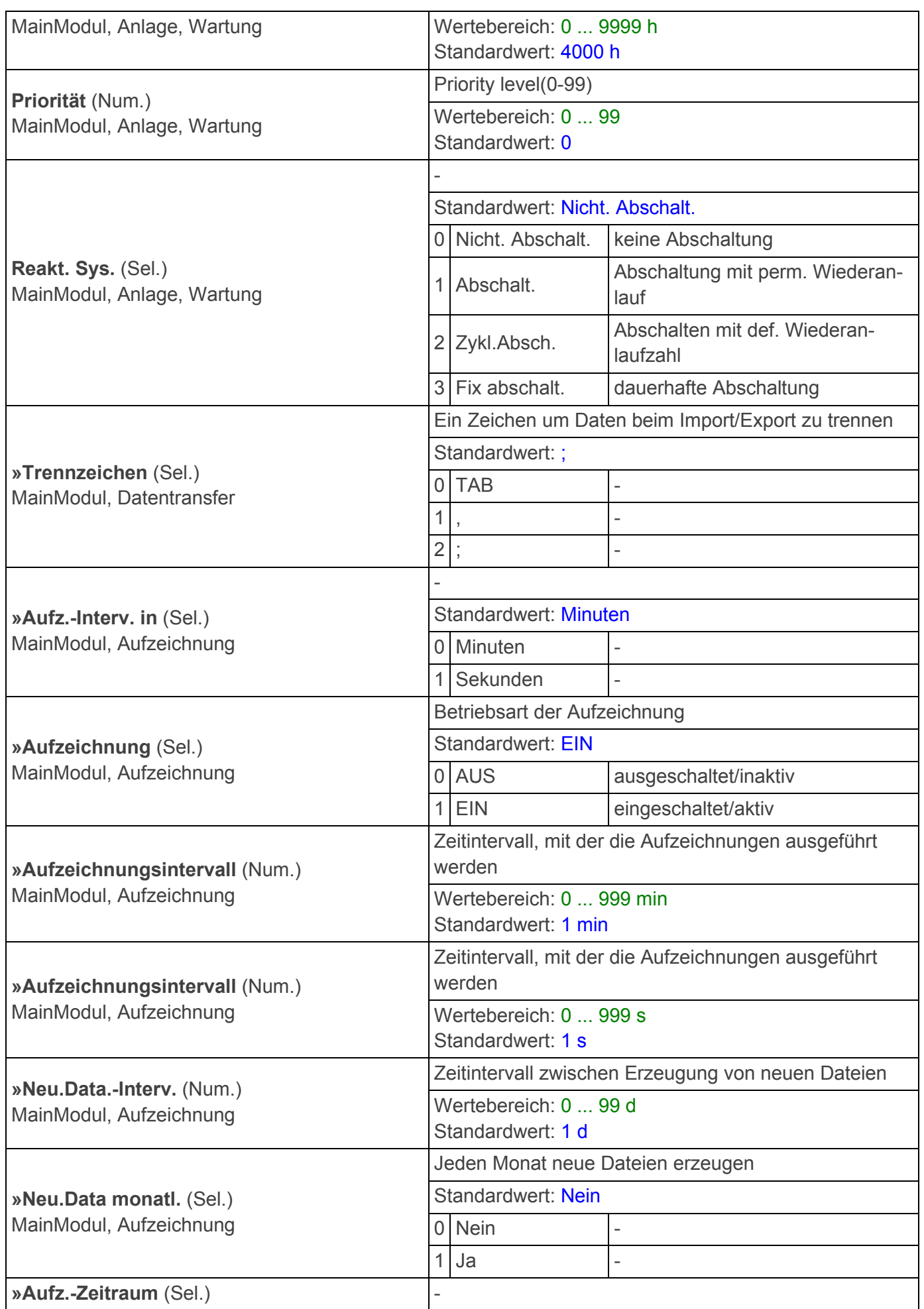

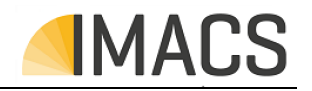

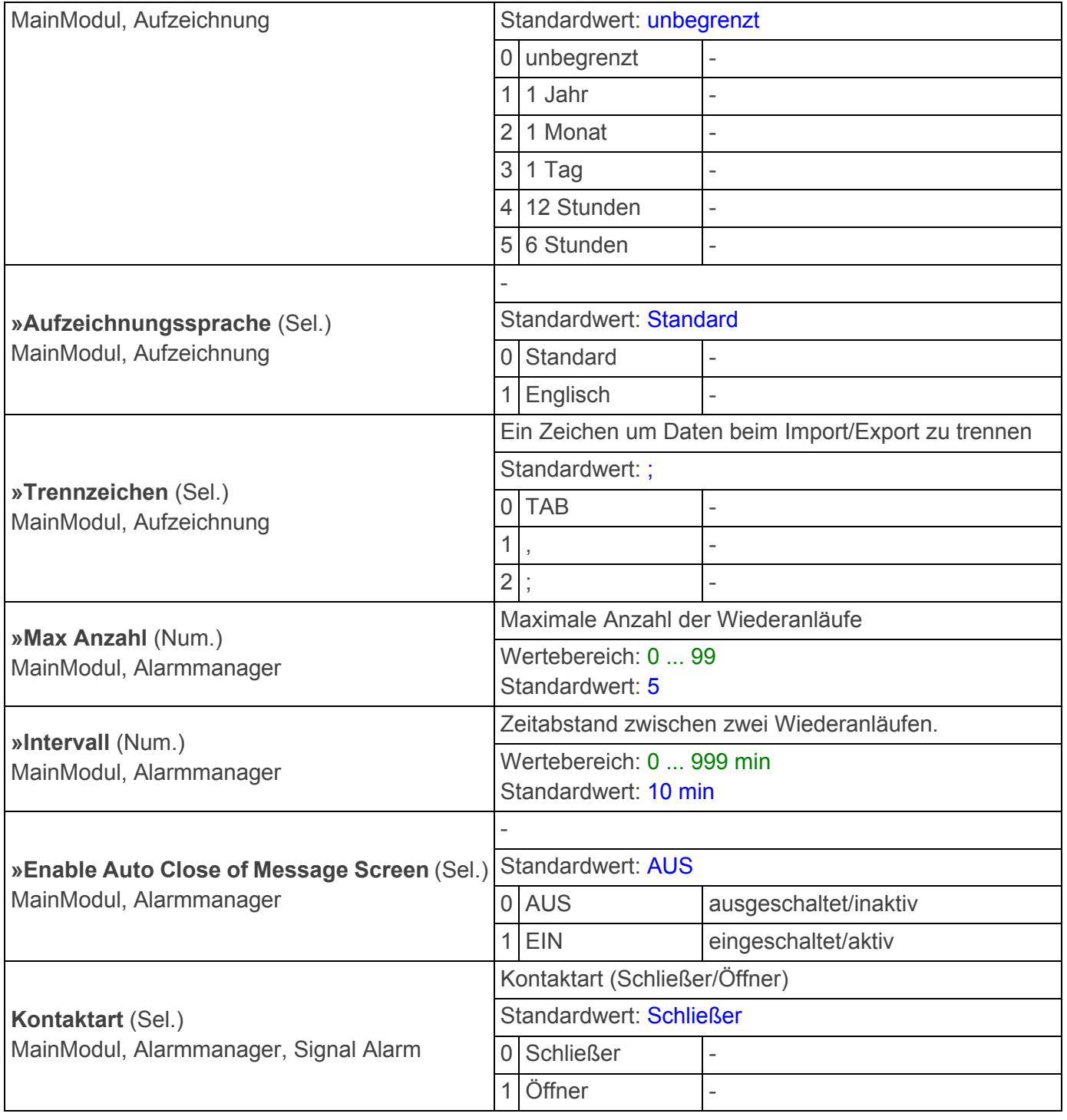

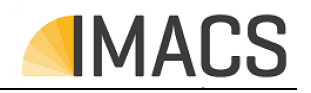

#### **7.2 Instandhaltung und Wartung**

#### **7.2.1 Pflegehinweise**

Die Oberfläche des Geräts ist unbehandelt. Vermeiden Sie daher eine Verschmutzung mit Öl oder Fett. Sollte das Gehäuse dennoch verschmutzt sein, reinigen Sie die Oberfläche mit einem handelsüblichen Kunststoffreiniger (niemals andere Lösungsmittel verwenden).

Weiter sind die Wartungs- und Pflegehinweise von angeschlossen Sensoren, Aktoren oder Kommunkationssystemen zu beachten.

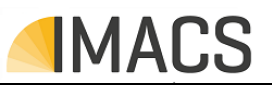

#### **7.3Komponentenliste**

Das Steuerungssystem ist aus den folgenden Komponeten in der angegebenen Stückzahl (siehe Anz.) zusammengesetzt.

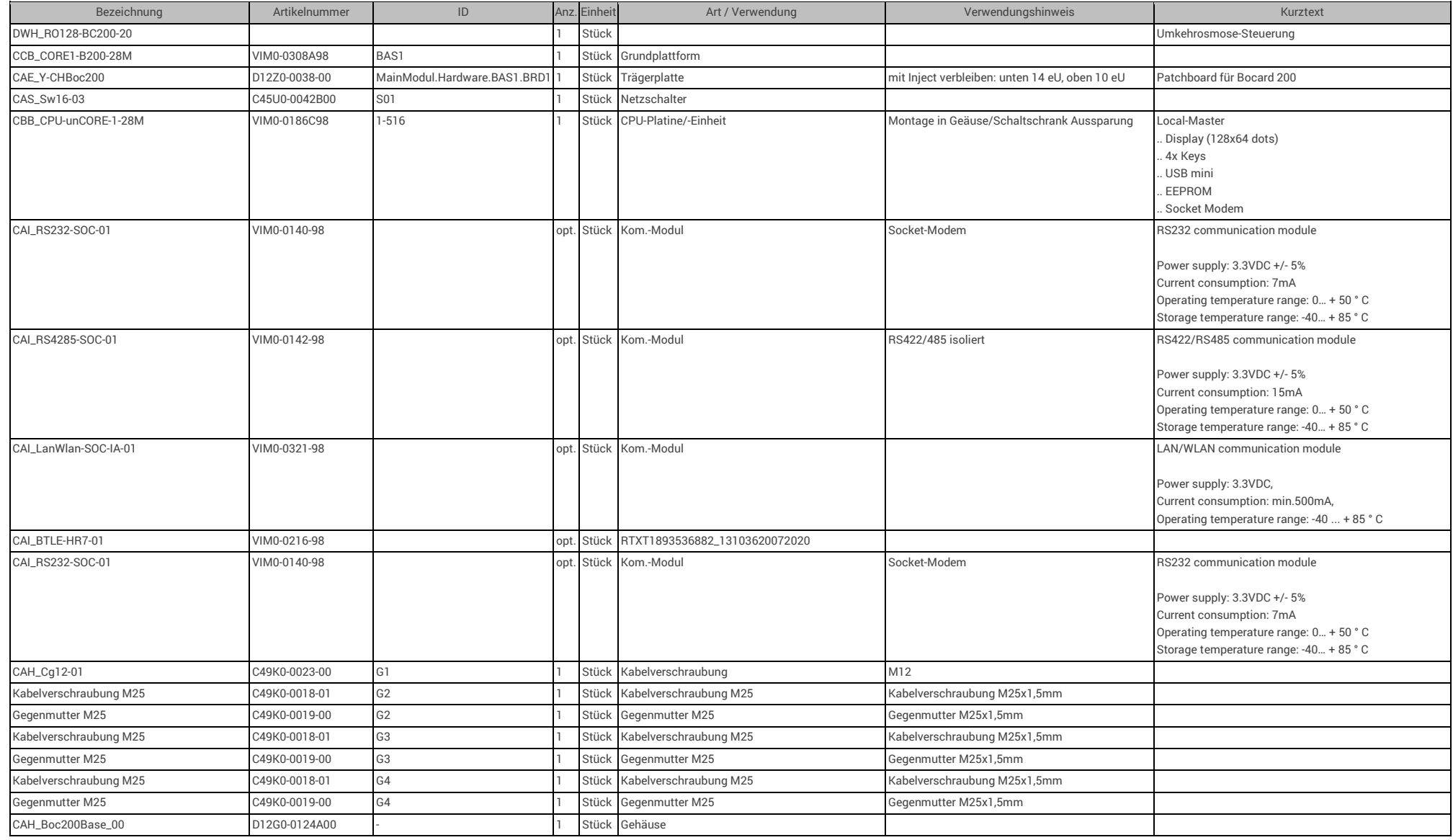

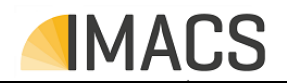

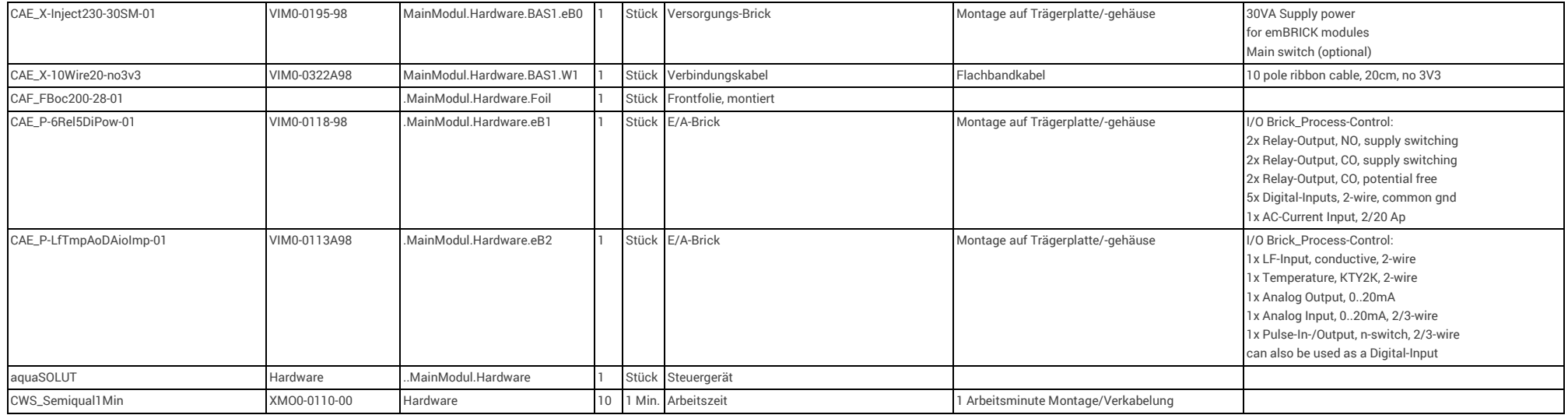

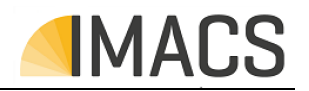

#### **7.4 Unterstütze Komponenten / Zubehör**

Für den Betrieb des Systems sind ggf./wahlweise folgende Zusatzkomponenten (z.B. Sensoren, Aktoren, Anschussleitungen, Kommunikations-Interfaces etc.) erforderlich/erweiterbar und nicht im Lieferumfang enthalten.

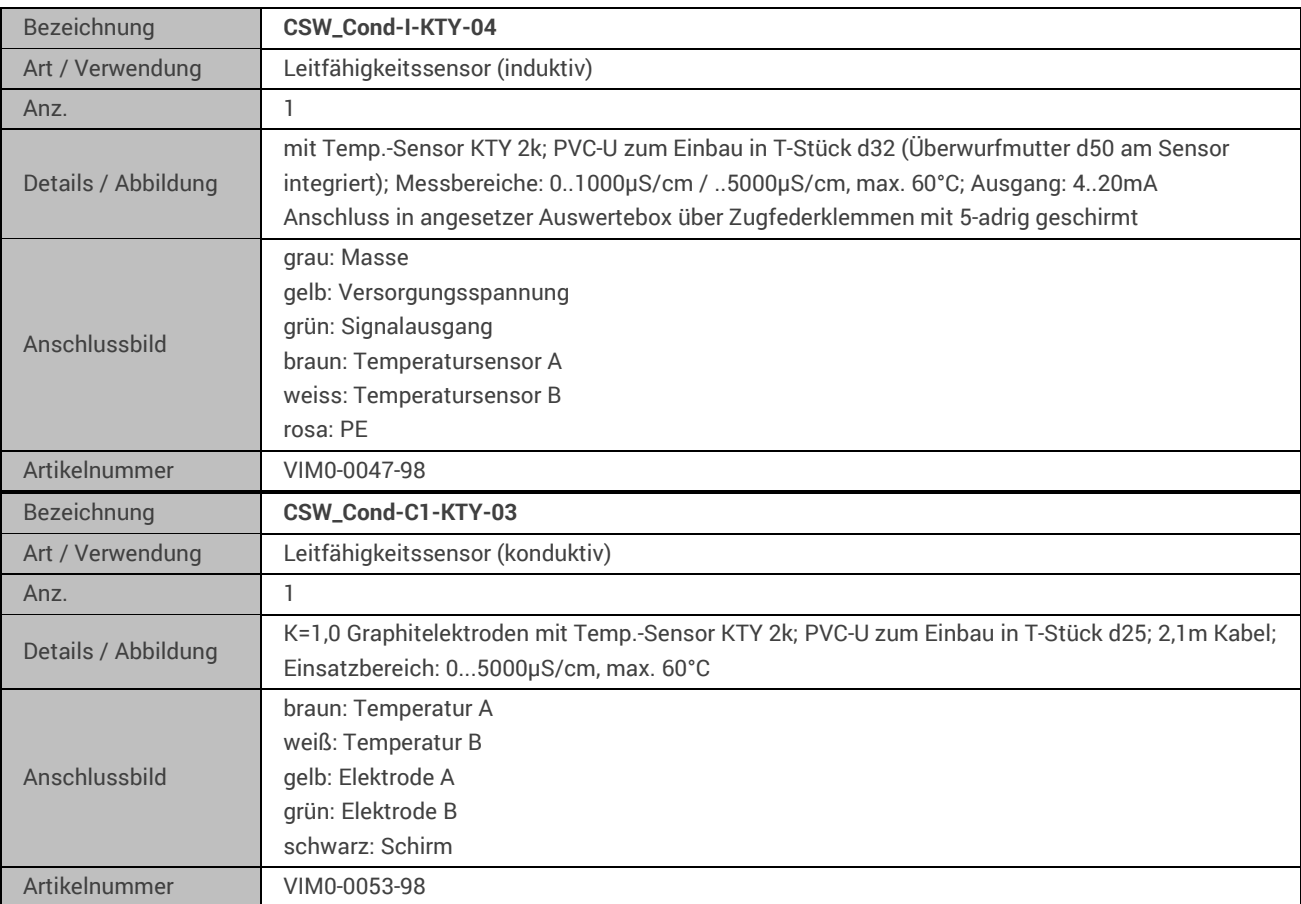

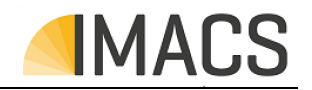

#### **7.5 Softwareupdate / Funktionstausch (Firmware)**

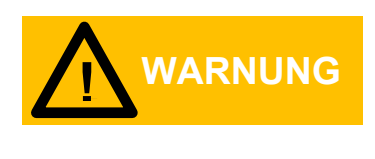

Das Gerät kann mit unterschiedlicher Software verschiedene Steuerungsaufgaben ausführen, die ebenfalls unterschiedliche Verhaltensweisen besitzen. Vergewissern Sie sich, dass die korrekte Software aufgespielt wird.

Ein Update kann eine bestehende Software verbessern oder dem Steuergeät eine völlig neue Funktion geben. Das Update erfolgt entweder durch Einspielen von einem PC aus oder per µSD-Karte.

#### **7.5.1 Einspielen der Firmware via PC**

Jumper:

Die Steuerung ausschalten.

PC mit der Steuerung verbinden. Kabel: USB-A für den PC und USB mini für das Target.

Bootloader-Jumper setzen (diesen finden Sie auf der Rückseite der CPU-Platine des Steuergerätes). Die Steuerung einschalten. Auf dem PC wird daraufhin ein neuer Wechseldatenträger mit einer Datei "Firmware.bin" dargestellt.

Sie Datei "Firmware.bin" löschen. Auf dem Wechseldatenträger ist daraufhin keine Datei mehr vorhanden.

Über den PC nun die neue Updatedatei (Name muss "Cortex.bin" sein) auf den angezeigten Wechseldatenträger kopieren. Warten bis der Kopiervorgang beendet ist.

Die Steuerung ausschalten.

Bootloader Jumper abziehen.

Die Steuerung einschalten.

Die Steuerung startet nun mit der neuen Software. In manchen Fällen erscheinen Parametermeldungen, die bestätigt werden müssen.

Menü:

Im Menü der Steuerung finden Sie den Punkt "Firmware Update" mit diesem kann die Steuerung ebenfalls in den Update Modus versetzt werden ohne die obigen Punkte mit dem setzten des Bootloader-Jumpers durchführen zu müssen.

Nach auswahl des Punktes bitte den angezeigten Schritten auf dem Display folgen.

**Einstellungen und Paramter können sich nach einem Update verändert haben und sind in jedem Fall zu kontrollieren.**

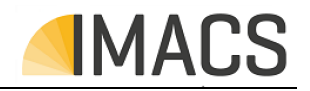

#### **7.5.2 Einspielen der Firmware via µSD-Karte**

#### Jumper:

Die Steuerung ausschalten.

Die mikroSD-Karte mit der Updatedatei (Name muss "Cortex.bin" sein) im Hautpverzeichniss der mikroSD-Karte in den mikroSD-Karten halter auf der Rückseite der CPU-Platine des Steuergerätes einstecken und einrasten lassen.

Bootloader-Jumper setzen. Diesen finden Sie auf der Rückseite des Steuergerätes. Die Steuerung einschalten. Rote LED neben dem Bootloader Jumper leuchtet dauerhaft. Warten bis die grüne LED neben der Batterie aufhört zu blinken und die Steuerung startet. Steuerung Ausschalten und den Bootloader Jumper wieder entnehmen. Steuerung einschalten.

Die Steuerung startet nun mit der neuen Software. In manchen Fällen erscheinen Parametermeldungen, die bestätigt werden müssen.

Menü:

Im Menü der Steuerung finden Sie den Punkt "Firmware Update" mit diesem kann die Steuerung ebenfalls in den Update Modus versetzt werden ohne die obigen Punkte mit dem setzten des Bootloader-Jumpers durchführen zu müssen.

Nach auswahl des Punktes bitte den angezeigten Schritten auf dem Display folgen.

**Einstellungen und Paramter können sich nach einem Update verändert haben und sind in jedem Fall zu kontrollieren.**

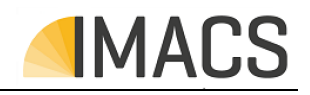

#### **7.6 PC-Software**

#### **7.6.1 Funktionsumfang der PC-Software**

Die PC-Software bietet einen Visualisierungsmodus (Monitoring/Remotesteuerung/Datentransfer) sowie einen Simulationsmodus, zwischen denen umgeschaltet werden kann.

Über die Visualisierung kann man den aktuellen Anlagenzustand betrachten und es ist möglich die Anlage zu parametrieren/fernzubedienen.

Mit der Simulation wird, ohne angeschlossene Steuerung, die Funktion des Steuerungssystems und der zu steuernden Anlage vollständig nachgebildet/simuliert und ist damit für Test- und Trainingszwecke optimal geeignet.

Eine ausführliche Anleitung ist auf der folgenden Webadresse verfügbar.

#### **7.6.2 Beziehen der Software und Treiber**

Die passende Software und gegebenenfalls benötigten Treiber finden Sie unter der nachfolgenden Webadresse:

#### WebAdresse fuer Treiber Download nachtragen!

#### **7.6.3 Voraussetzung / Installation**

Zur "Installation" müssen auf einem PC (Windows 7 oder höher) die zum Gerät zugehörige PC-Software-ZIP-Datei mit der korrespondierenden Revision von zuvor genannten Webadresse auf einen Datenträger des PCs entpackt werden. Eine Software-Installation im herkömmlichen Windows-Sinne mit Admin-Rechten ist dabei **nicht** erforderlich.

Die Verbindung von PC zur Steuerung erfolgt im Standardfall durch ein USB-Kabel (USB-A PC-seitig und USB mini Steuerungsseitig).

Ferner ist bei Windows 7 und Windows 8 ein entsprechender Treiber zu installieren, der mit einer Installationsanleitung auf der zuvor gennanten Webadresse zum Download bereit steht.

Ab einschließlich Windows 10 ist kein separater Treiber mehr erforderlich.

Optional ist neben der USB-Verbindung auch eine Kommunikation über Bluetooth, LAN, WLAN oder einer Mobilverbindung mithilfe entsprechender, aufsteckbarer COM-Module möglich.

#### **7.6.4 Start der PC-Simulation**

Der Aufruf erfolgt durch Start der "vis.bat" oder "sim.bat" bzw. der radMON.exe im Installationsordner. Eine ausführliche Anleitung ist auf der zuvorgennanten Webadresse verfügbar.

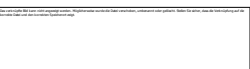

#### **7.6.5 Ansicht der Bedieneroberfläche**

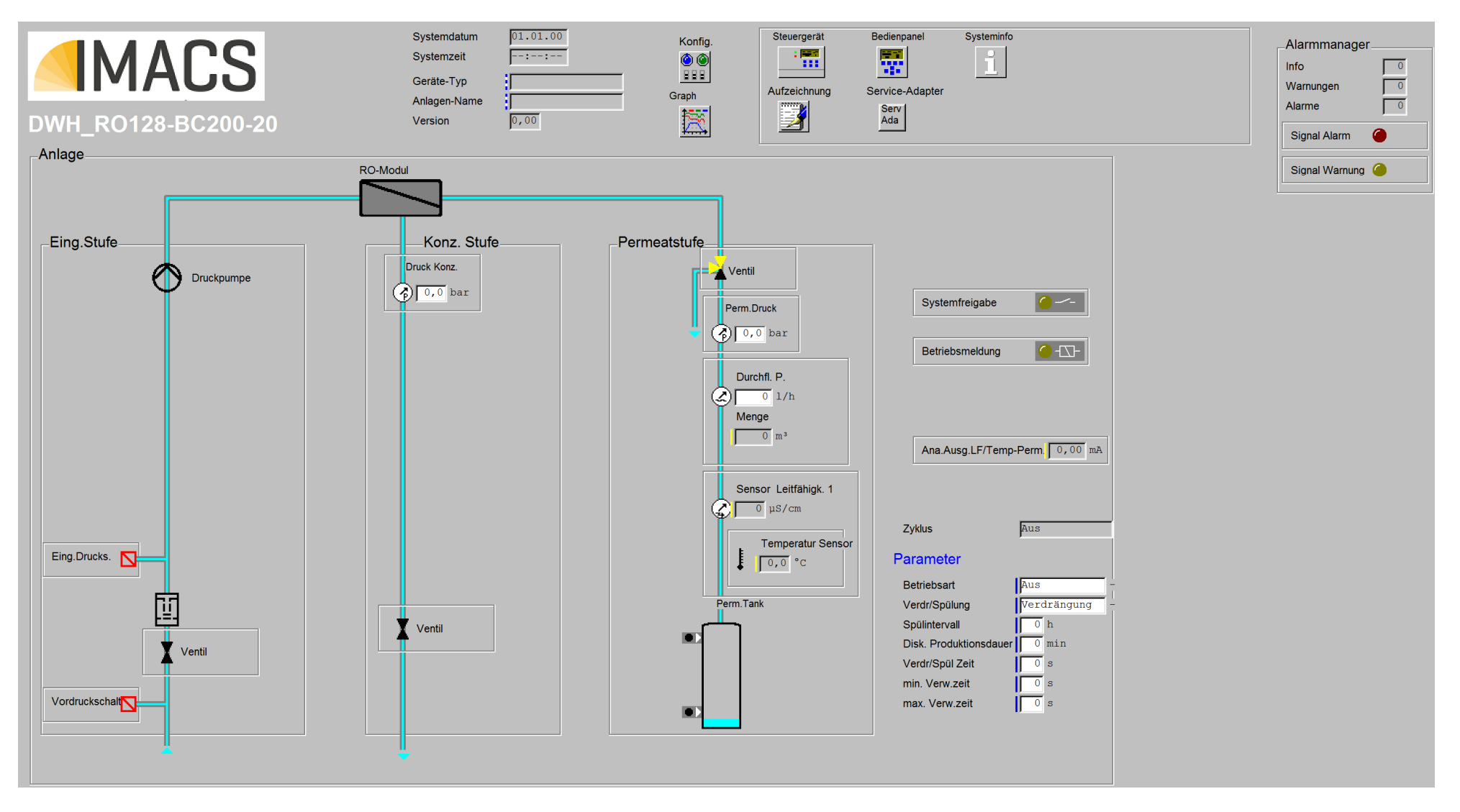

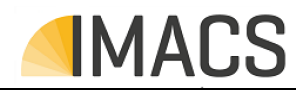

#### **7.7 Historie**

Auf der nächsten Seite finden sind alle Änderungen die an dem Gerät vorgenommen wurden tabellarisch Dokumentiert vor.

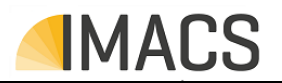

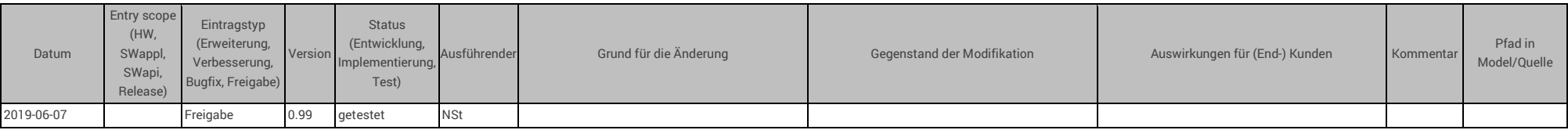

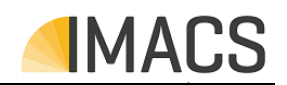

#### **7.8 Lizenzvereinbarungen**

#### GPL Written Offer

Dieses Produkt enthält Open Source-Softwarekomponenten, die unter die Bedingungen Dritter fallen. Urheberrechtshinweise und Lizenzvereinbarungen sind unten enthalten.

#### "WRITTEN OFFER"

Falls eine der u.g. GPL-Lizenzen eine Weitergabe von Code vorsieht und eine Kopie des in diesem Produkt enthaltenen GPL-Quellcodes gewünscht ist, versenden wir diesen auf Anfrage auf einer CD gegen eine Gebühr von 20 €, die nicht höher ist als die Kosten für die Vorbereitung und den Versand einer CD. Wenden Sie sich dazu bitte an die am Anfag dieses Dokumentes genannten Kontaktdaten.

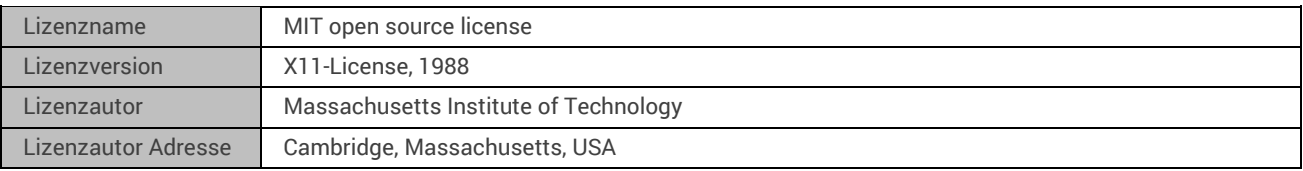

#### **7.9 EG-Konformitätserklärung**

Siehe Folgeseite.

## **EG – Konformitätserklärung**

DWH\_RO128-BC200-20

IMACS GmbH Mess- und Steuerungstechnik Alfred-Nobel-Straße 2 55411 Bingen am Rhein www.imacs.gmbh.de

Für das folgend beschriebene Produkt:

DWH\_RO128-BC200-20 Umkehrosmose-Steuerung aquaSOLUT

wird hiermit bestätigt, dass es mit den Schutzanforderungen übereinstimmt, die in der Richtlinie des Rates zur Angleichung der Rechtsvorschriften der Gemeinschaft gemäß **EG-Richtlinie EMV 2014/30/EG EG-Niederspannungsrichtlinie 2014/35/EG**  festgelegt sind.

Diese Erklärung gilt für alle Exemplare und verliert ihre Gültigkeit bei nicht mit uns abgestimmten Änderungen.

Angewandte Normen: EN 61000-6-4 EN 61000-6-2 EN ISO 12100-1 EN ISO 12100-2

**Die Konformität** des Produktes **ist sichergestellt**.

Datum, siehe unten Hersteller-Unterschrift:  $D.$  Fo H rul

(Angaben zum Unterzeichner: Andreas Foltinek, Geschäftsführer)

Konformitäts-Datum 01.10.2017

# **IMACS**<br>UK

## **UKCA – Konformitätserklärung**

DWH\_RO128-BC200-20

IMACS GmbH Mess- und Steuerungstechnik Alfred-Nobel-Straße 2 55411 Bingen am Rhein www.imacs.gmbh.de

Für das folgend beschriebene Produkt:

DWH\_RO128-BC200-20 Umkehrosmose-Steuerung aquaSOLUT

wird hiermit bestätigt, dass es mit den Schutzanforderungen übereinstimmt, die in der Richtlinie des Rates zur Angleichung der Rechtsvorschriften der Gemeinschaft gemäß **EG-Richtlinie EMV 2014/30/EG EG-Niederspannungsrichtlinie 2014/35/EG**  festgelegt sind.

Diese Erklärung gilt für alle Exemplare und verliert ihre Gültigkeit bei nicht mit uns abgestimmten Änderungen.

Angewandte Normen: EN 61000-6-4 EN 61000-6-2 EN ISO 12100-1 EN ISO 12100-2

**Die Konformität** des Produktes **ist sichergestellt**.

Datum, siehe unten Hersteller-Unterschrift:  $D.Fohn$ 

(Angaben zum Unterzeichner: Andreas Foltinek, Geschäftsführer)

Konformitäts-Datum 01.10.2017

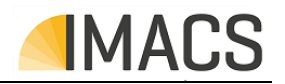

#### **7.10 HMI-Übersicht**

Auf den nachfolgenden Seiten finden Sie die strukturelle Übersicht der Bedieneroberflächen des Displays bzw. des Web-Remote Displays.

HMI-Übersicht

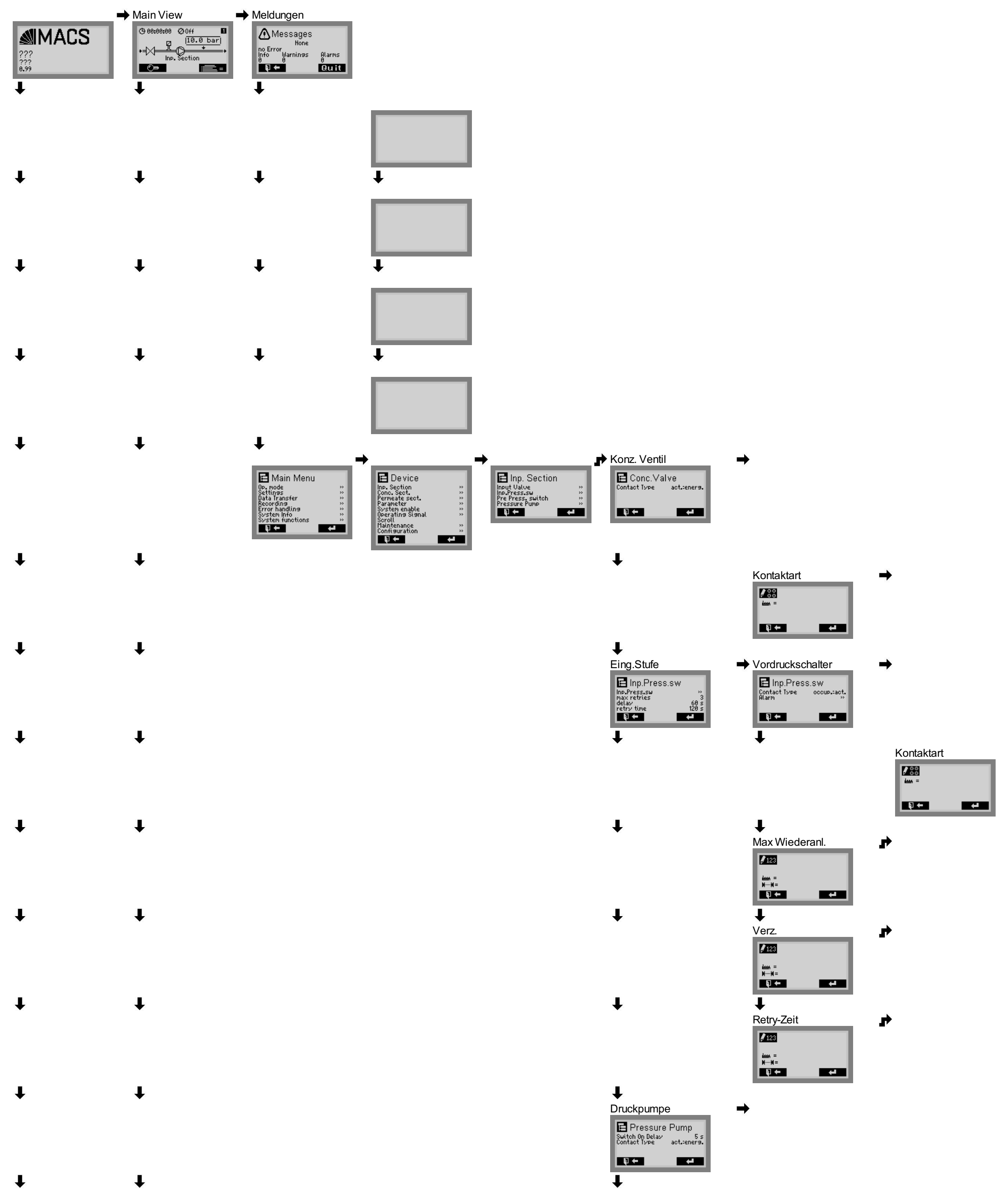

 $\rightarrow$ 

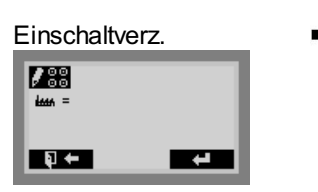

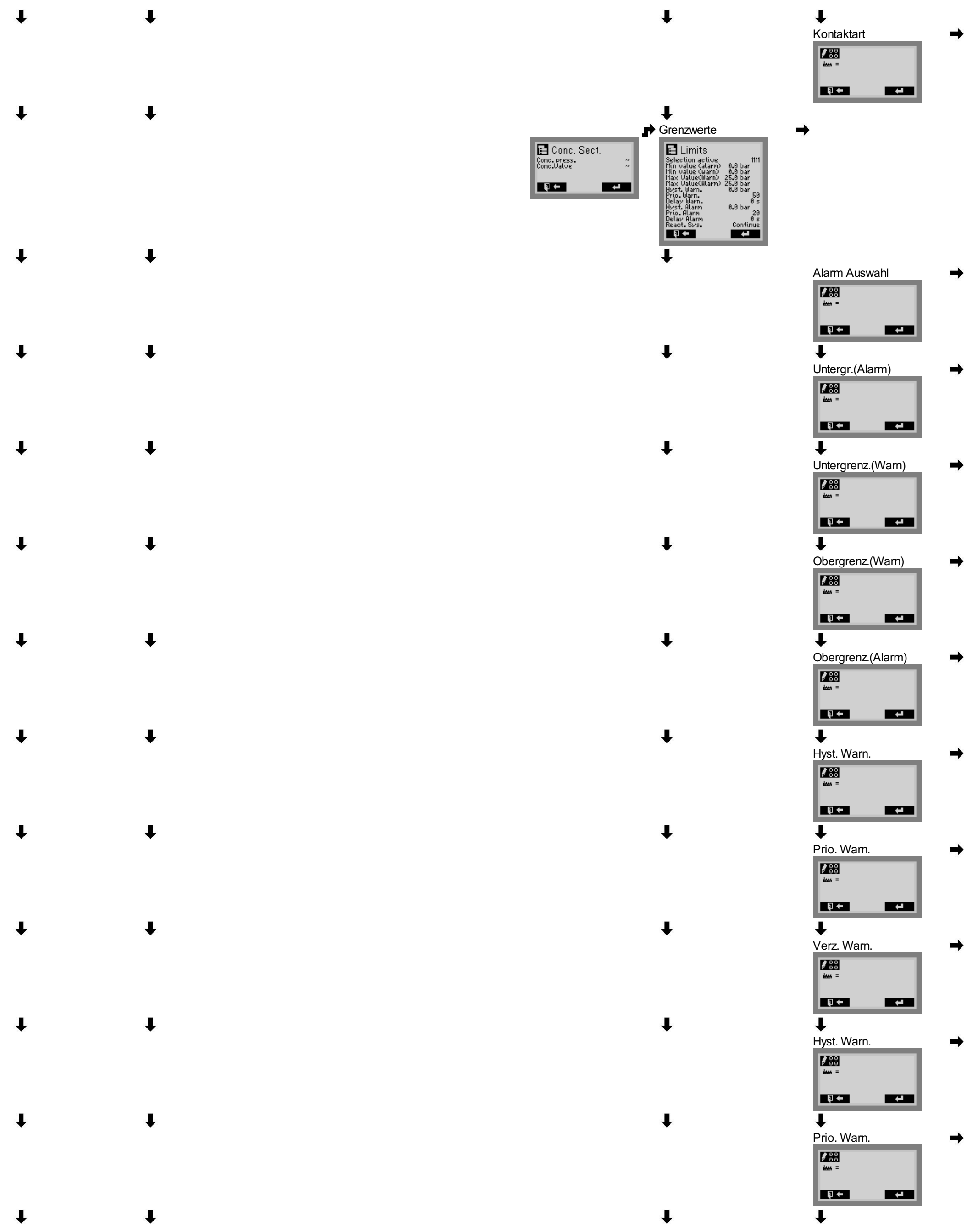

 $\rightarrow$ 

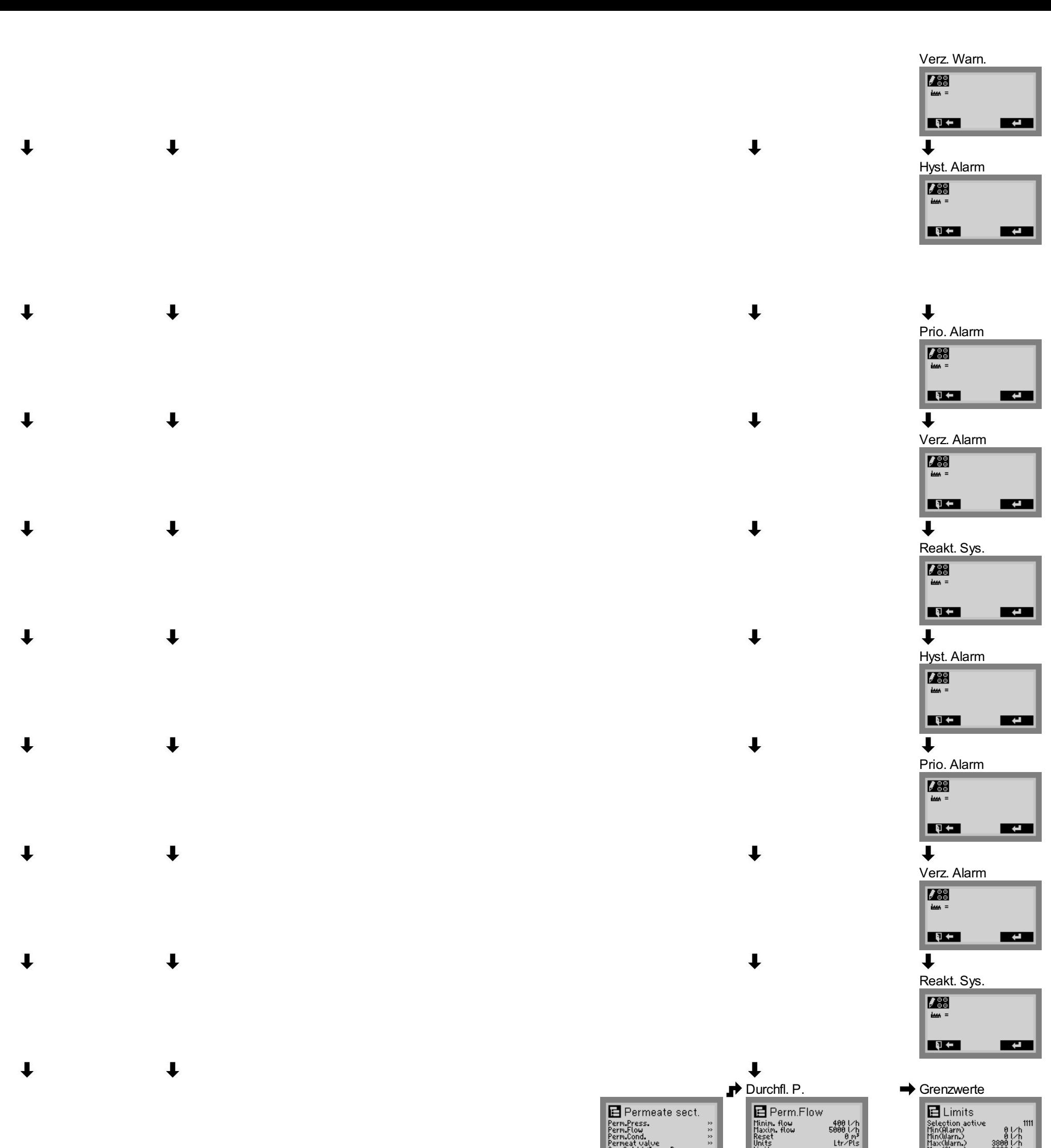

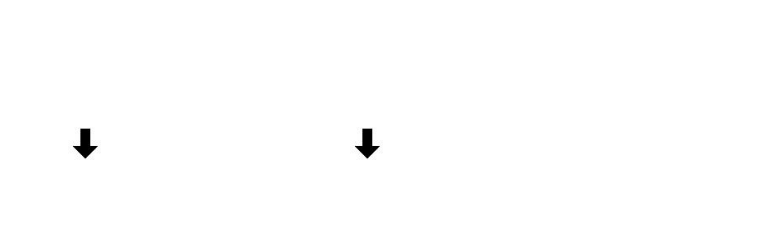

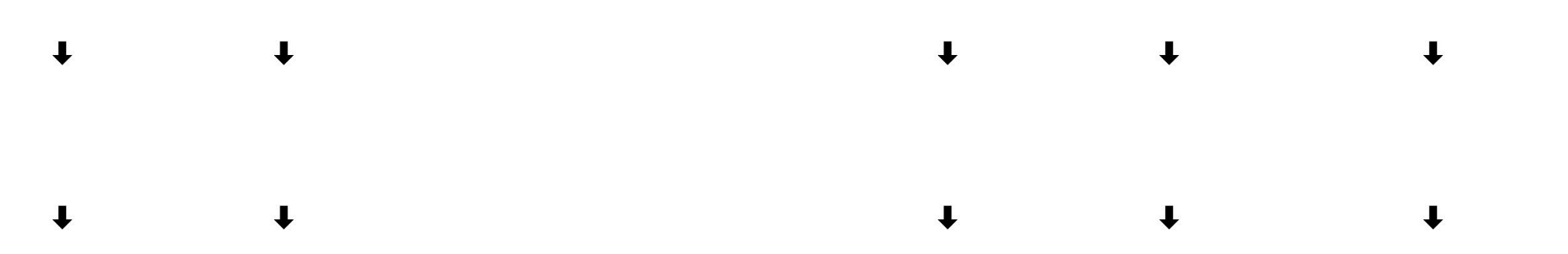

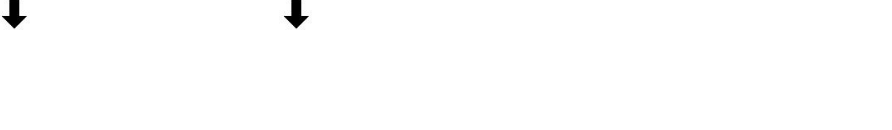

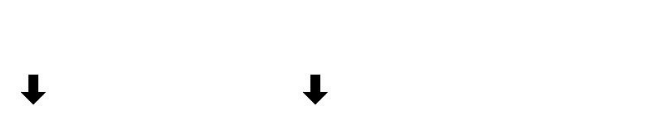

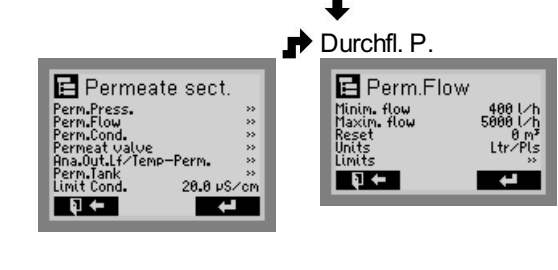

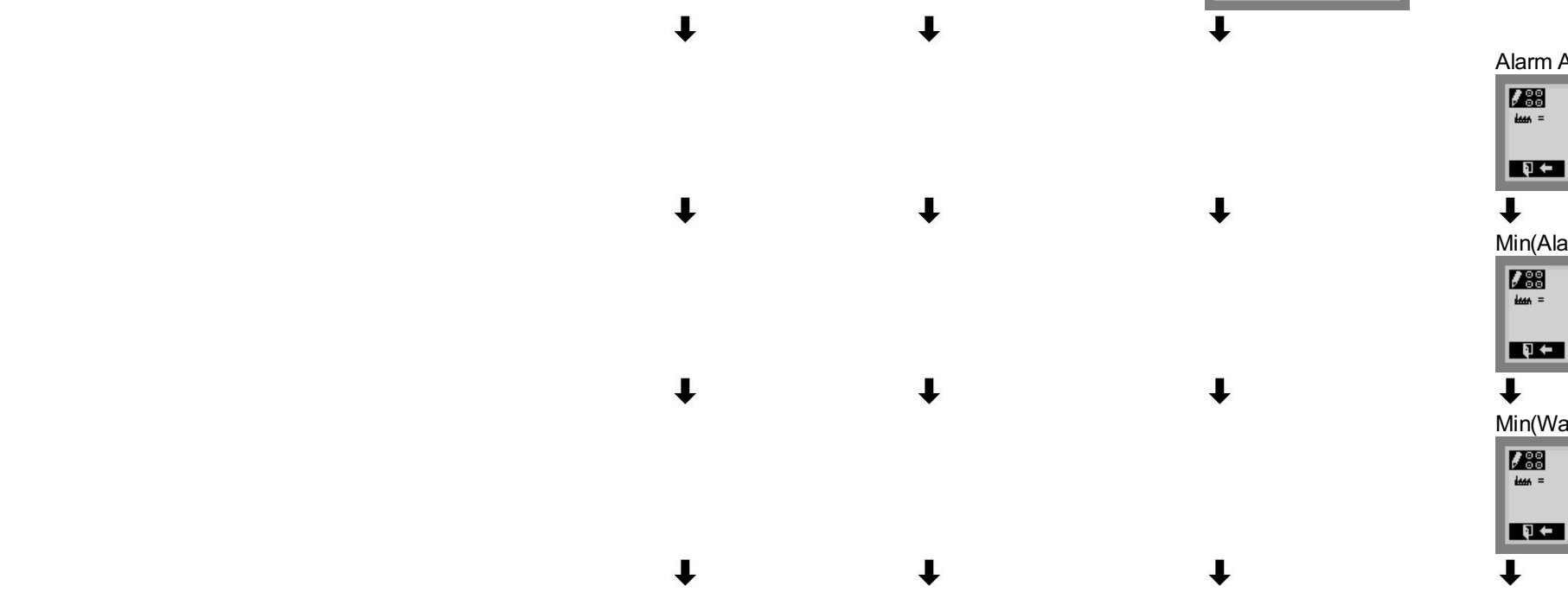

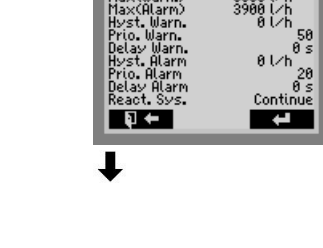

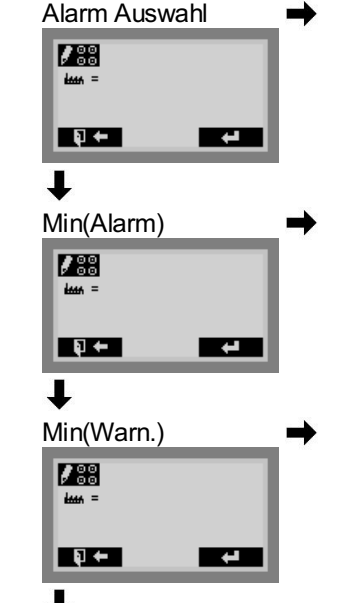

 $\rightarrow$ 

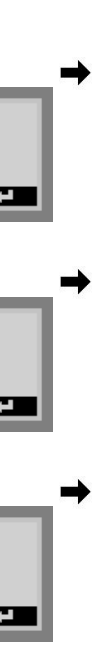

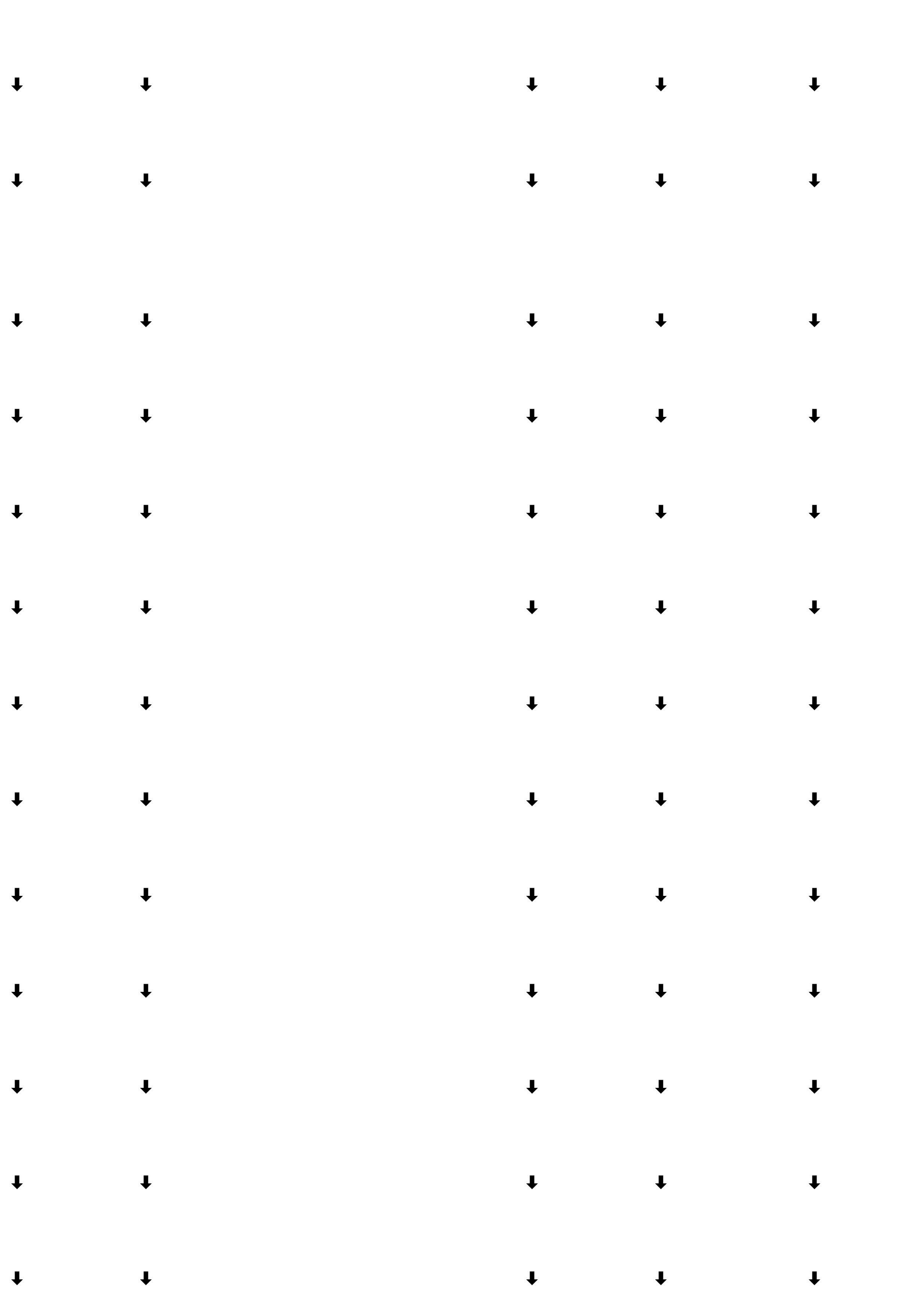

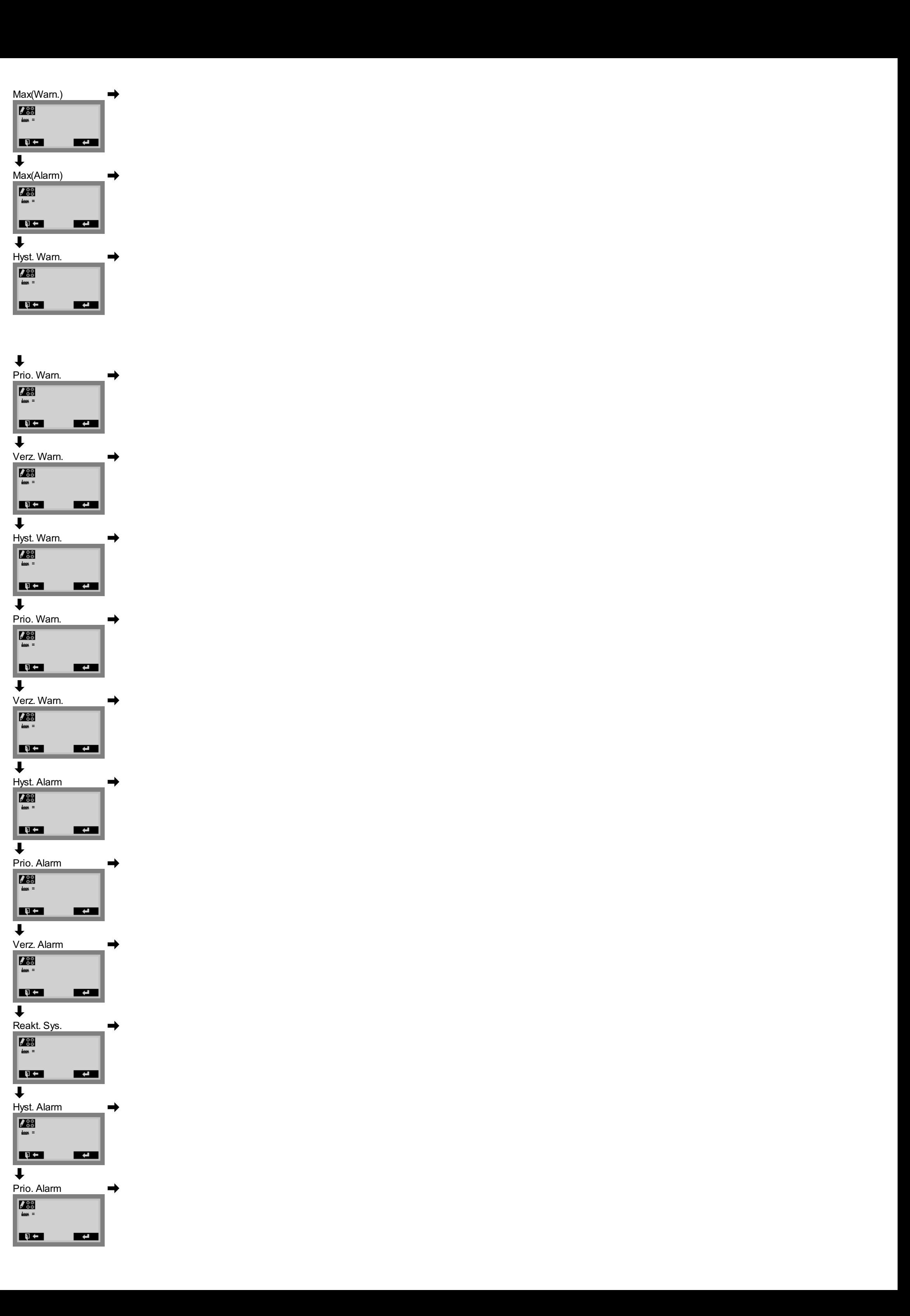

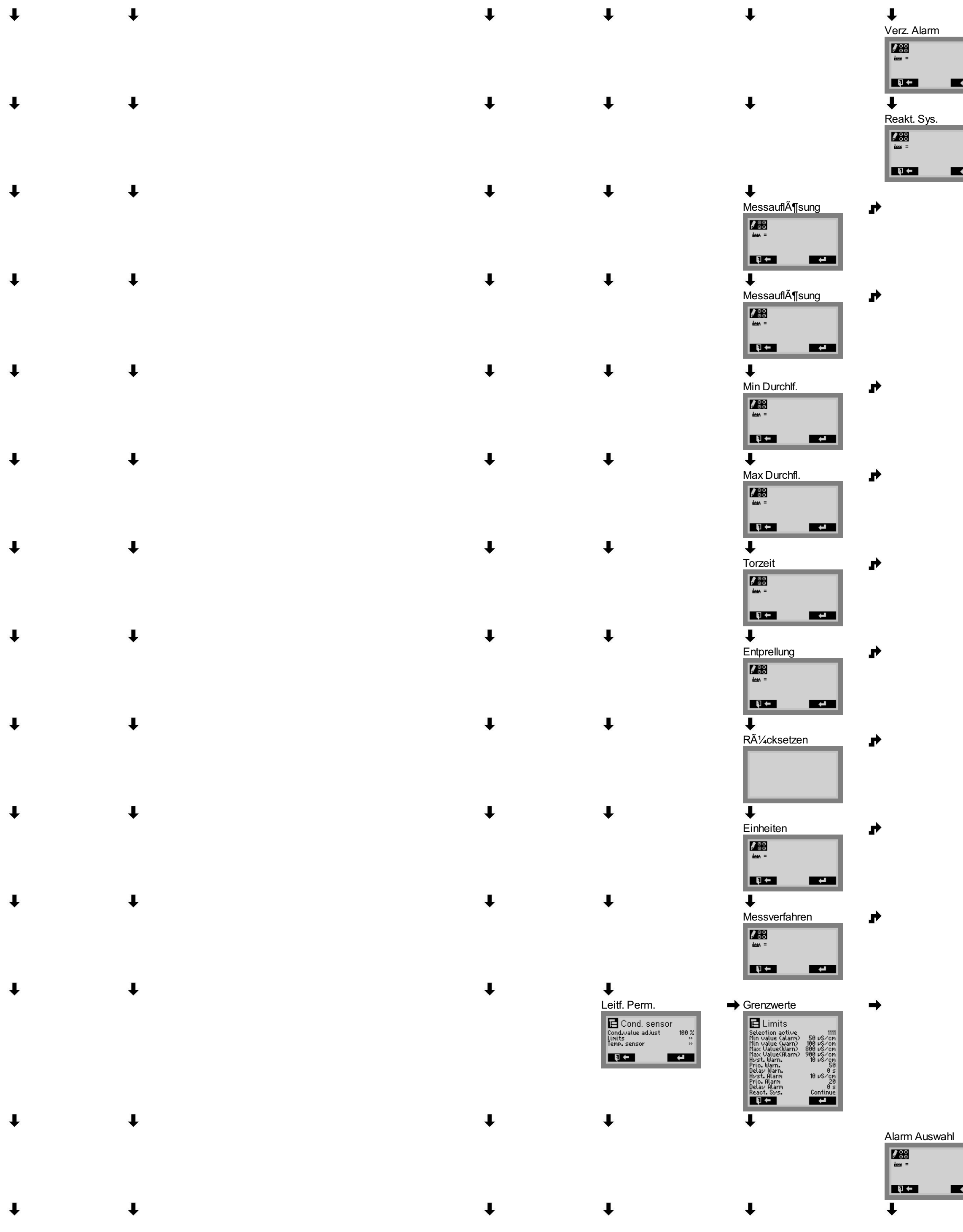

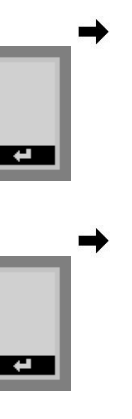

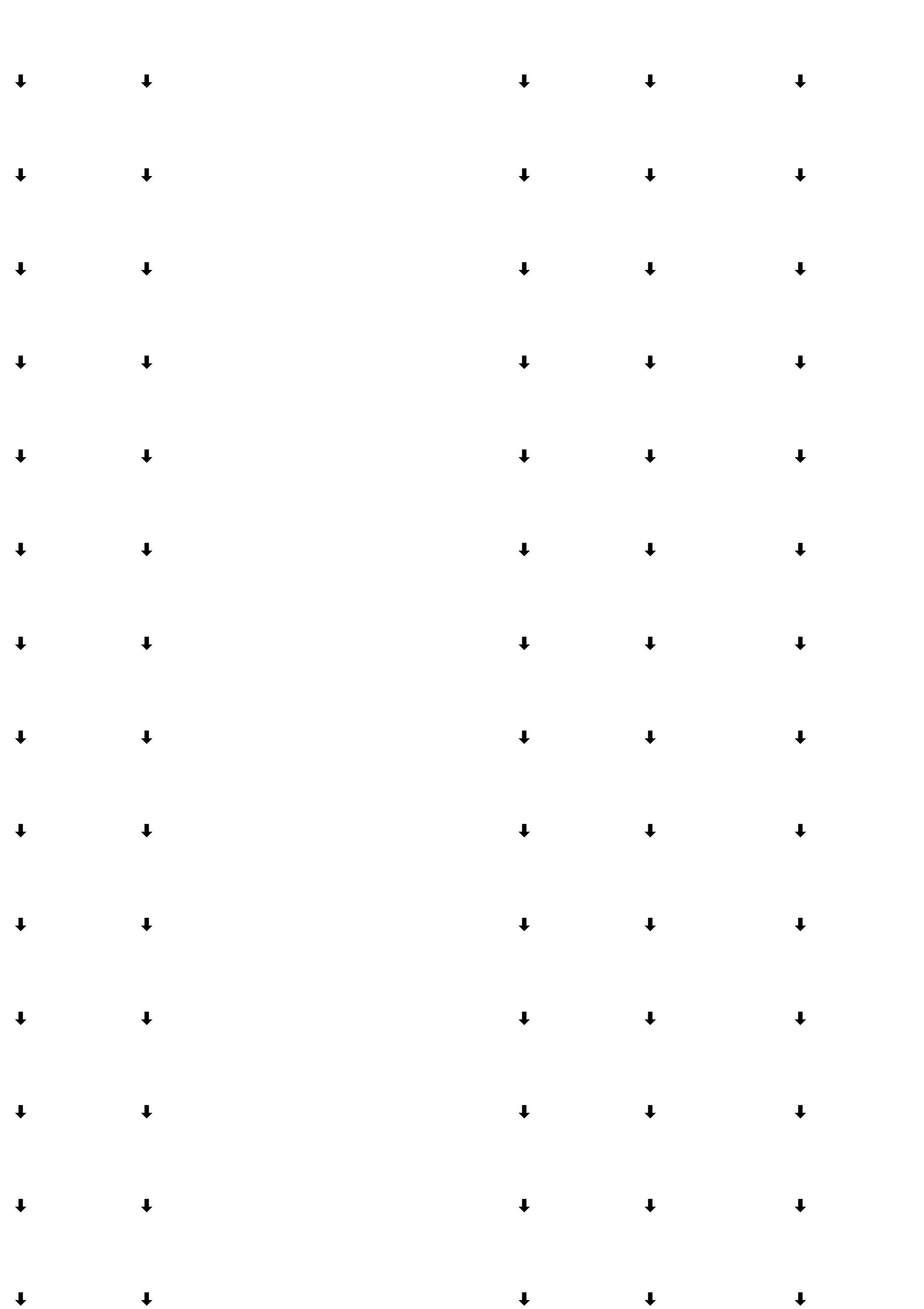

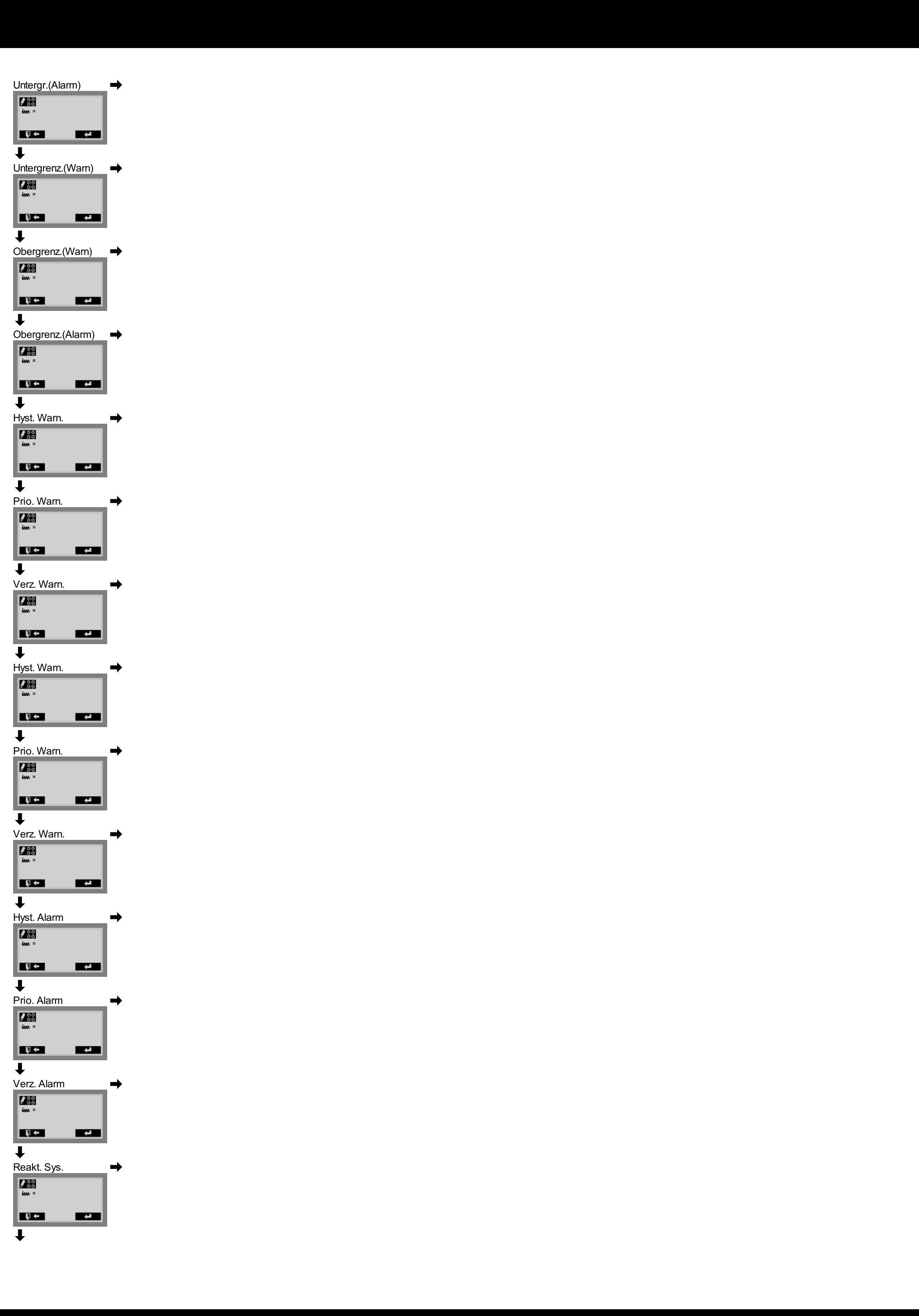

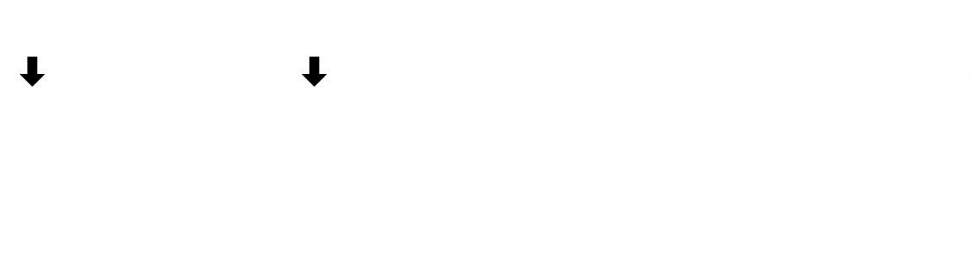

 $\downarrow$ 

 $\downarrow$ 

- $\downarrow$  $\downarrow$
- $\downarrow$  $\downarrow$
- 
- $\downarrow$  $\downarrow$
- $\downarrow$  $\overline{\mathbf{J}}$
- $\downarrow$  $\downarrow$
- $\downarrow$  $\downarrow$
- $\downarrow$  $\downarrow$
- $\downarrow$  $\downarrow$
- $\downarrow$  $\downarrow$
- $\downarrow$
- $\downarrow$  $\downarrow$
- $\downarrow$  $\downarrow$  $\downarrow$  $\downarrow$  $\downarrow$  $\downarrow$
- $\downarrow$  $\downarrow$  $\downarrow$ 
	- $\downarrow$

 $\downarrow$ 

 $\downarrow$ 

- <u>inco</u>
- $\downarrow$  $\downarrow$
- $\downarrow$  $\downarrow$  $\downarrow$

 $\downarrow$ 

**THE REAL** 

- $\downarrow$  $\downarrow$  $\downarrow$
- $\downarrow$  $\downarrow$  $\downarrow$
- $\downarrow$  $\downarrow$  $\downarrow$ 
	- $\downarrow$  $\downarrow$
- $\downarrow$  $\downarrow$  $\downarrow$
- $\downarrow$  $\downarrow$  $\downarrow$
- $\downarrow$  $\downarrow$  $\downarrow$

 $\overline{\downarrow}$ Prio. Alarm<br>*Pa*s<br>*I* <del>III</del> =  $\begin{array}{|c|c|c|}\hline \textbf{Q} & \textbf{0} & \textbf{0}\ \hline \end{array}$  $\overline{\mathbf{t}}$ Verz. Alarm<br>**Land**<br>**Land** = **Exa**  $\begin{array}{c} \bigoplus \ \text{Reakt. Sys.} \ \text{Im} \ \text{Im} \ \text{Im} \ \text{Im} \end{array}$  $\overline{\mathbf{R}}$ Temp. Sensor<br>
Units<br>
Units<br>
Units<br>
Units<br>
Units<br>
Units<br>
Selection active<br>
Highlenn<br>
The Mark Barn<br>
Prio. Warn<br>
Delay Marn<br>
Delay Marn<br>
Prio. Warn<br>
Prio. Warn<br>
Prio. Warn<br>
Prio. Warn<br>
Prio. Warn<br>
Prio. Warn<br>
Prio. Warn<br>
Pri  $\begin{array}{r} \text{111} \\ \text{11} \\ \text{12} \\ \text{13} \\ \text{14} \\ \text{15} \\ \text{16} \\ \text{18} \\ \text{19} \\ \text{19} \\ \text{19} \\ \text{19} \\ \text{19} \\ \text{19} \\ \text{10} \\ \text{10} \\ \text{11} \\ \text{13} \\ \text{14} \\ \text{15} \\ \text{16} \\ \text{17} \\ \text{18} \\ \text{19} \\ \text{19} \\ \text{10} \\ \text{11} \\ \text{12} \\ \text{13} \\ \text{14} \\ \text$ 

 $\downarrow$ 

Hyst. Alarm<br>**Alarm**<br>Alarmy =

**E**uen

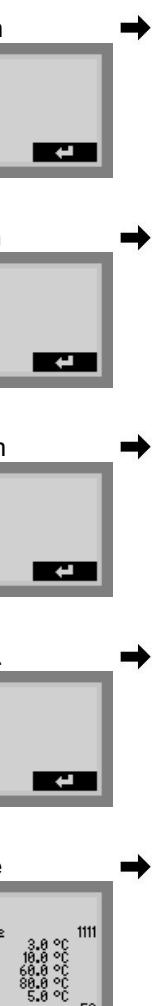

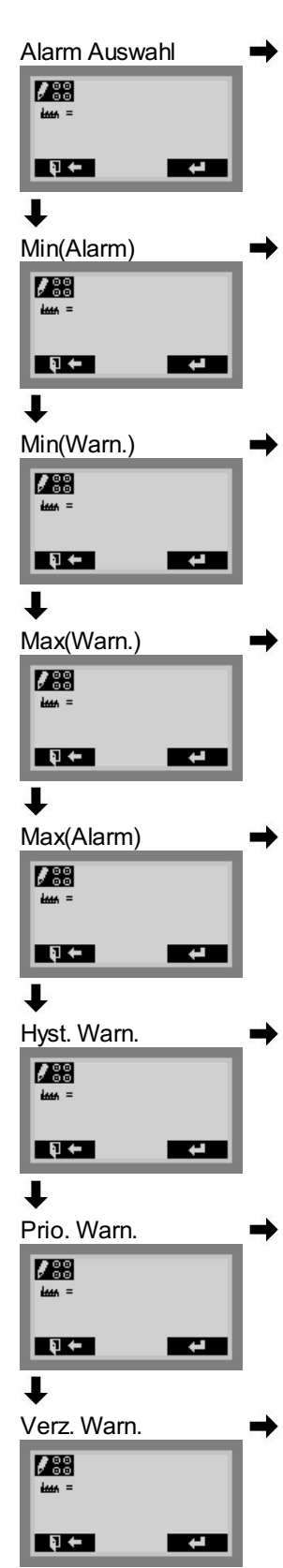

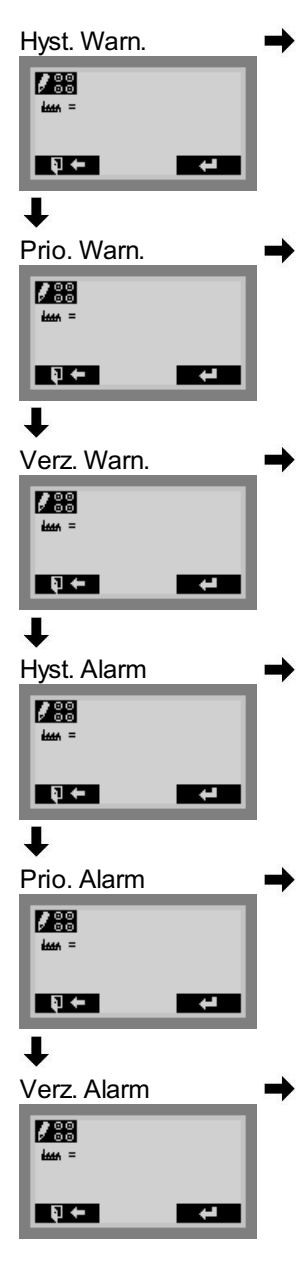

### $\downarrow$

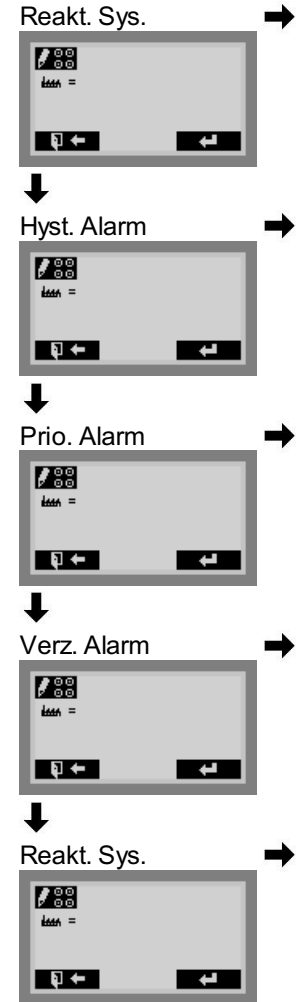

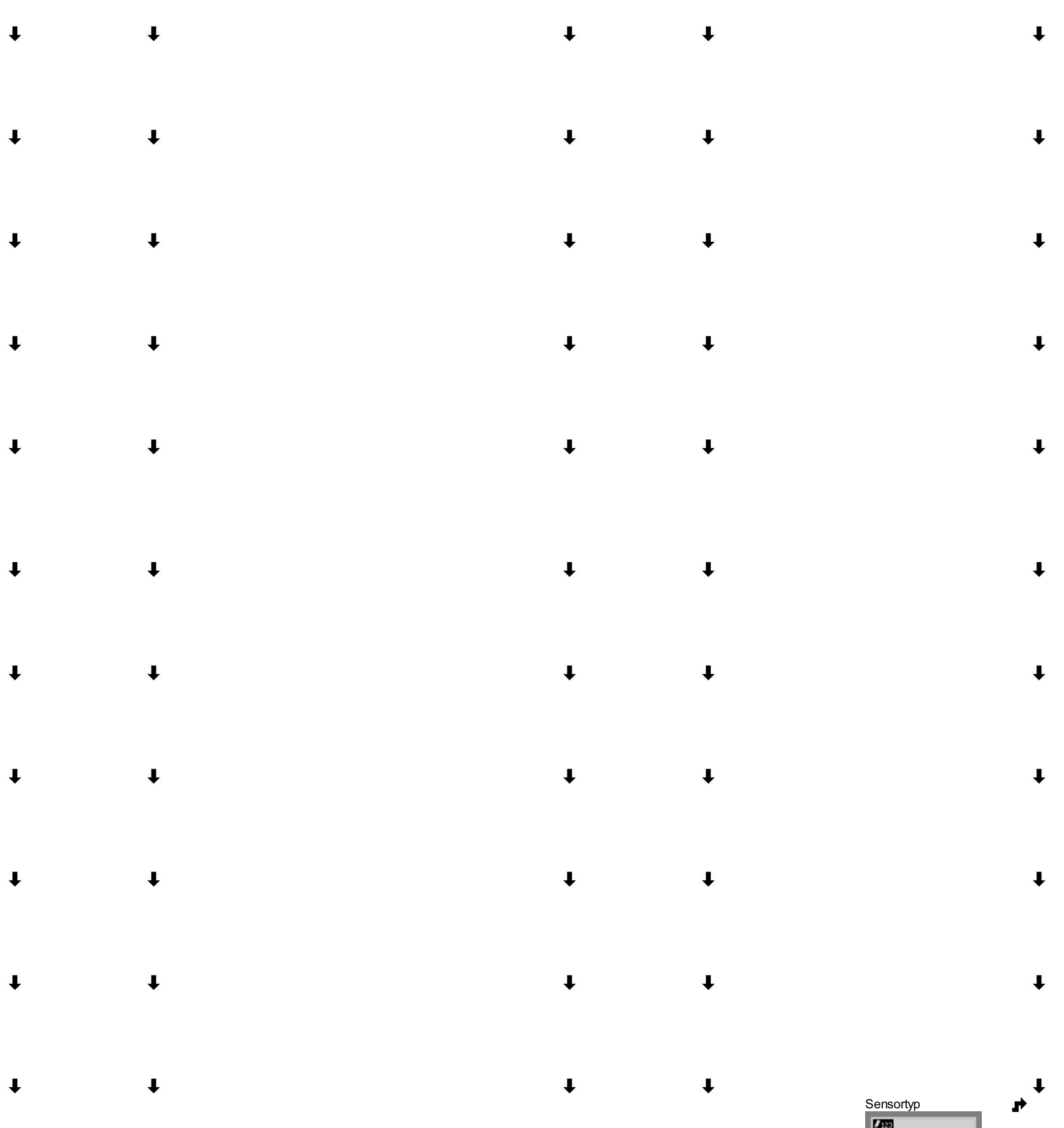

 $\downarrow$ 

 $\downarrow$ 

 $\downarrow$ 

 $\downarrow$ 

 $\downarrow$ 

 $\downarrow$ 

 $\downarrow$ 

 $\downarrow$ 

 $\downarrow$ 

 $\downarrow$ 

 $\downarrow$ 

 $\downarrow$ 

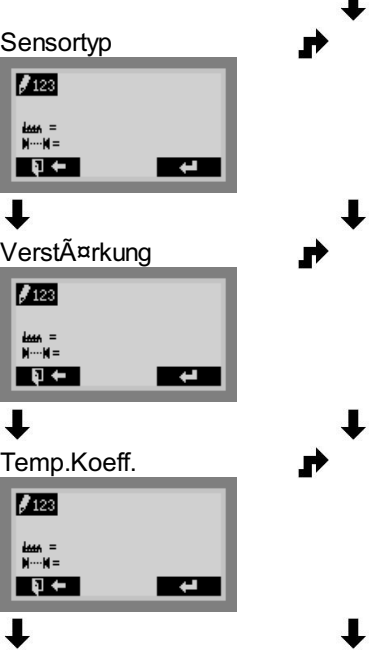

- $\downarrow$  $\downarrow$
- $\downarrow$  $\downarrow$
- $\downarrow$  $\downarrow$
- $\downarrow$  $\downarrow$
- $\downarrow$  $\downarrow$
- 
- $\downarrow$  $\downarrow$

 $\downarrow$ 

 $\downarrow$ 

 $\downarrow$ 

 $\downarrow$ 

 $\downarrow$ 

 $\downarrow$ 

 $\downarrow$ 

 $\downarrow$ 

 $\downarrow$ 

- $\overline{\mathbf{I}}$  $\downarrow$
- $\downarrow$  $\downarrow$
- $\downarrow$  $\downarrow$
- $\downarrow$  $\downarrow$
- $\downarrow$  $\downarrow$
- $\overline{\mathbf{1}}$  $\downarrow$
- $\downarrow$  $\downarrow$

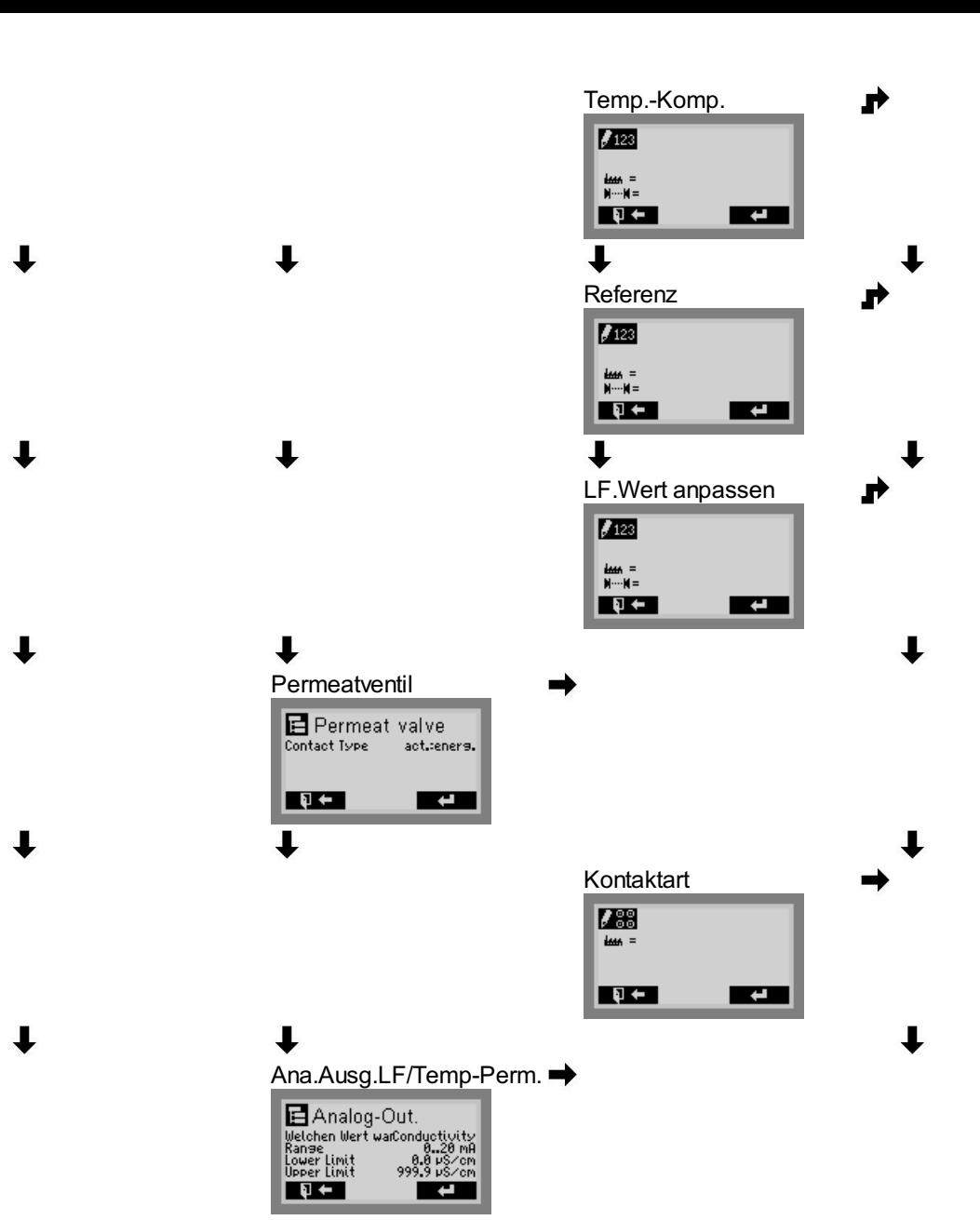

- $\downarrow$  $\overline{\mathbf{y}}$ Untergrenze  $\rightarrow$  $\begin{array}{c}\n\hline\n\text{Hence} \\
\hline\n\text{H}\cdots\text{H}=\n\hline\n\end{array}$ **RGB U**<br>Obergrenze  $\downarrow$  $\overline{\phantom{a}}$  $\rightarrow$  $\begin{array}{c}\n\hline\n\text{if } \mathbf{M} = 0 \\
\hline\n\text{if } \mathbf{M} = 0\n\end{array}$ **ROAD**  $\overline{\mathbf{t}}$  $\downarrow$  $\overline{\mathcal{A}}$ Untergrenze<br>**Las**  $\rightarrow$  $\blacksquare$  $\overline{\phantom{0}}$  $\downarrow$  $\overline{\mathbf{y}}$ Obergrenze  $\rightarrow$  $\downarrow$  $\downarrow$ **Perm.Tank**<br> **Example 18**<br>
Contact Up<br>
Contact Up<br>
Contact Up<br>
Tank type<br>
Tank type<br>
Report in the spectrum<br>
Report of the spectrum<br>
Report of the spectrum<br>
Report of the spectrum<br>
Report of the spectrum<br>
Report of the spe  $\rightarrow$  $\rightarrow$  $\overline{\downarrow}$ Kontakt oben<br>External<br>External<br>External<br>External **RGB**  $\downarrow$ 
	- $\overline{\phantom{0}}$  $\mathbf \cdot$ Kontakt niedrig<br>**Kontakt niedrig<br>Kontakt niedrig († 1874)**<br>1874 – Alexander III.  $\rightarrow$  $\overline{\phantom{a}}$  $\downarrow$

- $\downarrow$  $\downarrow$
- $\downarrow$  $\downarrow$
- $\downarrow$  $\downarrow$
- $\downarrow$  $\downarrow$
- $\overline{\mathbf{I}}$  $\downarrow$
- $\downarrow$  $\downarrow$
- 
- $\downarrow$  $\mathbf{I}$
- $\downarrow$  $\downarrow$
- $\downarrow$  $\mathbf{J}$
- $\downarrow$  $\downarrow$
- $\downarrow$  $\downarrow$
- $\downarrow$  $\downarrow$
- $\downarrow$  $\downarrow$

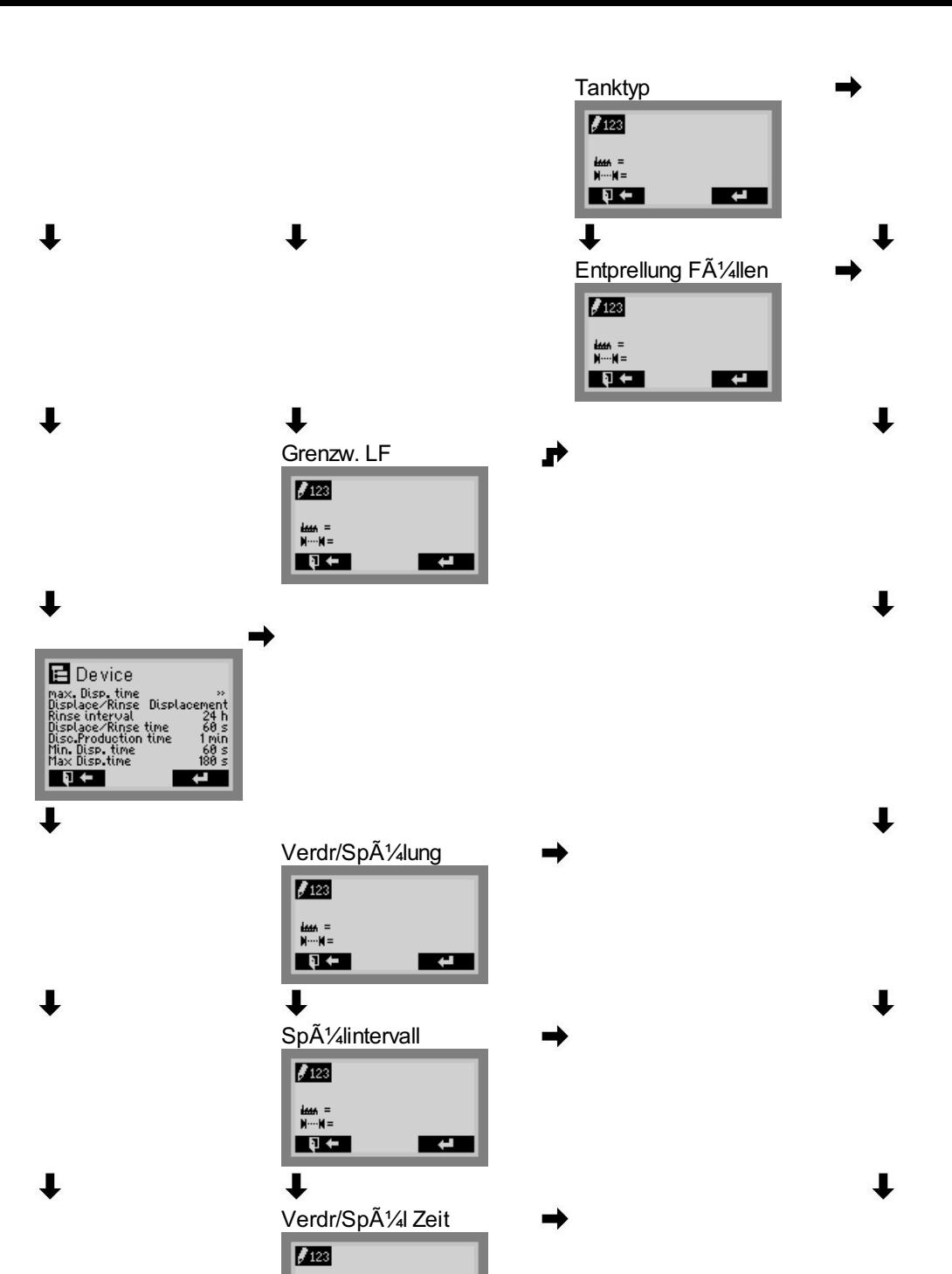

 $\mathbf{r}$  $\downarrow$  $\downarrow$  $\downarrow$ Disk. Produktionsdauer →<br>Disk. Produktionsdauer  $\overline{\phantom{a}}$  $\downarrow$  $\downarrow$  $\downarrow$ min. Verw.zeit<br>E<sup>rza</sup>  $\rightarrow$ **RSI**  $\downarrow$  $\downarrow$  $\downarrow$ max. Verw.zeit<br>L**ites**  $\rightarrow$  $\overline{\phantom{a}}$  $\downarrow$  $\downarrow$ Systemfreigabe<br>
B System enable<br>
Contact Isre occup.:act.<br>
Aarm  $\rightarrow$ **RG RG**  $\downarrow$  $\downarrow$ Kontaktart<br>Eliterationalist<br>Eliterationalist  $\rightarrow$  $\overline{\phantom{a}}$  $\overline{\phantom{a}}$  $\downarrow$  $\downarrow$ Betriebsmeldung<br> **B** Operating Signal<br>
Contact Ivee active:pull.

**EXPLORED**
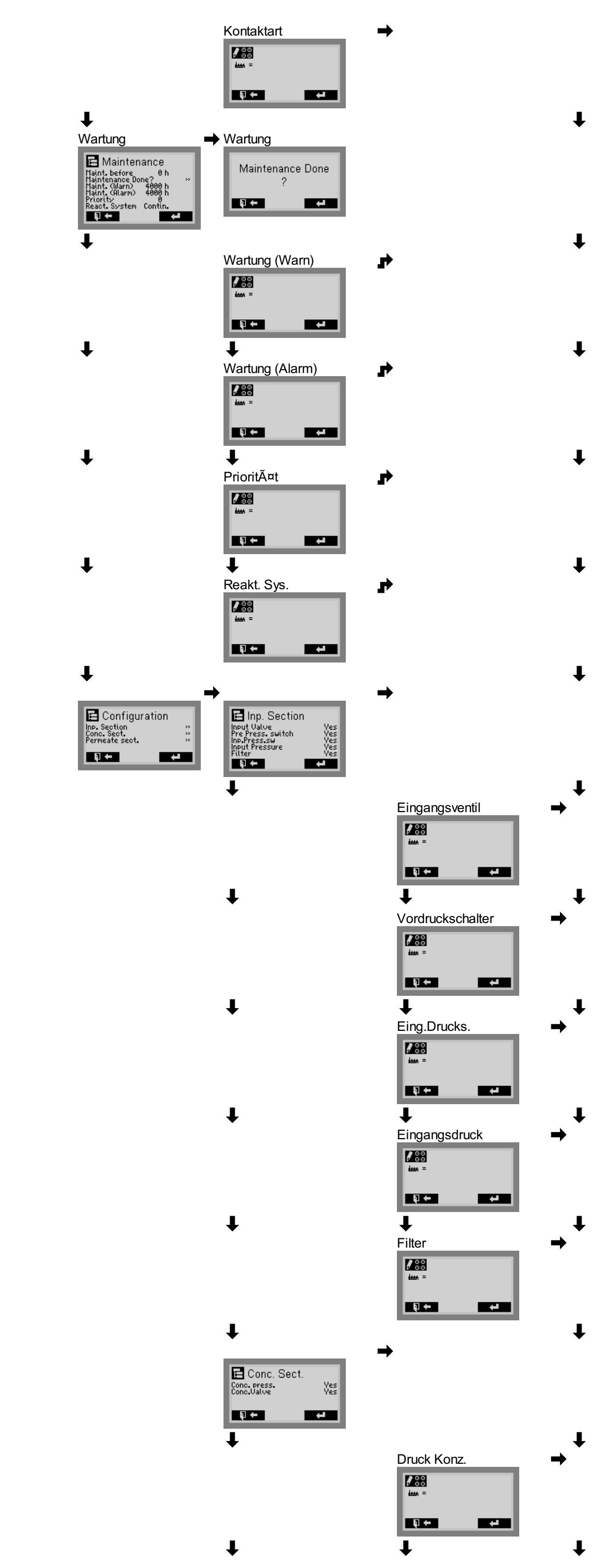

 $\downarrow$  $\downarrow$ 

- $\overline{\mathbf{J}}$  $\downarrow$
- $\downarrow$  $\overline{\mathbf{I}}$
- $\downarrow$  $\downarrow$
- $\overline{\mathbf{J}}$  $\downarrow$
- $\downarrow$
- $\downarrow$  $\downarrow$
- 
- $\overline{\mathbf{J}}$  $\downarrow$
- $\downarrow$  $\overline{\mathbf{J}}$
- $\downarrow$  $\downarrow$
- **STATE**  $\downarrow$
- $\mathbf{I}$  $\downarrow$
- $\overline{\mathbf{1}}$  $\downarrow$
- $\downarrow$

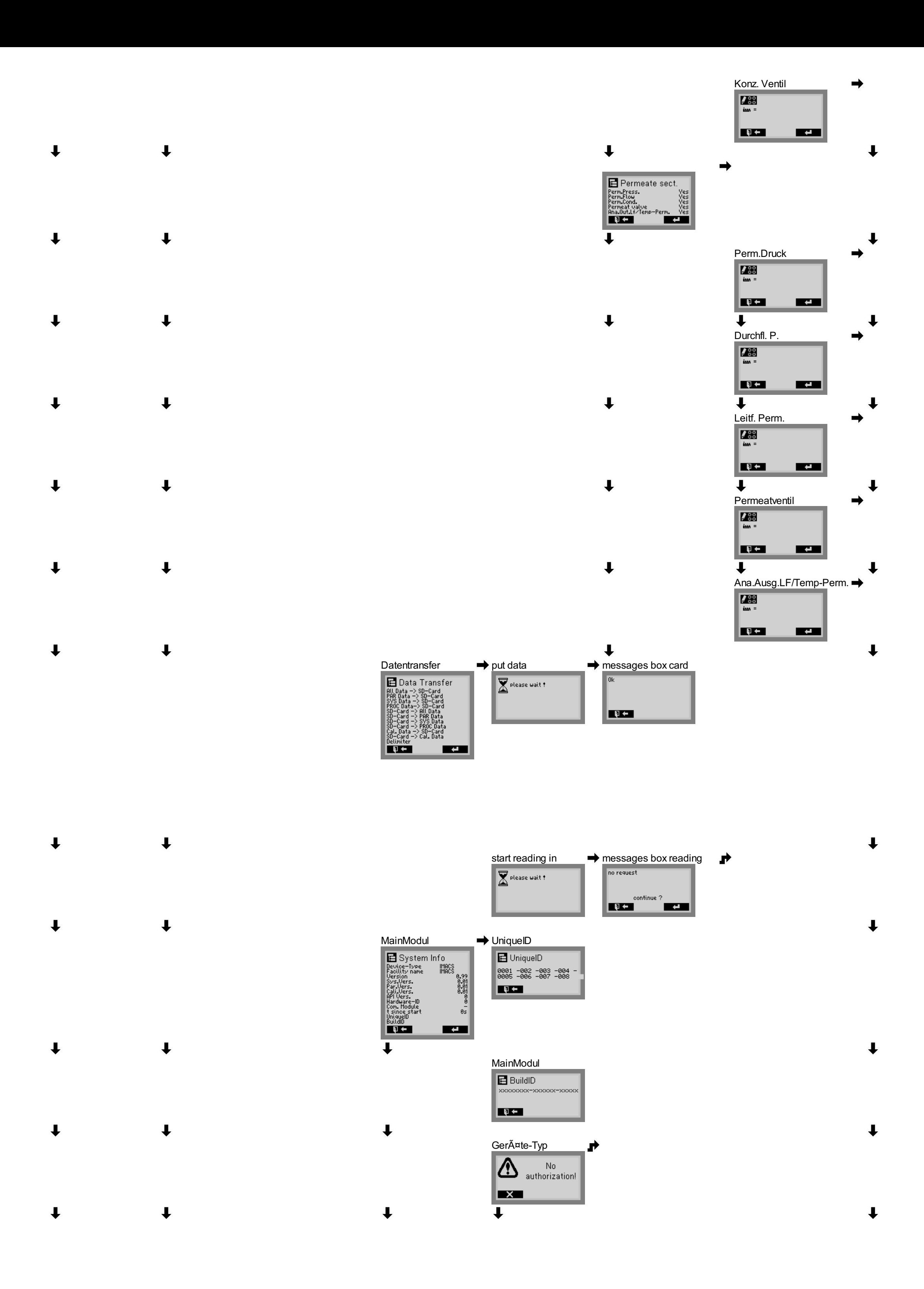

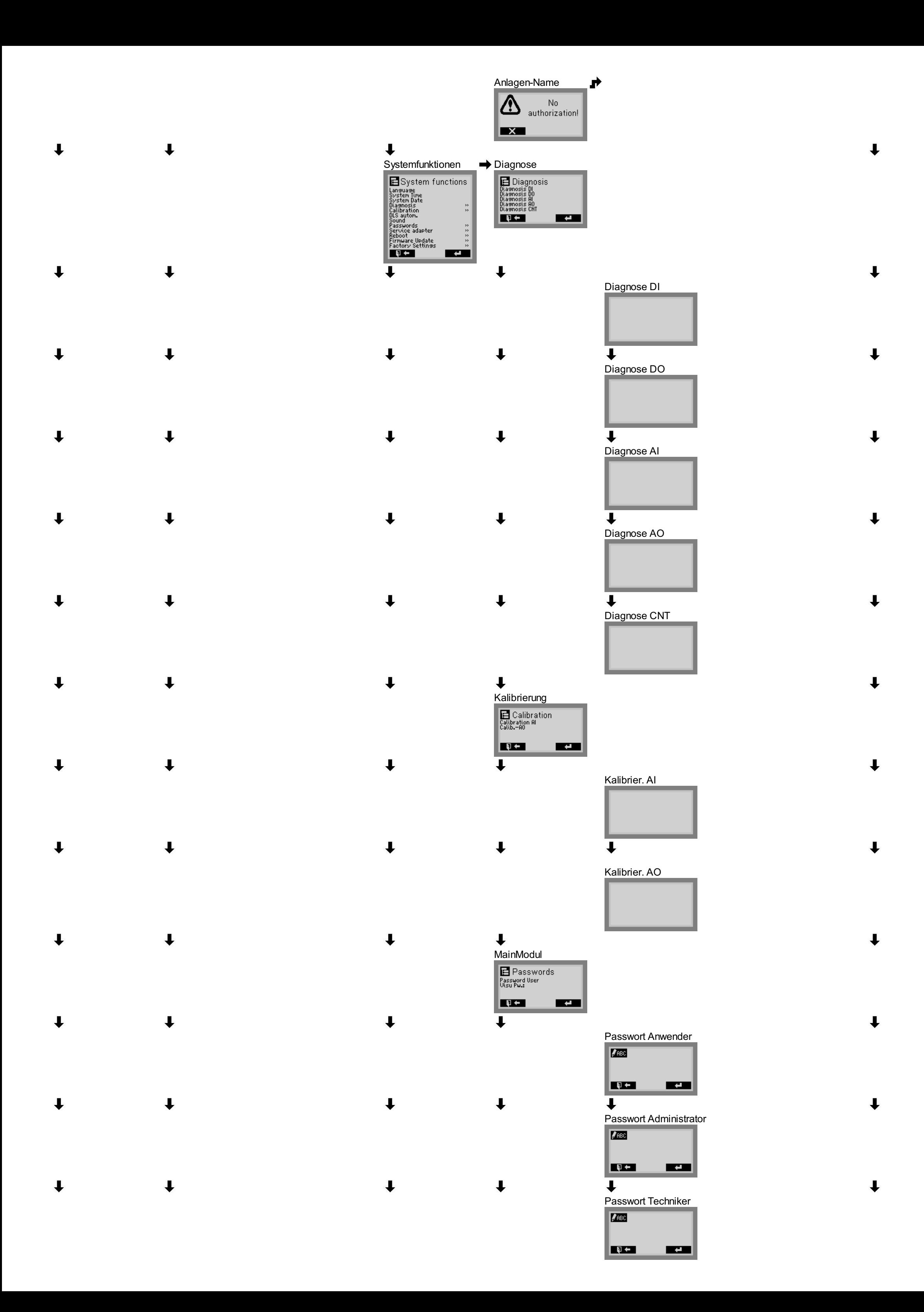

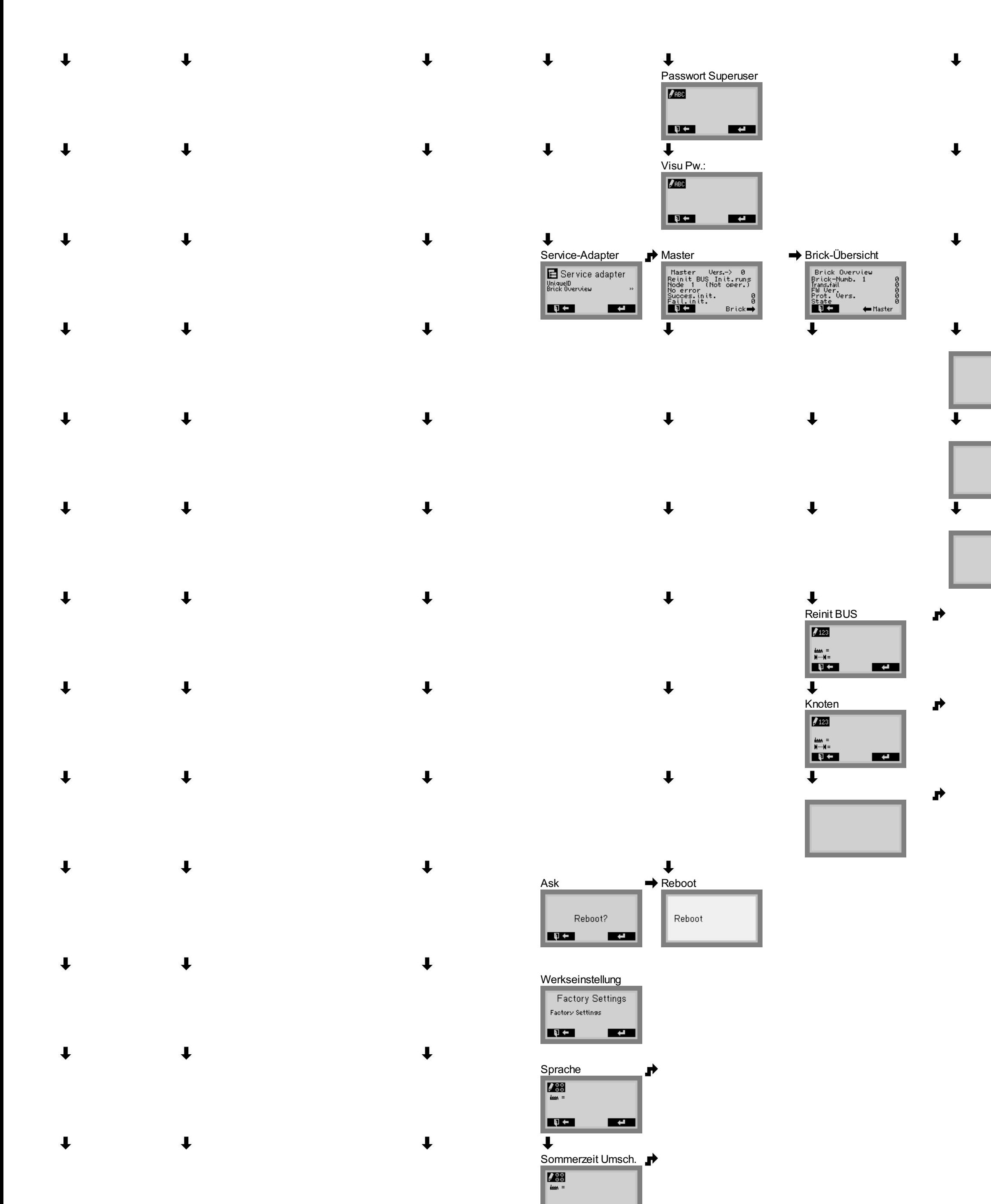

 $\downarrow$  $\downarrow$ 

 $\downarrow$ 

**RESP. RESP.**  $\downarrow$ 

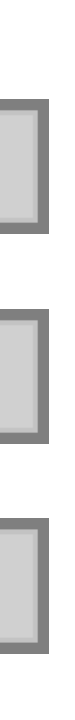

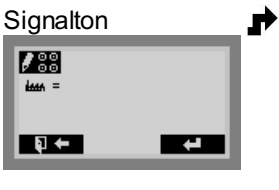

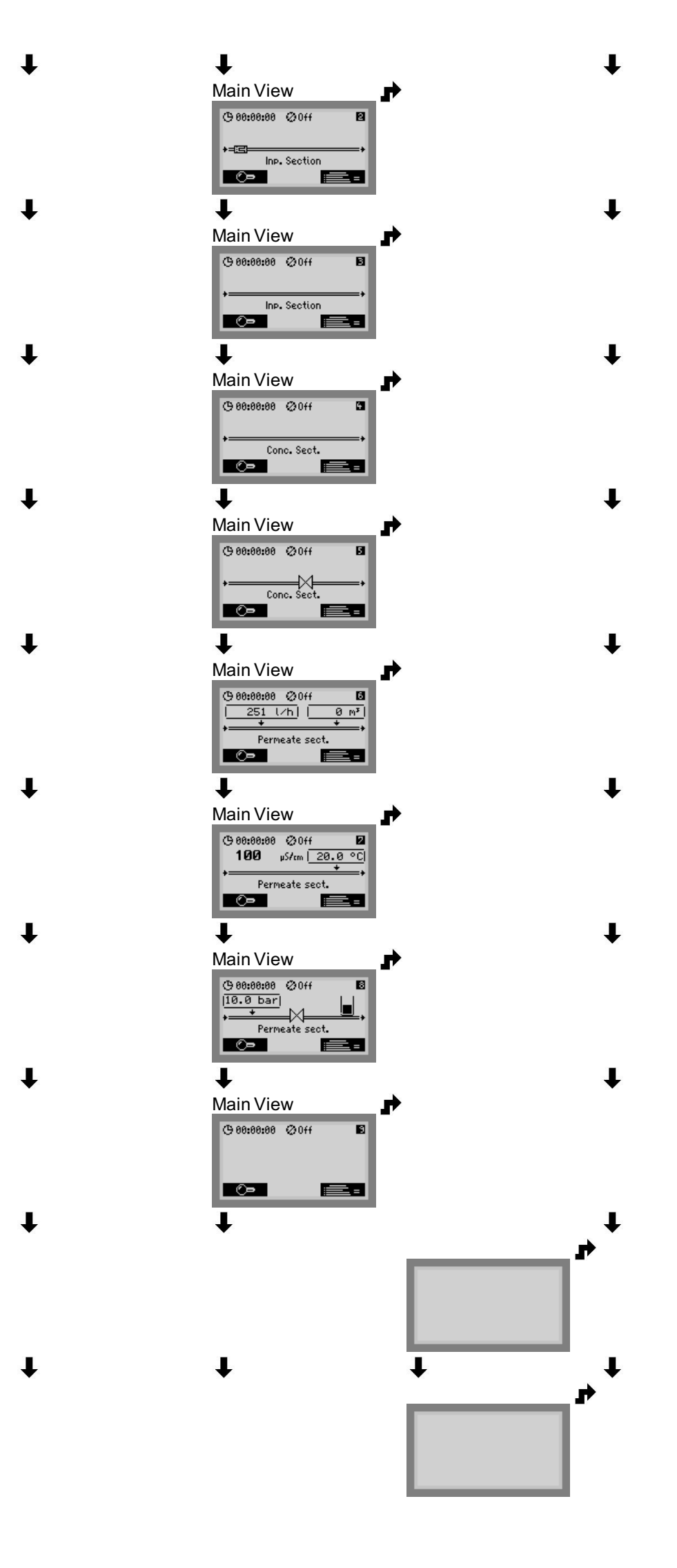

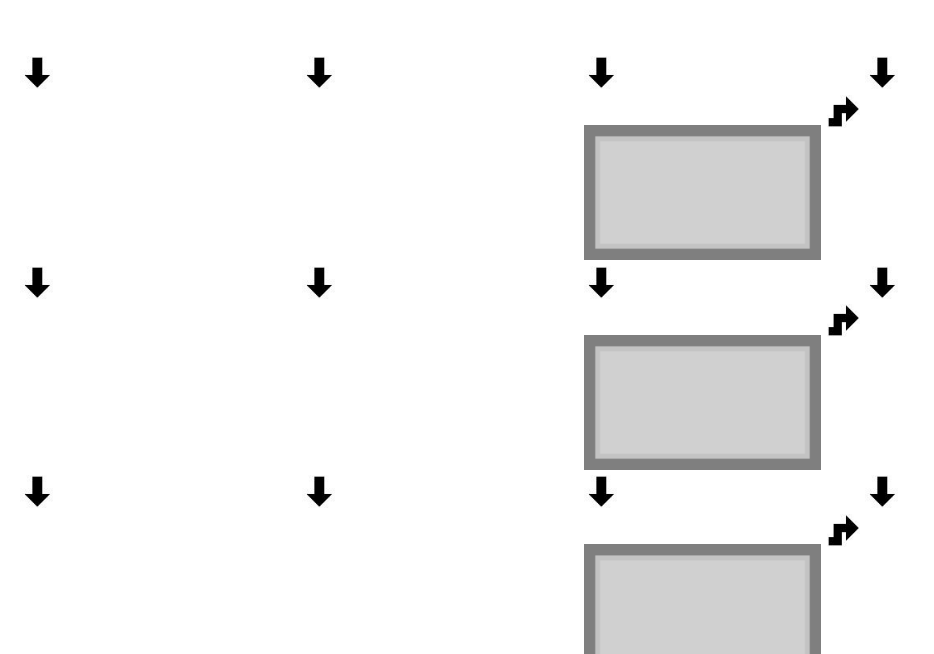

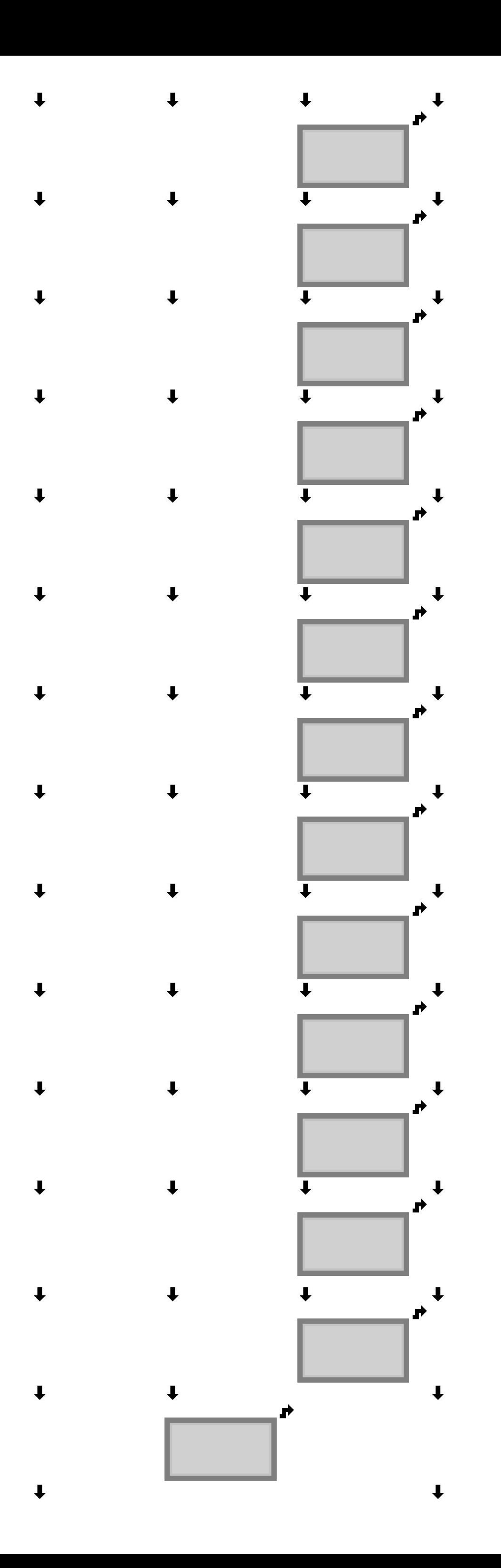